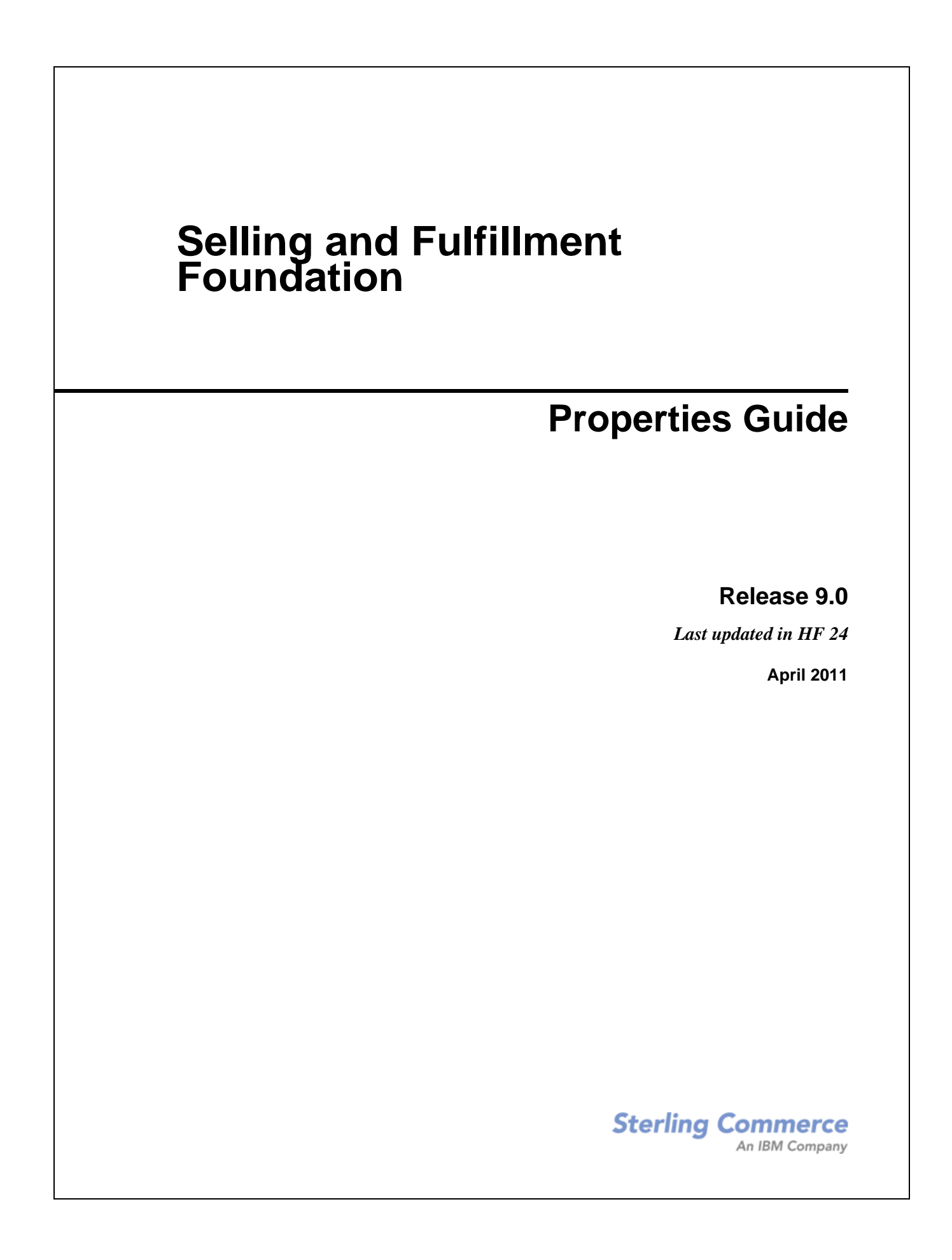

© Copyright 2010 Sterling Commerce, Inc. All rights reserved. Additional copyright information is located on the documentation library: http://www.sterlingcommerce.com/Documentation/MCSF90/CopyrightPage.htm

# **Contents**

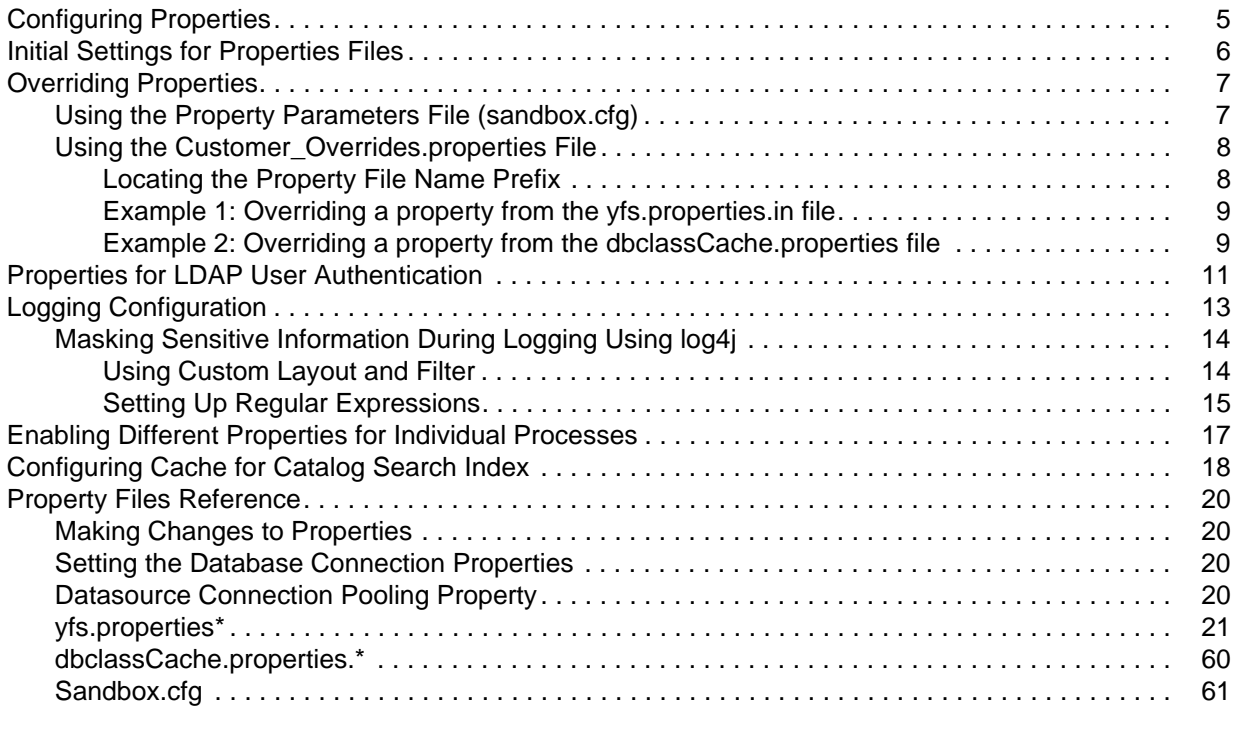

#### **[Index](#page-71-0) 70**

## <span id="page-4-0"></span>**Configuring Properties**

Property files contain properties that control the operation of Selling and Fulfillment Foundation. By modifying the values of these properties, you can customize Selling and Fulfillment Foundation to suit your business and technical needs.

After installing Selling and Fulfillment Foundation, most property and script files do not need any further configuration for basic operation of the system. However, if you want to customize any specific operations—for example, setting a different logging level—you will need to edit (and in some cases, create) certain property or.xml files.

In general, changes to properties are not made in the specific property files themselves; changes are made to the customer\_overrides.properties file or sandbox.cfg.

Detailed information about each configurable property in sandbox.cfg, yfs.properties\*, management.properties, and dbclassCache.properties is located in ["Property Files Reference"](#page-20-4).

#### **Notes:**

- ✦ Change only the properties included in this appendix. Sterling Commerce does not support changes to any other properties.
- ✦ This chapter contains the information required for property configuration to use with databases, agent servers, LDAP servers, and logging. This property configuration is required during Selling and Fulfillment Foundation installation, as described in the *Selling and Fulfillment Foundation: Installation Guide*.
- ✦ If you are upgrading from a prior release, see the *Selling and Fulfillment Foundation: Upgrade Guide* that applies to your implementation *before* continuing with the setup of Selling and Fulfillment Foundation. Changes have been made to the properties files in the Release 8.2, so you must read the *Selling and Fulfillment Foundation: Upgrade Guide* for information about how this change impacts your system.

## <span id="page-5-0"></span>**Initial Settings for Properties Files**

In Selling and Fulfillment Foundation, property files are generated when the <INSTALL\_DIR>/bin/setupfiles.sh (or setupfiles.cmd) script is run from the corresponding initial settings files. The initial settings files are shipped with the product and are present in the same <INSTALL\_DIR>/properties directory.

The \*.in files contain variable placeholders (parameters) for properties that contain installation- or environment-specific information (such as database host, port, or credential information).

The installer gathers these parameters (either interactively or using a silent installation parameter file) and places this initial configuration information into a special parameters file called sandbox.cfg. Using the parameters contained in the sandbox.cfg, the  $*$ . in files are processed by the setupfiles script to create the final properties files that are used by the product during runtime.

Sterling Commerce does not recommend that you modify or change any properties in files ending with .in because newer versions or patches of the product will overwrite your changes. Sterling Commerce also does not recommend that you change a property file that has a corresponding .in file because the setupfiles script will re-create the properties file again, thus causing you to lose your changes. The following section describes overriding properties.

## <span id="page-6-0"></span>**Overriding Properties**

Even though it is recommended that you do not change property files directly, situations do occur that require property changes. For these situations, use the customer\_overrides.properties file, sandbox.cfg file, and log4j.custom.xml file, which are described below.

- $\triangleq$  customer overrides.properties If you need to change the value of a property that is not parameterized in the .in file(s), you can override that property by adding an entry for it to the customer\_overrides.properties file. Making changes to this override file instead of individual property files ensures that none of your changes are lost in an upgrade or patch installation, and lets you see most of the overrides in your configuration at a glance, rather than having to check each property file individually. This file is not delivered with the product; you must create it the first time you have a need for it.
- $\triangleq$  sandbox.cfg Contains name-value parameters that are merged with each  $\star$ . in file to create the final properties files. For values that are parameterized in the \*.in files, you can supply that parameter in the sandbox.cfg file.
- $\bullet$  log4j.custom.xml For changes to logging properties, you create a file called log4j.custom.xml. You make changes to basic logging properties in this file. There are additional logging properties in the yfs.properties.in file. To make changes to these, you create entries in the customer\_overrides.properties file.

### <span id="page-6-1"></span>**Using the Property Parameters File (sandbox.cfg)**

The <INSTALL\_DIR>/properties/sandbox.cfg file contains name-value parameters that are merged with each  $*$  in file to create the final properties files. You can examine any  $*$  in file and if you find a value that is parameterized, you can supply that parameter in the sandbox.cfg file. A parameter is contained within the ' $\&$ ' and ';' characters. For example, the  $\phi$  iddering properties. in file contains the following property:

oraclePool.user=&ORA\_USER;

The &ORA\_USER; signifies a parameter. If the sandbox.cfg file contains the entry: ORA USER=oracle, the resulting jdbc.properties file will contain the following property:

oraclePool.user= oracle

You can edit the information in the sandbox.  $c \in g$  file at any time to change values that have been created by the installer or to reflect changed setup parameters.

Most of the parameters in the sandbox.  $cf$ q file and the  $\star$ . in files are not used at runtime by the product. Consequently, if you change a parameter in the sandbox.  $cfq$  file, you must run the setupfiles script so that the runtime property files are re-created with the updated values.

See ["Property Files Reference",](#page-20-4) for a list of properties that can be changed and a description of each.

### <span id="page-7-0"></span>**Using the Customer\_Overrides.properties File**

The sandbox.cfg parameters let you change the properties defined with variables. However, if you need to change the value of a property that is not parameterized in the . in file(s), you can override that property by creating a special file called customer\_overrides.properties.

For each property that you want to override, you must have the following information:

- ✦ PROPERTY\_FILE\_NAME\_PREFIX Name used in the servers.properties file to reference the actual property file.
- $\triangle$  PROPERTY NAME The name of the property as used in the specified property file.
- ✦ PROPERTY\_VALUE The value you want to assign to the property.

These values are used to create an entry in customer\_overrides.properties that looks similar to the following example:

PROPERTY\_FILE\_NAME\_PREFIX.PROPERTY\_NAME=PROPERTY\_VALUE

#### <span id="page-7-1"></span>Locating the Property File Name Prefix

To find the PROPERTY\_FILE\_NAME\_PREFIX for a property:

- 1. If you do not know the name of the file containing the property you are overriding, find the file by searching for the property in the <INSTALL\_DIR>/properties directory. For example, if you want to find the file that contains the api.security.token.enabled property, search the <INSTALL\_DIR>/properties directory for api.security.token.enabled. In this case, you find the yfs.properties file.
- 1. In the <INSTALL\_DIR>/properties directory, locate the servers.properties file and open it in a text editor.
- 2. In the servers.properties file, find the entry for the property file that you located in step 1. In the example for step 1, you found the  $yfs$ , properties file. In this case, find an entry for the yfs.properties file in the servers.properties file.
- **Note:** Extensions for property files are not listed in the servers.properties file. For example, yfs.properties\_ycs\_ext is listed as yfs.properties in the servers.properties file.
- 3. The part of the entry before the equal sign  $(=)$  is the prefix that you will use in customer overrides.properties. Make note of it.

For example, locate the entry for yfs.properties in servers.properties:

yfs=<INSTALL\_DIR>/properties/yfs.properties

yfs is the prefix for the yfs.properties property file.

To create an entry in the customer\_overrides.properties file:

- 1. In the <INSTALL\_DIR>/properties directory, locate (or create if necessary) the customer\_overrides.properties file.
- 2. Open the customer\_overrides.properties file in a text editor.
- 3. Add the properties that you want to override, using the following format: PROPERTY\_FILE\_NAME\_PREFIX.PROPERTY\_NAME=PROPERTY\_VALUE
- 4. Save and close the customer overrides.properties file.
- 5. Stop your Selling and Fulfillment Foundation server.
- 6. Rebuild the EAR, following the instructions for your application server type, as described in the *Selling and Fulfillment Foundation: Installation Guide*.
- 7. Restart your Selling and Fulfillment Foundation server and all agent and integration servers.

#### <span id="page-8-0"></span>Example 1: Overriding a property from the yfs.properties.in file

1. Check servers.properties to find the PROPERTY\_FILE\_NAME\_PREFIX. In server.properties, the line for yfs.properties.in is:

yfs=<INSTALL\_DIR>/properties/yfs.properties

yfs is the PROPERTY\_FILE\_NAME\_PREFIX.

2. The yfs.properties file contains a property called yfs.smtp.connectionpool.enable. For an override entry, the PROPERTY\_NAME value would be yfs.smtp.connectionpool.enable. So far, the entry for customer\_overrides.properties so far would be:

yfs.yfs.smtp.connectionpool.enable

3. The default value for yfs.smtp.connectionpool.enable is "true". To override this default, you would add the value of "false" to the entry. The completed override entry for the example is shown below.

yfs.yfs.smtp.connectionpool.enable=false

Note: For more information about properties in the yfs.properties files that can be changed, see "Property" [Files Reference".](#page-20-4)

#### <span id="page-8-1"></span>Example 2: Overriding a property from the dbclassCache.properties file

1. Check servers.properties to find the PROPERTY\_FILE\_NAME\_PREFIX. In server.properties, the line for dbclassCache.properties says:

dbclassCache=<INSTALL\_DIR>/properties/dbclassCache.properties

dbclassCache is the PROPERTY\_FILE\_NAME\_PREFIX.

2. The dbclassCache.properties file contains a property called sci.globalcache.object.size. For an override entry, the PROPERTY\_NAME value would be sci.globalcache.object.size. So far, the entry for customer overrides.properties so far would be:

dbclassCache.sci.globalcache.object.size

3. The default value for sci.globalcache.object.size is 10000. To override this default, you would add the new value (in this example, 15000) to the entry. The completed override entry for the example is shown below.

dbclassCache.sci.globalcache.object.size=15000

#### **Notes:**

- ✦ For more information about properties in the dbclassCache.properties file that can be changed, see ["Property Files Reference"](#page-20-4).
- ✦ You do **not** need to run the setupfiles script after making a change to the customer\_overrides.properties file, because no parameters are being replaced. However, you do need to stop and restart your Selling and Fulfillment Foundation server and all agent and integration servers for the changes to take effect.
- ✦ Remember to comment the dbtype, driverclass and jdbcurl that does not pertain to your configuration.

## <span id="page-10-0"></span>**Properties for LDAP User Authentication**

This section assumes you understand how LDAP servers work. Sterling Commerce also recommends that you read the following documents on LDAP technology:

- ✦ W. Yeong, T. Howes, and S. Kille, *RFC 1777 Lightweight Directory Access Protocol*. March 1995. Available at<http://www.faqs.org/rfcs/rfc1777.html>.
- ✦ Mark Wilcox, *Implementing LDAP*. Wrox Press, 1999.

By default, all authentication is performed against the Selling and Fulfillment Foundation database. When a user enters a login ID and password, it is validated against the login ID and password that is stored in the database. This requires the administrator of the Selling and Fulfillment Foundation system to set up login IDs and passwords for each user.

Alternatively, the Application Consoles support LDAP-based user authentication. You may choose to use an LDAP server for authentication. When using LDAP, the users, user groups, and access control must be set up in the Selling and Fulfillment Foundation system.

Selling and Fulfillment Foundation also supports password expiration through LDAP. Your custom code for user authentication is interfaced with the Selling and Fulfillment Foundation authentication mechanism. If your custom code contains  $\text{ExpireInDays}$  with a numeric value of  $\langle x \rangle$ , then a message to reset the password appears in the Selling and Fulfillment Foundation home page. If the map contains ChangePasswordLink then the message contains a link to the location specified. Clicking on the link opens a new window with the given ChangePasswordLink.

Since the various implementations of LDAP, handle password expiration differently a sample YFSLDAPAuthenticator is modified to provide an example of one particular implementation. This is located in the <INSTALL\_DIR>/xapidocs/code\_examples/java directory.

To set properties for LDAP-based authentication:

- 1. Install the LDAP server (see the installation instructions from your LDAP server vendor).
- 2. If a JAAS-compliant provider is used, create a JAAS configuration file with the following lines:

LDAP

```
{
   // refer to the JAAS compliant service provider for the login 
      module details.
   <Class Name of the Login Module as specified by the Security 
   provider> required
debug=true;
};
```
3. In your customer\_overrides.properties file, specify the LDAP properties described in the following table.

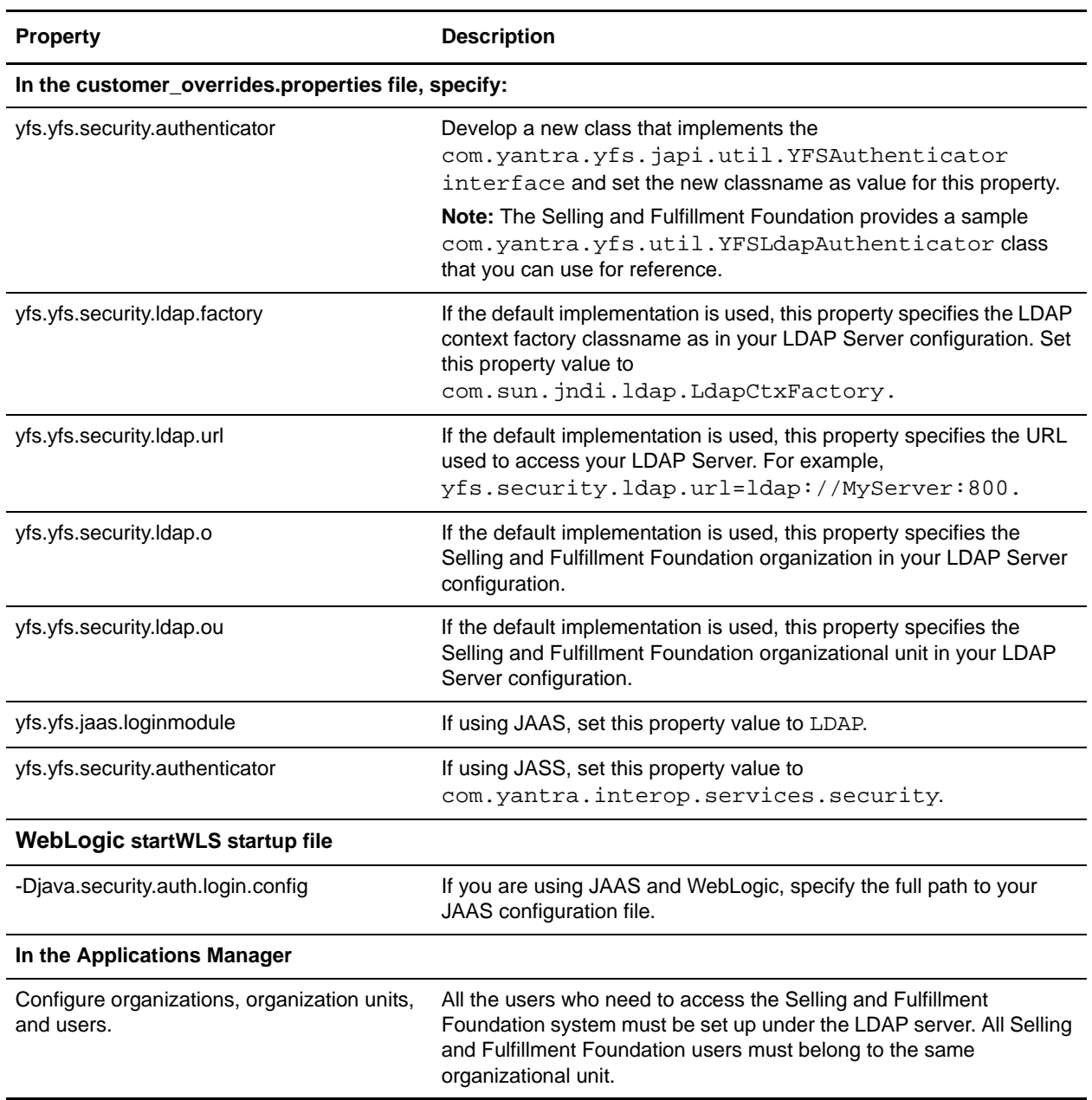

## <span id="page-12-0"></span>**Logging Configuration**

Selling and Fulfillment Foundation includes basic logging functionality. However, you can change logging parameters, if necessary, to better suit your needs.

**Note:** Before setting up the logging parameters, ensure that you understand the log4j utility. For detailed information about this utility, see http://jakarta.apache.org/log4j.

To use a log4j file inside the EAR:

- 1. Create new file in <INSTALL\_DIR>/resources, for example log4jconfig.custom.xml.
- 2. Modify customer overrides.properties used by your application server to add yfs.log4j.configuration=/resources/log4jconfig.custom.xml.
- 3. Run <INSTALL\_DIR>/bin/deployer.sh -t resourcejar. This puts log4jconfig.custom.xml in resources.jar.
- 4. Rebuild and redeploy the EAR, following the instructions for your application server type, as described in the *Selling and Fulfillment Foundation: Installation Guide*.

To use a log4j file outside of the EAR:

- 1. Create new file in your classpath, for example /folder/log4jconfig.custom.xml.
- 2. Modify customer\_overrides.properties used by your application server to add yfs.log4j.configuration=/folder/log4jconfig.custom.xml. Note that the "/" in front of the parameter is required.
- 3. Restart your application server.

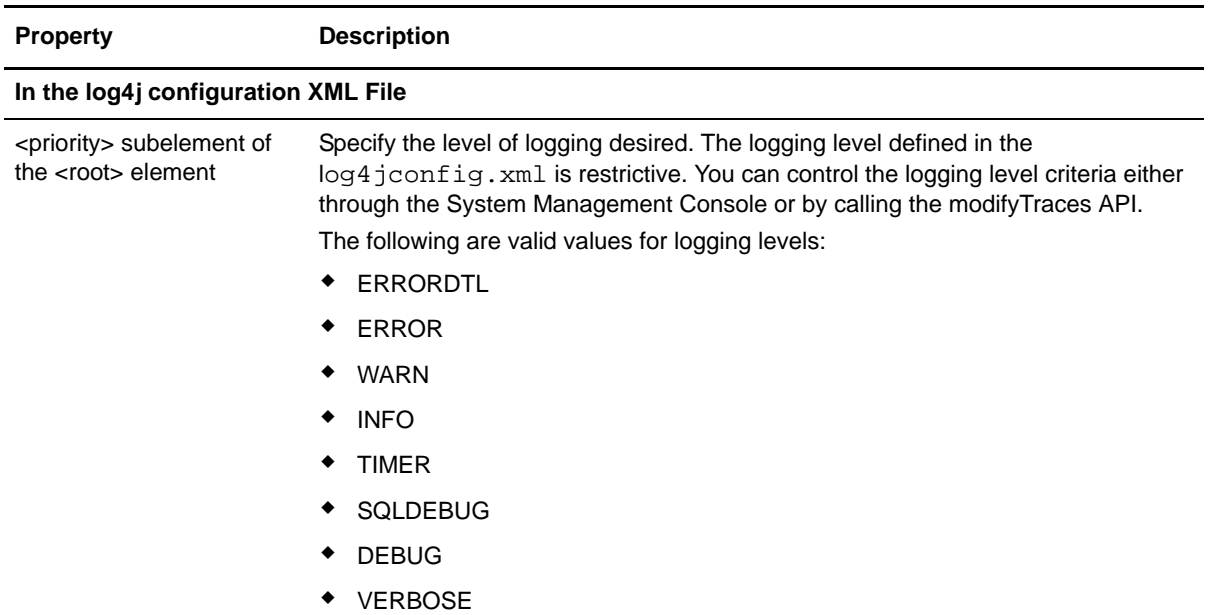

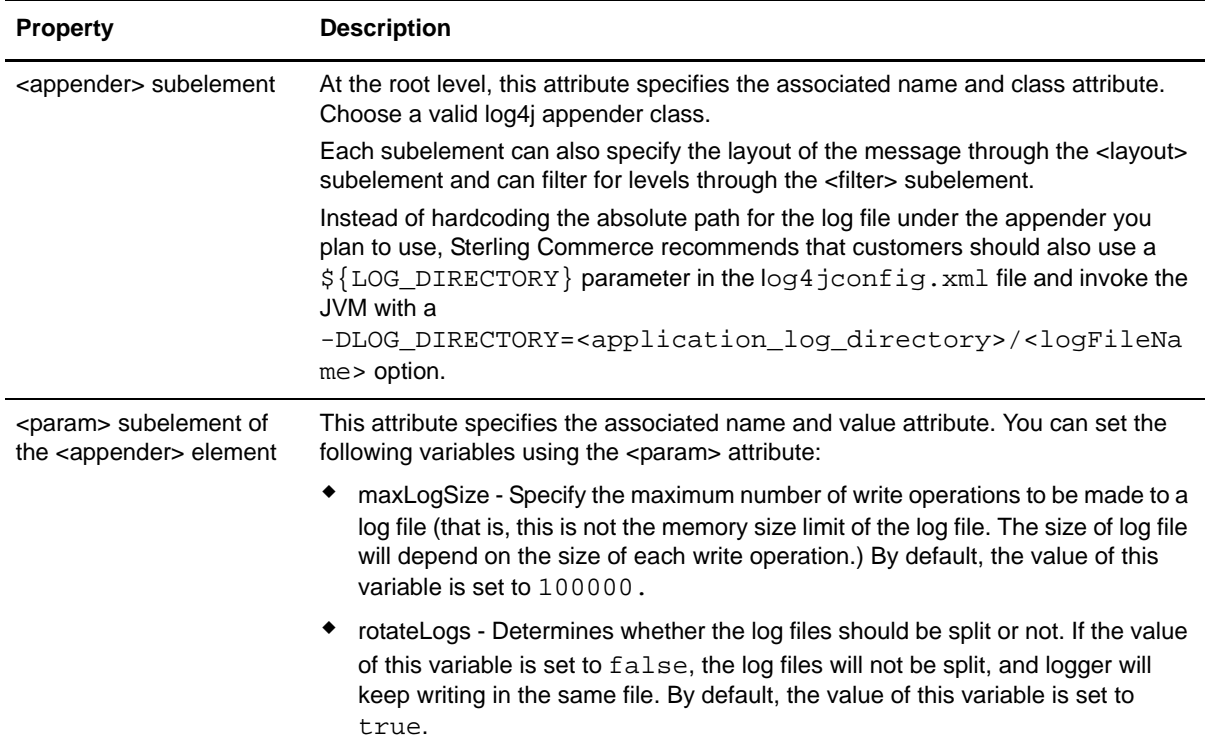

### <span id="page-13-0"></span>**Masking Sensitive Information During Logging Using log4j**

You can filter log messages when the log4j utility is used for logging. This helps prevent sensitive information, such as CVV2 codes, from being logged in the verbose log messages. By default, only the value of Secure Authentication Code is masked.

Selling and Fulfillment Foundation provides a custom log4j Layout and Filter. The custom Layout will first delegate to a normal PatternLayout to get a formatted message. When the formatted message is received, the custom Layout will filter the results based on a set of configurable regular expressions, before finally returning the fixed string. The custom Filter enables you to match the message against regular expressions and mask the message, if the message matches.

#### **Notes:**

- ✦ Filtering applies only to the messages logged using the log framework that is provided, which includes both YFCLogCategory and LogService. Messages logged through other methods, such as direct system.out or other log framework, will not be affected.
- ✦ If filtering is enabled, logging will be slower because it results in the execution of one or more regular expressions against every log message. This in turn may have a larger impact with the VERBOSE mode that is enabled for logging.

#### <span id="page-13-1"></span>Using Custom Layout and Filter

Using the log4j utility, you can modify the log messages in the following places:

- $\triangleleft$  Layout Forms the actual message
- ✦ Appender Writes the message

Selling and Fulfillment Foundation provides a custom layout, SCIFilteredPatternLayout, to handle message modification. You must change the layout class name in your custom logging configuration to SCIFilteredPatternLayout, for example:

```
<layout 
class="com.sterlingcommerce.woodstock.util.frame.logex.SCIFilteredPatternLayout">
   <param name="ConversionPattern" value="%d:%-7p:%t: %-60m
       [ %X{AppUserId}]: \frac{25}{3} -25c{1} %n" />
   <param name="FilterSet" value="common-filter"/> <!-- Optional -->
</layout>
```
Selling and Fulfillment Foundation provides a custom filter, SCIPatternFilter, to filter out any messages that match certain regular expressions. You must change the filter class name in your custom logging configuration, for example:

```
<filter class="com.sterlingcommerce.woodstock.util.frame.logex.SCIPatternFilter" >
   <param name="FilterSet" value="suppress" /> <!-- Optional -->
</filter>
```
The following example calls an API with the following element in the input XML:

```
<Payment PaymentType="CREDIT_CARD" CreditCardNo="411kdiwbc6fj1111" 
SecureAuthenticationCode="1234" MaxChargeLimit="100.00"/>
```
If the log level is set to VERBOSE, then the XML element will be logged as it appears above. Using the Log Filter, the following would be entered instead in the log file:

```
<Payment PaymentType="CREDIT_CARD" CreditCardNo="411kdiwbc6fj1111" 
SecureAuthenticationCode="***" MaxChargeLimit="100.00"/>
```
#### <span id="page-14-0"></span>Setting Up Regular Expressions

Selling and Fulfillment Foundation has introduced a property file, logfilter.properties, that can be used to set up named sets of regular expressions for both server-side masking and client-side masking of sensitive data. Each property is of the following form:

```
filterset.<name>.pattern.<num>=<pattern>
[optional]filterset.<name>.replace.<num>=<replace>
```
The pattern property is a Java-style regular expression, and defines the regular expression against which you want to match the message string. The replace property is optional, and defines what to replace the expression with. If the replace property is not defined, the default replacement string will be used. This property has no effect during a Filter. If the replacement string is invalid, the framework will catch the exception and print \*\*\*INVALID REPLACE VALUE\*\*\*. The original unfiltered messages are not logged.

Selling and Fulfillment Foundation provides the following properties that enable you to set the default FilterSet parameters for server-side masking:

- ✦ default.filter.filterset=<filter\_name>
- ✦ default.layout.filterset=<layout\_name>

Similarly, Selling and Fulfillment Foundation provides the following properties that enable you to set the default FilterSet parameters for client-side masking:

- ✦ default.rcp.filter.filterset=<filter\_name>
- ✦ default.rcp.layout.filterset=<layout\_name>

You can also define a common set of patterns across multiple filter sets, for example:

filterset.<name>.includes=<name1>,<name2>,...

**Note:** The following sample Log Filter Properties file is included for informational purposes only. You must set these properties in the customer overrides.properties file, rather than editing them in logfilter.properties.in directly.

#### **Sample Configuration for Log Filter Properties**

The following sample configuration creates two sets of regular expression patterns, suppress and common-filter, and associates them with the default Filter and Layout configurations:

```
#Setting default Filter and Layout configurations for server-side masking
default.filter.filterset=suppress
default.layout.filterset=common-filter
#Setting default Filter and Layout configurations for client-side masking
#for Rich Client Platform based Applications
default.rcp.filter.filterset=rcp1
default.rcp.layout.filterset=rcp2
#The string "creditcardnumber" is suppressed in the log messages during 
#logging. (?i) indicates case-insensitive matching.
filterset.suppress.pattern.2=Password\\s*\\=
#The string pattern "Password =" is suppressed in the log messages during
#logging.
filterset.common-filter.pattern.1=(Password|CVV|CreditCardNo)\\s*=\\s*(["'
]).*?\\2
#The string pattern "Password =" is replaced with the string pattern 
#mentioned in the replace property during logging.
filterset.common-filter.replace.1=$1=****
#The string pattern "Password =" is replaced with the string pattern
#"Password=*******" during logging.
```
filterset.suppress.includes=common-filter,<any\_other\_filter>

#### **Notes:**

- ✦ An empty pattern will be ignored. The number at the end does not matter, but it must be unique.
- $\triangleq$  If there is a loop in the dependencies, or if there is a preference to an invalid dependency, an exception is thrown. An exception is also thrown if a pattern is invalid. However, if the logfilter.properties file is missing, no exceptions are thrown, and nothing is filtered.

## <span id="page-16-0"></span>**Enabling Different Properties for Individual Processes**

It is possible to specify different properties for each process you are running. To do this, you must have a different servers.properties and customer\_overrides.properties file for each process that you are running. In the start scripts for the process, set your -DvendorFile=<your custom servers.properties>. In your customer servers.properties, change the entry for customer\_overrides.properties to point to your new customer\_overrides.properties.

## <span id="page-17-0"></span>**Configuring Cache for Catalog Search Index**

Selling and Fulfillment Foundation uses Ehcache, a third-party caching framework, to manage memory that is used by the search index cache. With the SearchIndexCache configuration provided by Selling and Fulfillment Foundation, Least Recently Used (LRU) pre-search results for categories and filtered attributes in the catalog search index are cached to disk, thereby reducing the amount of memory usage.

**Note:** The information in this section describes the out-of-the-box Ehcache configuration values provided by Sterling Commerce. For detailed information about Ehcache functionality and how you can configure the elements and settings to enhance your cache for catalog search index, see http://ehcache.org[/ and h](http://ehcache.org/documentation/EhcacheUserGuide-1.5.pdf)ttp://ehcache.org/documentation/EhcacheUserGuide-1.5.pdf.

If you use catalog search index, you need to override and configure the out-of-the-box cache XML file provided by Selling and Fulfillment Foundation.

To configure the cache for catalog search index:

- 1. Copy the <INSTALL\_DIR>/resources/cache.xml as <INSTALL\_DIR>/resources/cacheoverride.xml.
- 2. Specify the location where the cached data overflow will be stored.

The disk location can be set in either of the following ways:

- $\bullet$  Specify the path name in the diskStore element of cacheoverride.xml. For example: <diskStore path="/<pathname>"/>
- If you need to override the disk storage path, specify the path name in the sci.ehcache.disk.store.dir property in the yfs.properties file. The disk storage path is automatically set to be a unique directory under the directory you specified. For additional information about the sci.ehcache.disk.store.dir property, see "Property Files [Reference"](#page-20-4).

**Note:** The cached data can be stored either on a shared, central disk that is accessible from all servers, or it can be stored on a local server. If the cached data is stored on a shared disk, each application server requires its own disk store directory, which is named based on the system argument jvmcacheid. If this argument is not passed, the name of the disk store directory is the ServerID of the server.

- Note: If the sci.ehcache.disk.store.dir property is set in the yfs.properties file, the value of this property will override the value of the disk store path set in cacheoverride.xml.
- 3. Selling and Fulfillment Foundation provides out-of-the-box cache configuration values for catalog search index in the SearchIndexCache section of cacheoverride.xml. You can modify the values of these elements to suit your business needs.

For example, the following table describes some of the elements that you can modify in the SearchIndexCache section of cacheoverride.xml. In the case of maxElementsInMemory, an element in the cache consists of each pre-search result that is represented by a bit set for a category or a filtered attribute. The maxElementsInMemory element described in this table defaults to 10000,

which is a generous estimate. If you would like to adjust this setting higher or lower for your specific requirements, you can estimate this memory requirement by using the following equation:

#### **(minimum expected memory consumption in bytes) = (total number of active catalog items / 8) \*maximum elements in memory)**

The divisor of 8 is used to derive the result in bytes.

After setting this element, monitor your JVM and consider testing this in a staging environment before implementing it.

**Note:** Each pre-search result for a category or a filtered attribute is considered as an element in the cache. The cache is loaded at the 10-minute interval. The old cache is used until the new cache is completely loaded.

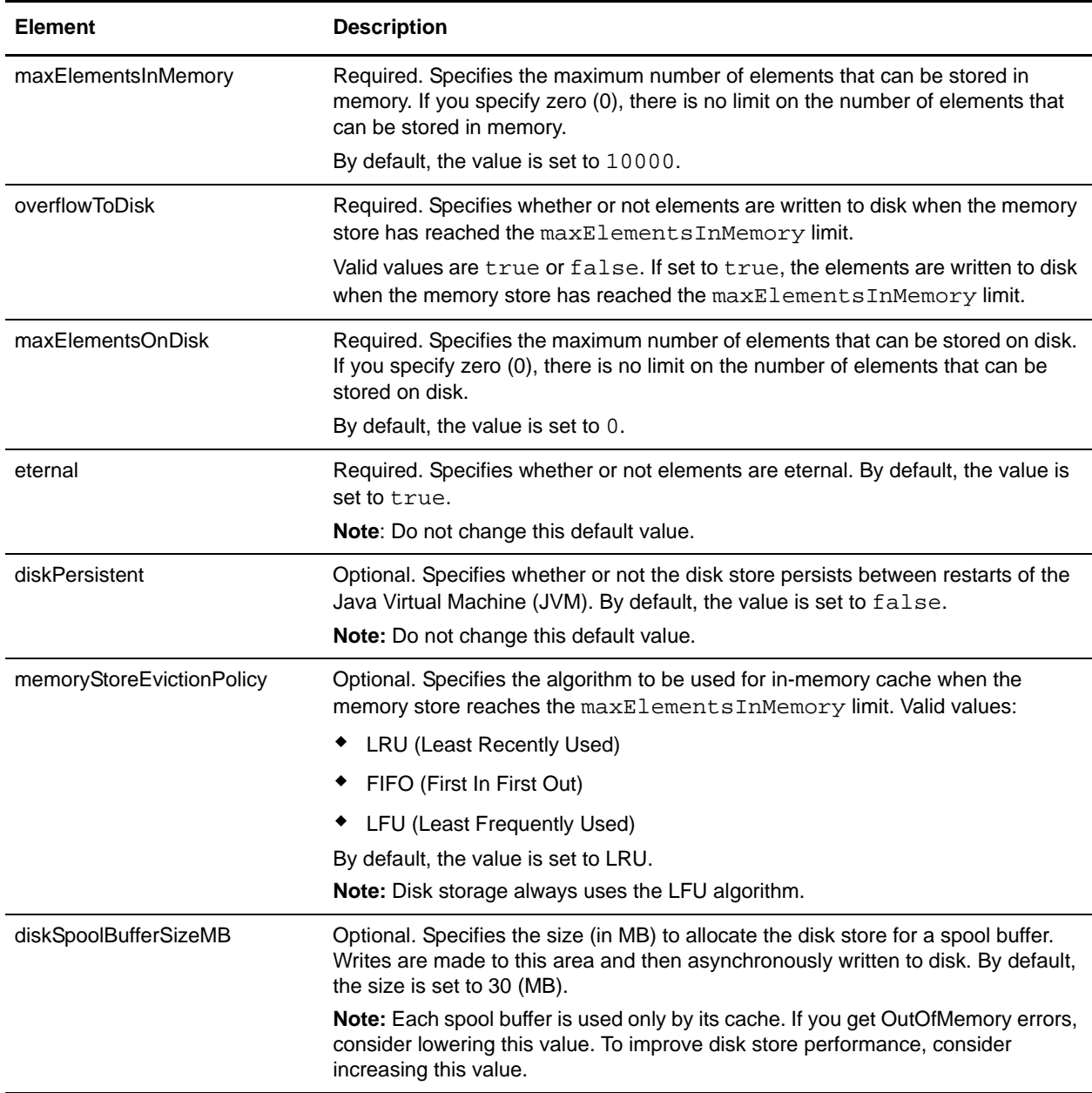

Note: After you create cacheoverride.xml, you must update and rebuild the resources.jar file. For additional information about building and deploying extensions to XML files in the <INSTALL\_DIR>/resources directory, refer to the *Selling and Fulfillment Foundation: Customization Basics Guide*.

## <span id="page-20-4"></span><span id="page-20-0"></span>**Property Files Reference**

The following property files are described in this topic:

- ✦ [yfs.properties\\*](#page-21-0)
- ✦ [dbclassCache.properties.\\*](#page-61-0)
- ✦ [Sandbox.cfg](#page-62-0)

### <span id="page-20-1"></span>**Making Changes to Properties**

Do not directly edit or change the property files covered in this appendix, except sandbox.cfg. To make changes to the properties in these files, you must use the customer\_overrides.properties file or sandbox.cfg. Sterling Commerce does not recommend that you modify or change any properties in files ending with .in because newer versions or patches of the product will overwrite your changes. Sterling Commerce also does not recommend that you change a property file that has a corresponding .in file because the setupfiles script will re-create the properties file again, thus causing you to lose your changes.

### <span id="page-20-2"></span>**Setting the Database Connection Properties**

Database connection properties are configured during installation. They are placed in the  $\epsilon$ INSTALL DIR>/properties/sandbox.cfg file and are used to set values in the jdbc.properties file when the setupfiles utility is run.

The DB SCHEMA OWNER is set by the installer to the default schema of the user for whom the installation is being run. If you want to put objects in a schema other than the default schema for Oracle or for DB2, you must edit the sandbox.cfg file and change the DB\_SCHEMA\_OWNER variable to the desired value. The system will use the variable to decide what schema to work against.

### <span id="page-20-3"></span>**Datasource Connection Pooling Property**

In customer overrides. properties, you can define an external datasource on your application server to manage connection pooling for your database as follows:

<property\_file\_descriptor>.<database>Pool.datasource=<datasource\_name>

For example:

jdbcService.db2Pool.datasource=db2\_transaction\_pool

In this example:

- ✦ jdbcService is the property file descriptor.
- $\triangleleft$  db2 is the name of the database you are using with your application.
- $\triangleq$  db2 transaction pool is the name of the datasource that you want to use to manage database connection pooling. You defined this in the application server.

**Note:** Sterling Commerce supports changes to the properties included in this chapter only. Changes to any other properties are not supported.

Note: To use an application server datasource, you must also set the -Dvendor parameter to oracle, jboss, or db2 in the application server script file. Refer to the *Selling and Fulfillment Foundation: Installation Guide* for more information about configuring datasource connection pooling.

### <span id="page-21-0"></span>**yfs.properties\***

The yfs.properties\* files contain business-level properties. The properties are grouped in the following categories:

- ✦ [Agent](#page-22-0)
- ✦ [Business Intelligence](#page-25-0)
- ✦ [Catalog Management](#page-26-1)
- ✦ [Database](#page-26-0)
- ✦ [Exception Management](#page-27-0)
- ✦ [Implementation](#page-28-0)
- ✦ [Inventory Management](#page-33-0)
- ✦ [JMS](#page-33-1)
- ✦ [Context-Sensitive Help and Online Documentation Library](#page-35-0)
- ✦ [Order Management](#page-36-1)
- ✦ [Parcel Carrier Server](#page-36-0)
- ✦ [Prints](#page-40-0)
- ✦ [Security](#page-40-1)
- ✦ [Service Definition Framework \(SDF\)](#page-45-0)
- ✦ [Rich Client Platform \(RCP\)](#page-47-1)
- ✦ [Sterling Sensitive Data Capture Server \(SSDCS\)](#page-47-0)
- ✦ [System Management](#page-49-0)
- ✦ [User Interface](#page-51-0)
- ✦ [Warehouse Management](#page-55-0)
- ✦ [Salesforce.com Integration and Authentication](#page-60-0)

<span id="page-22-0"></span>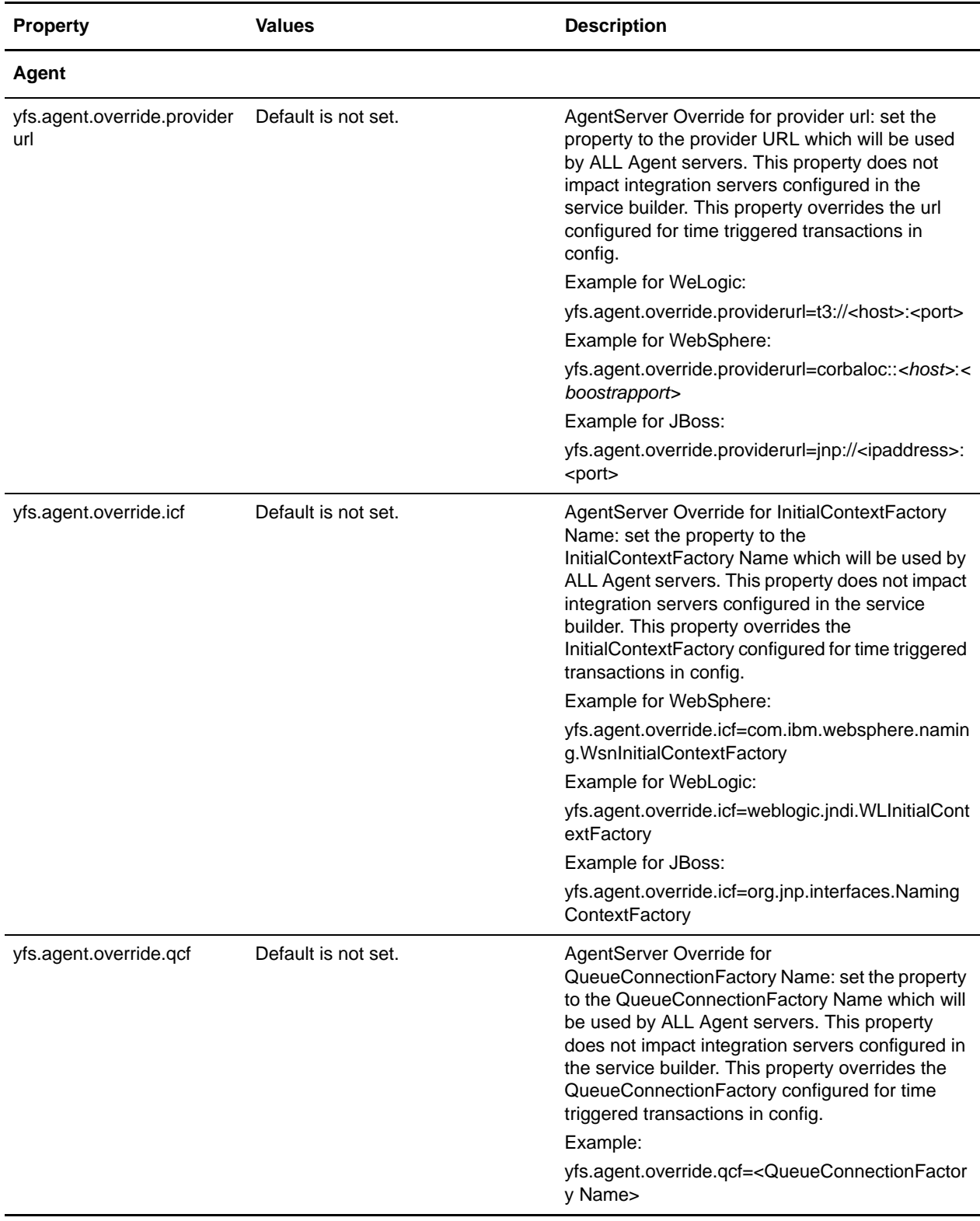

The following table describes the properties that can be changed:.

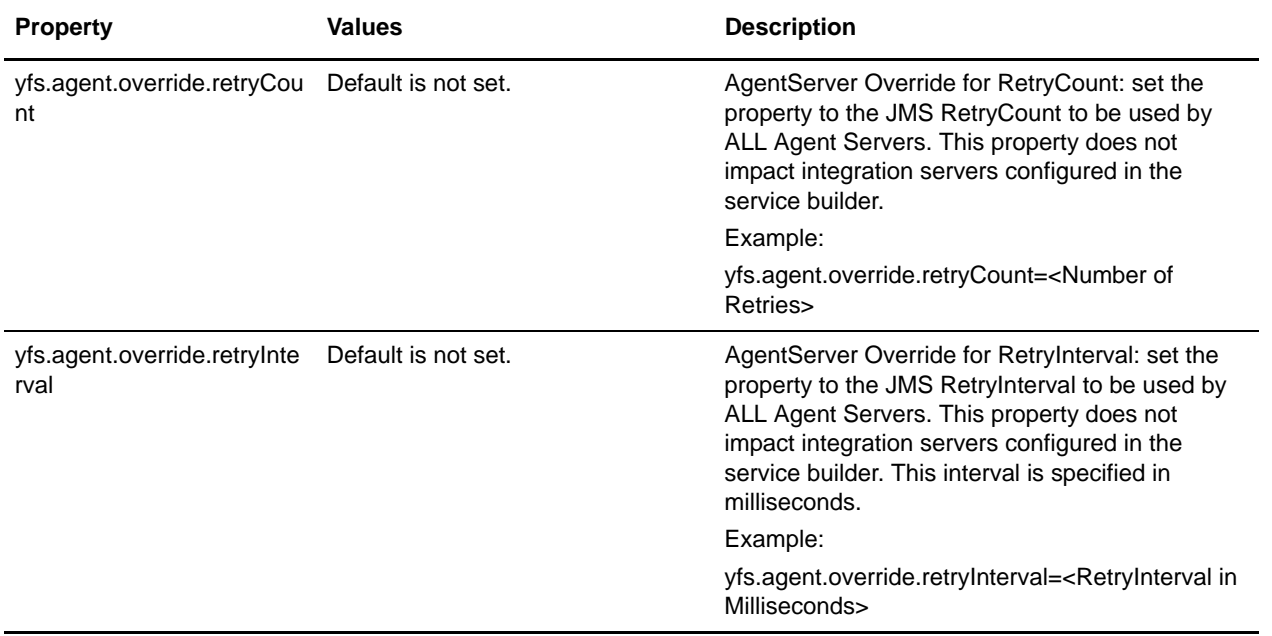

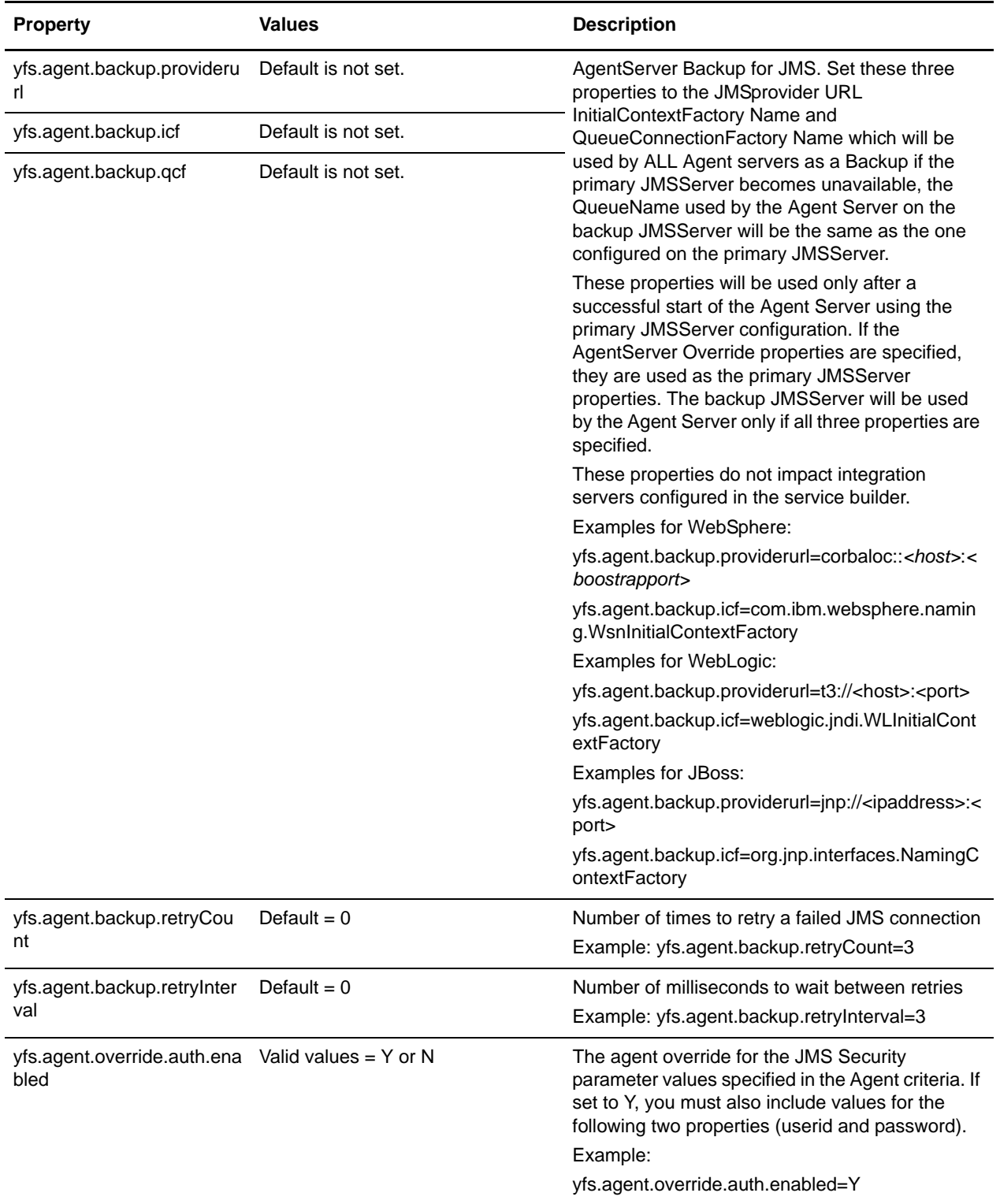

<span id="page-25-0"></span>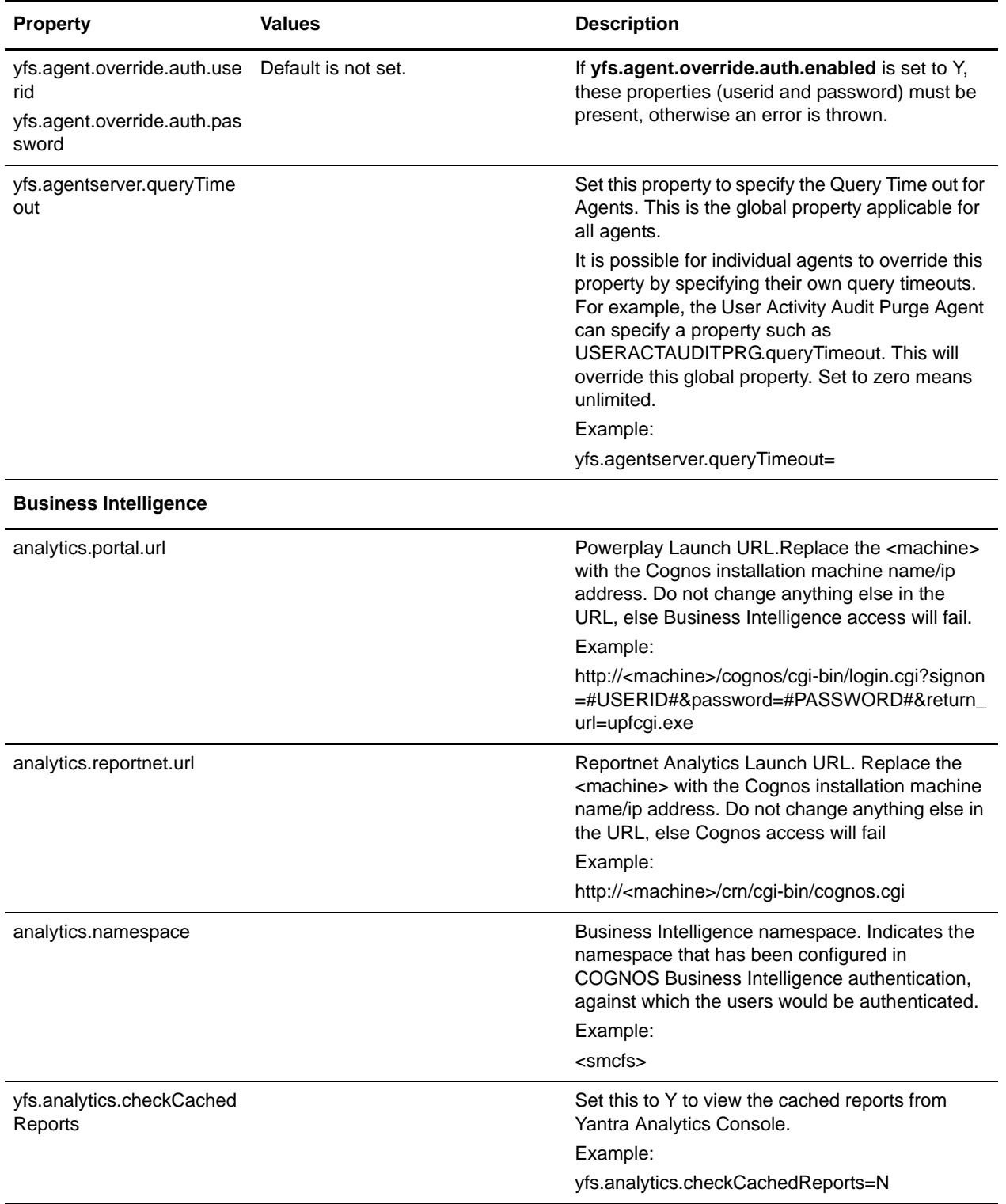

<span id="page-26-1"></span>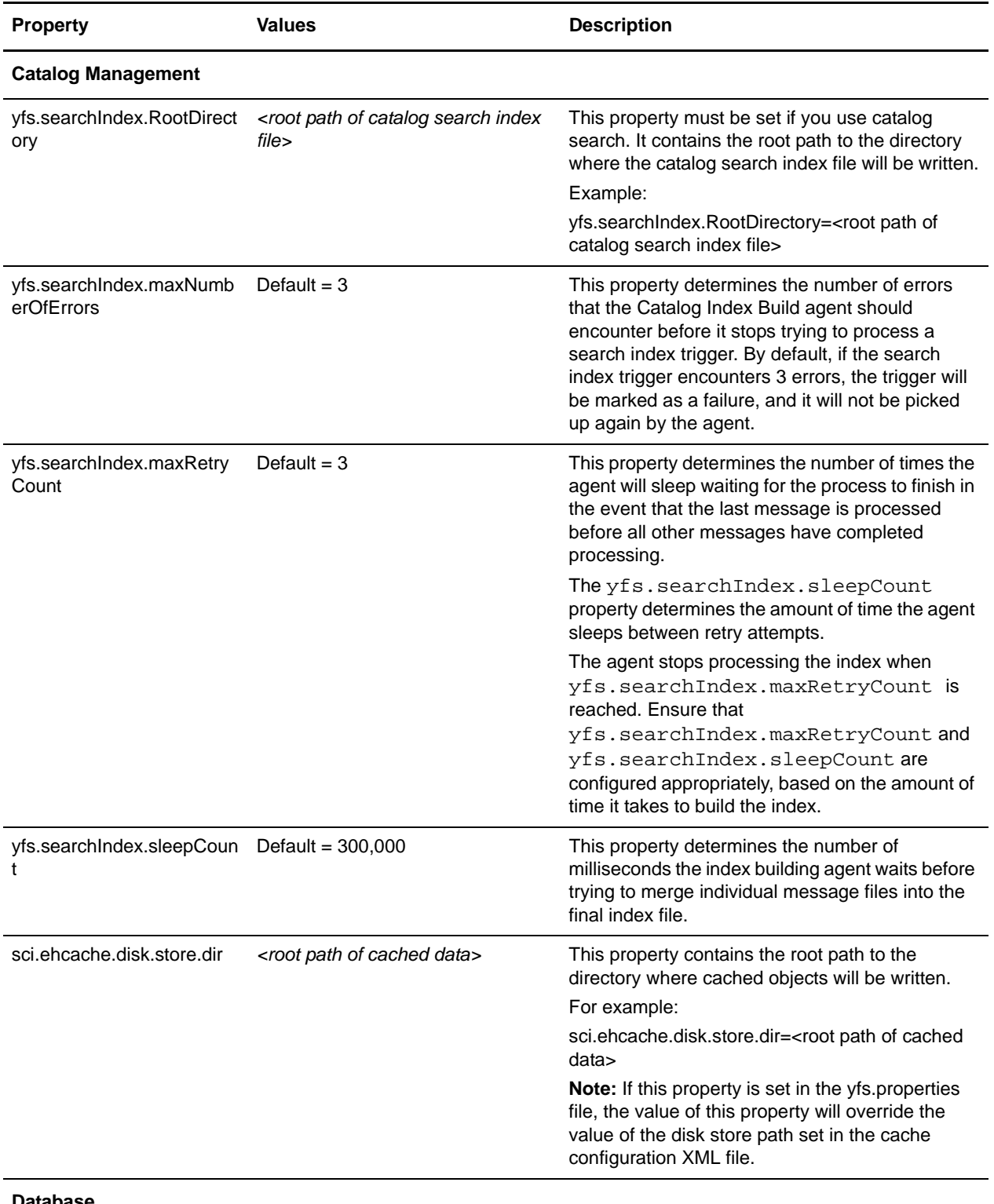

#### <span id="page-26-0"></span>**Database**

<span id="page-27-0"></span>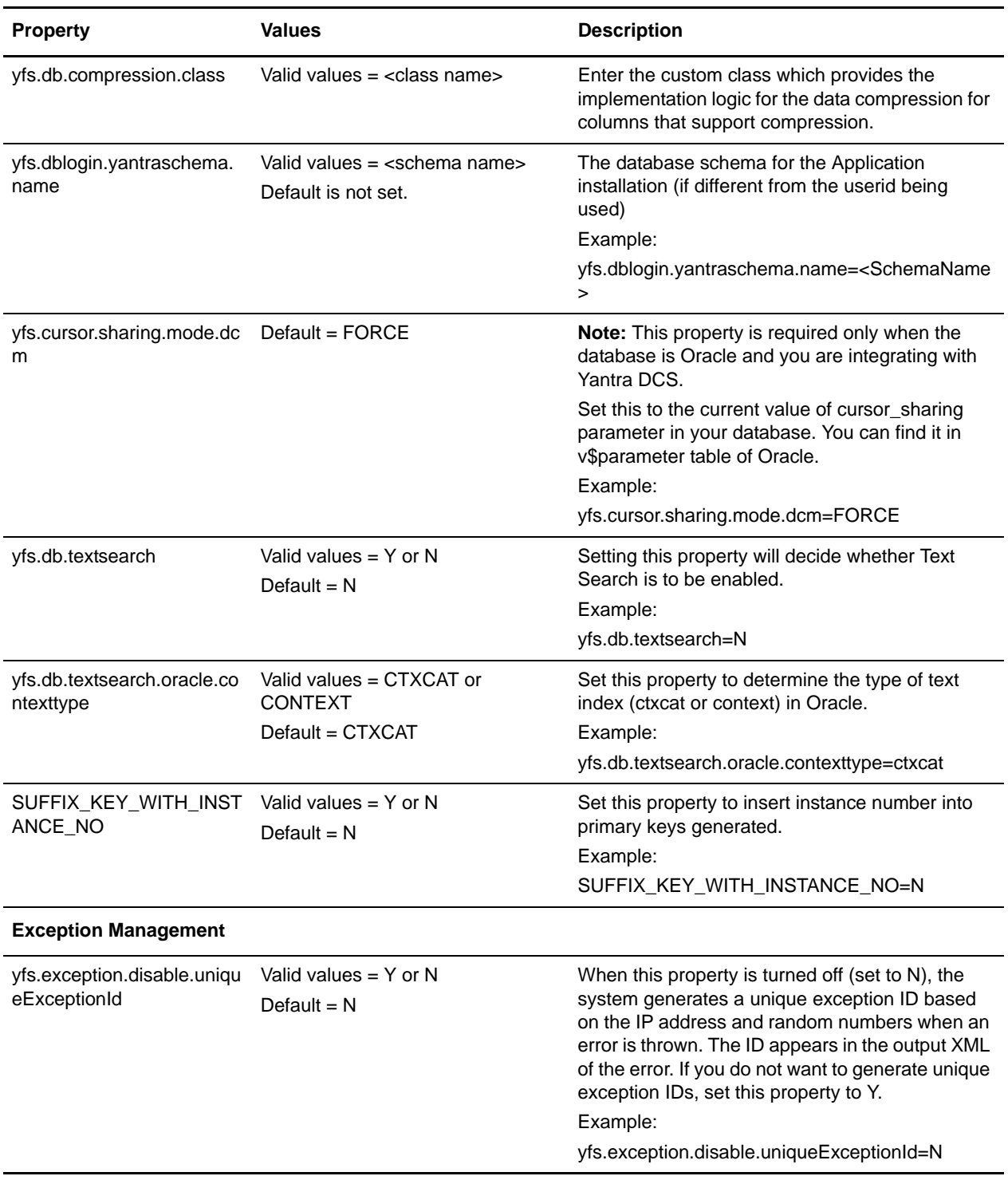

<span id="page-28-0"></span>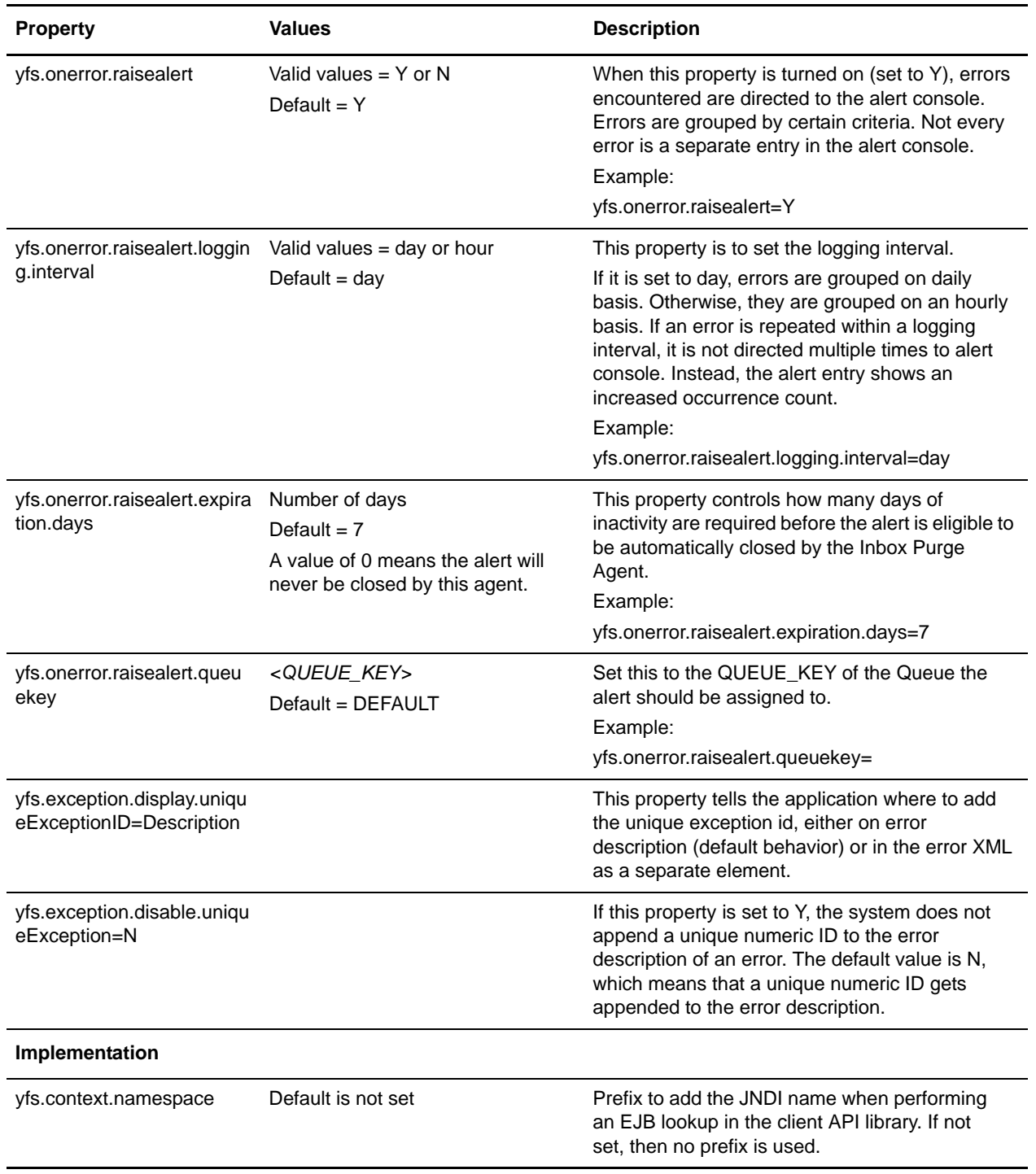

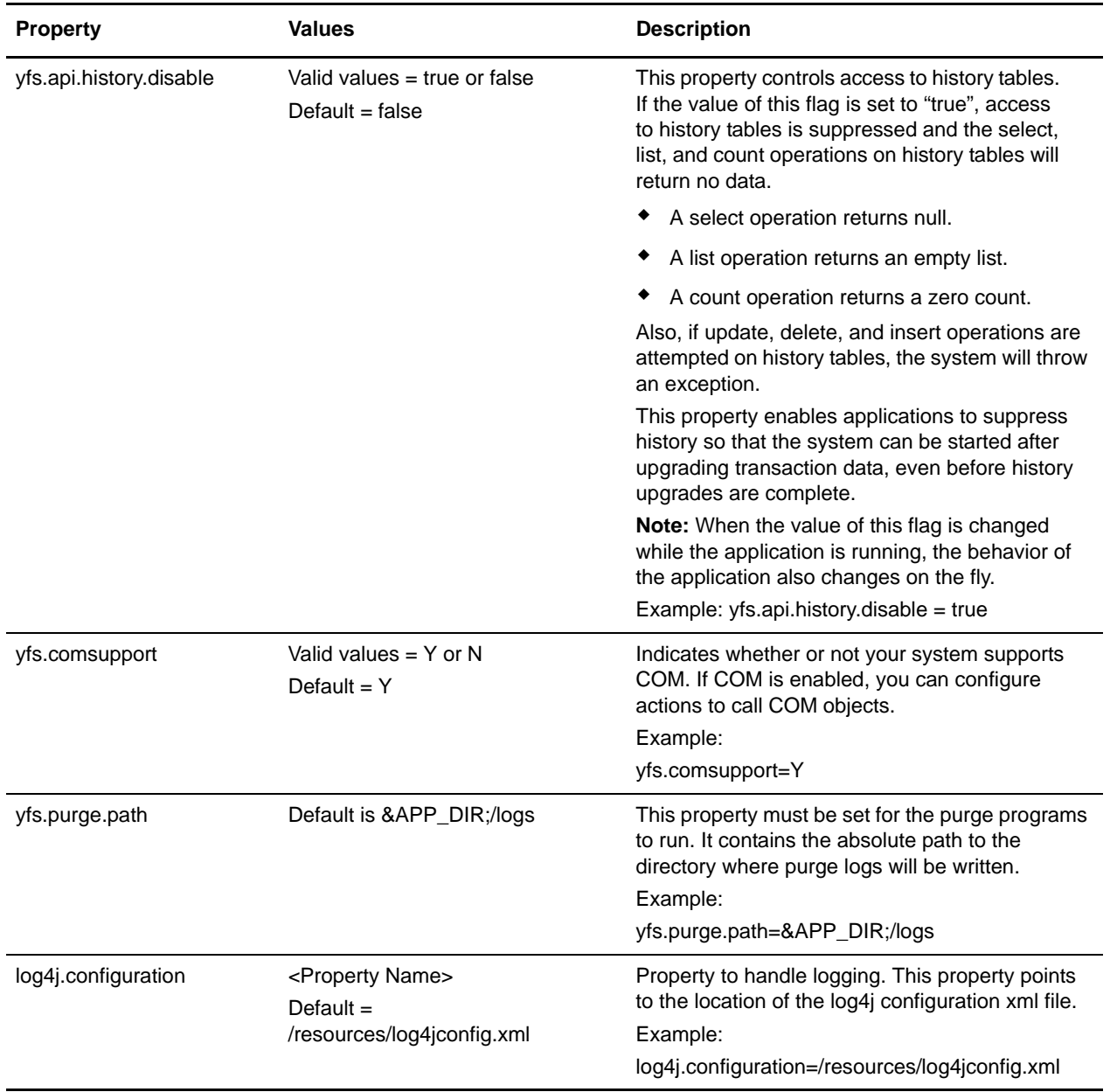

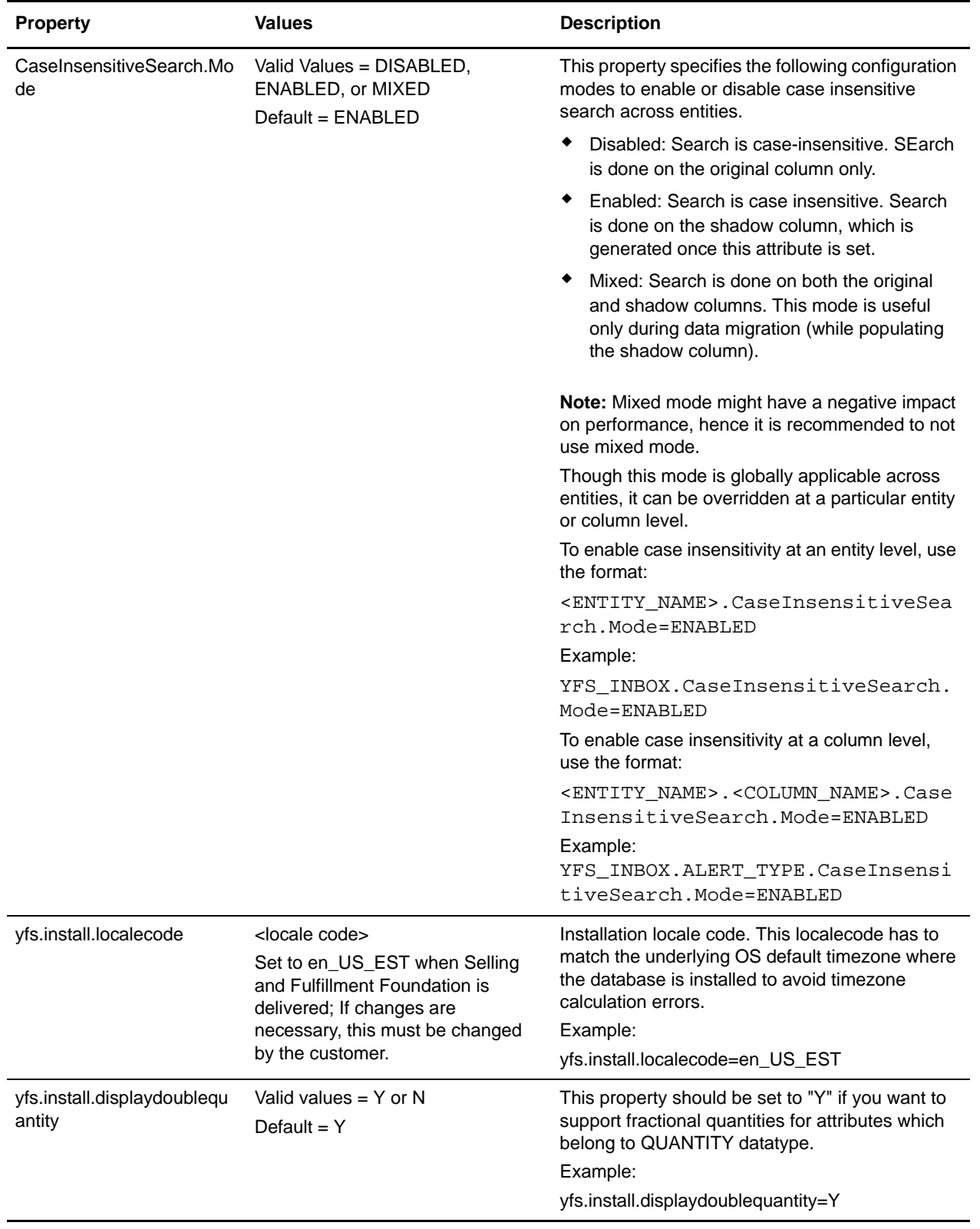

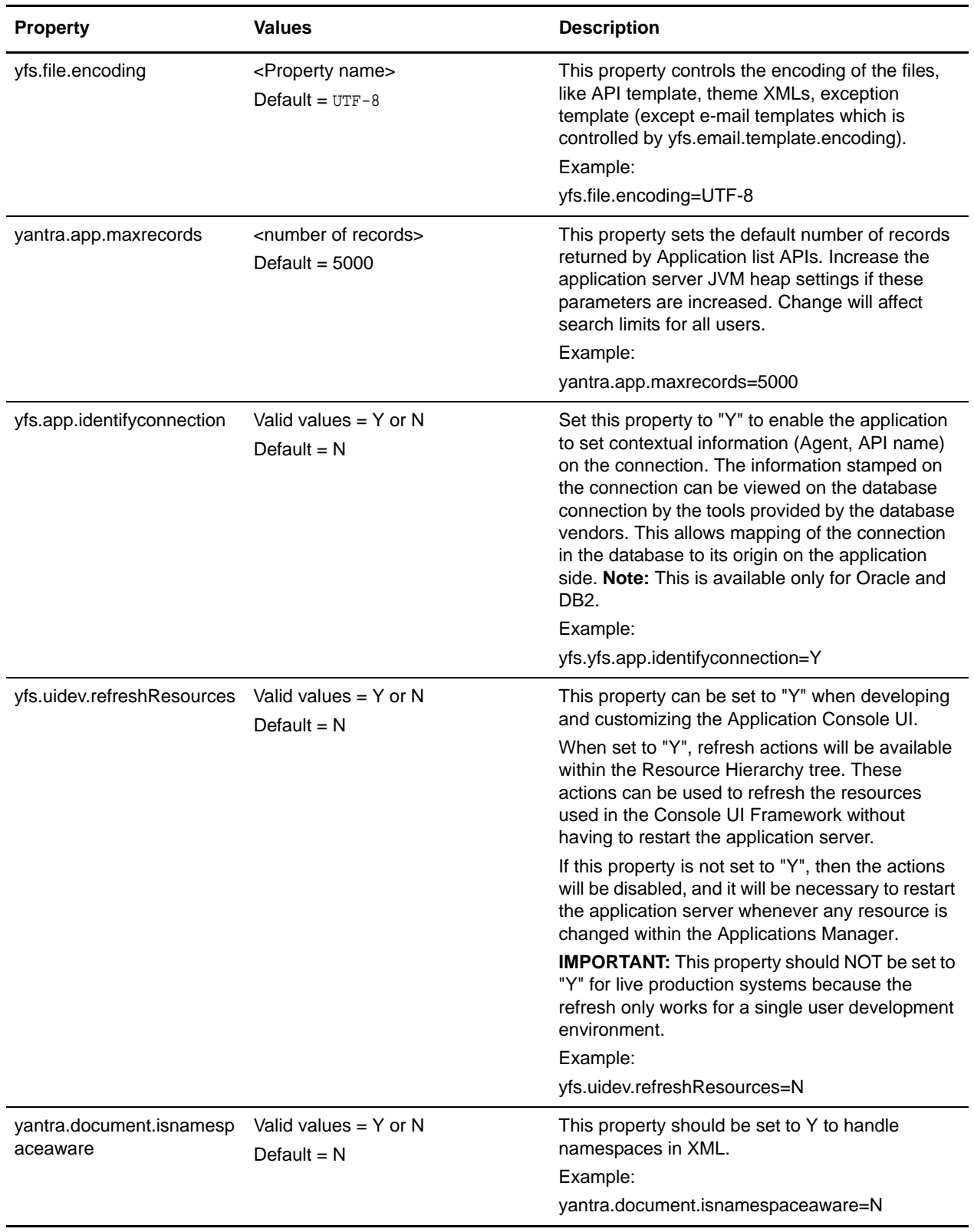

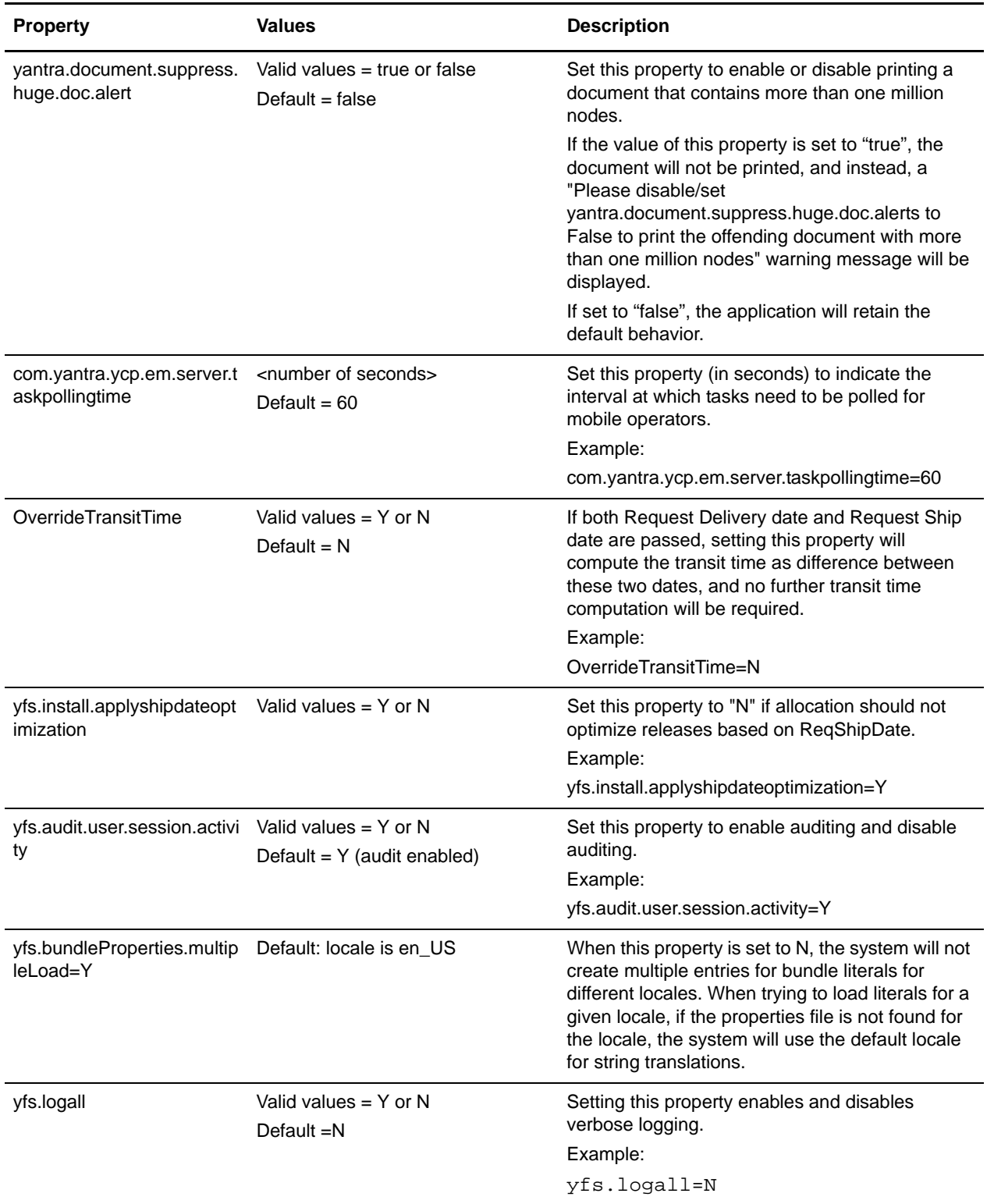

<span id="page-33-1"></span><span id="page-33-0"></span>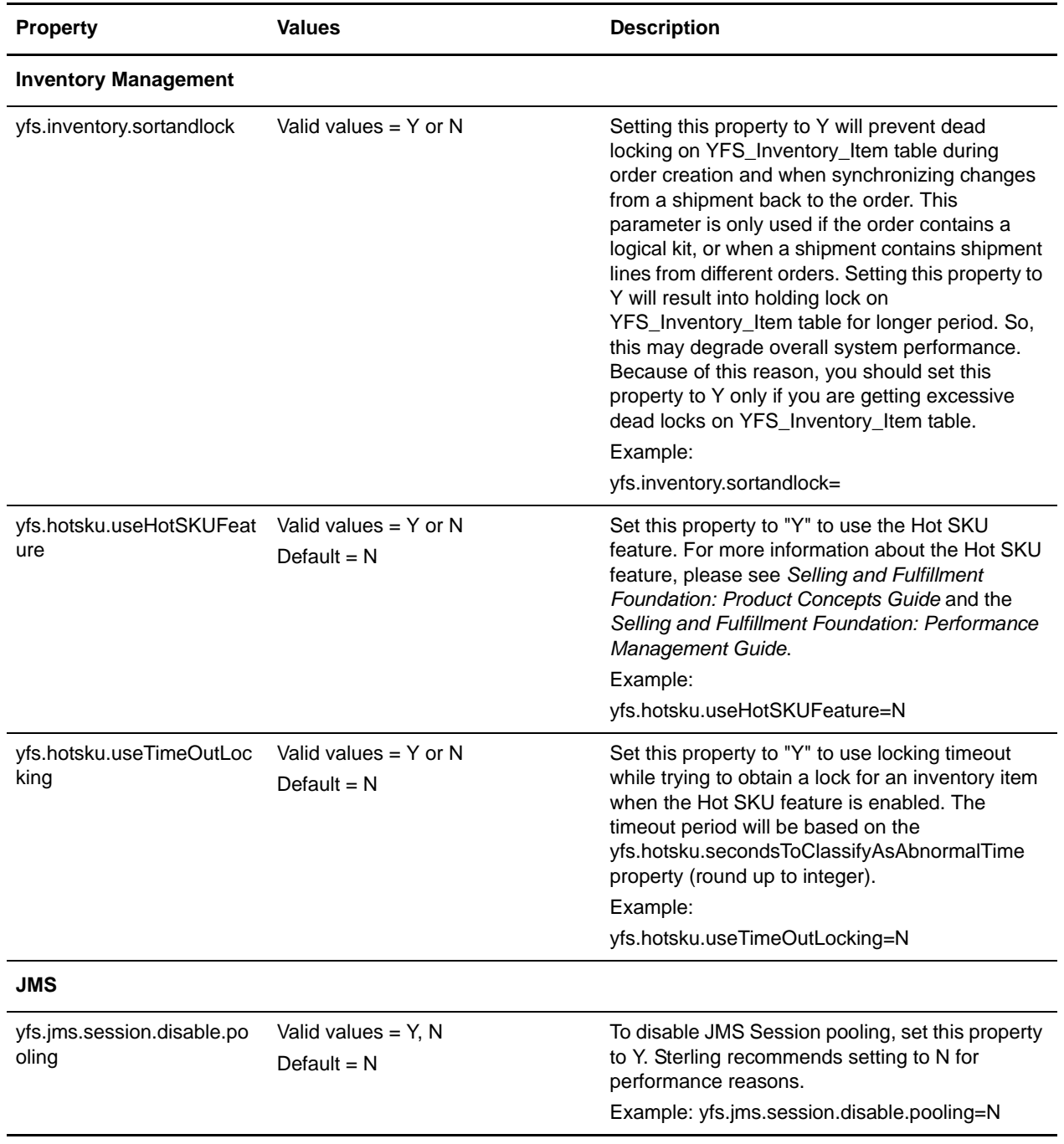

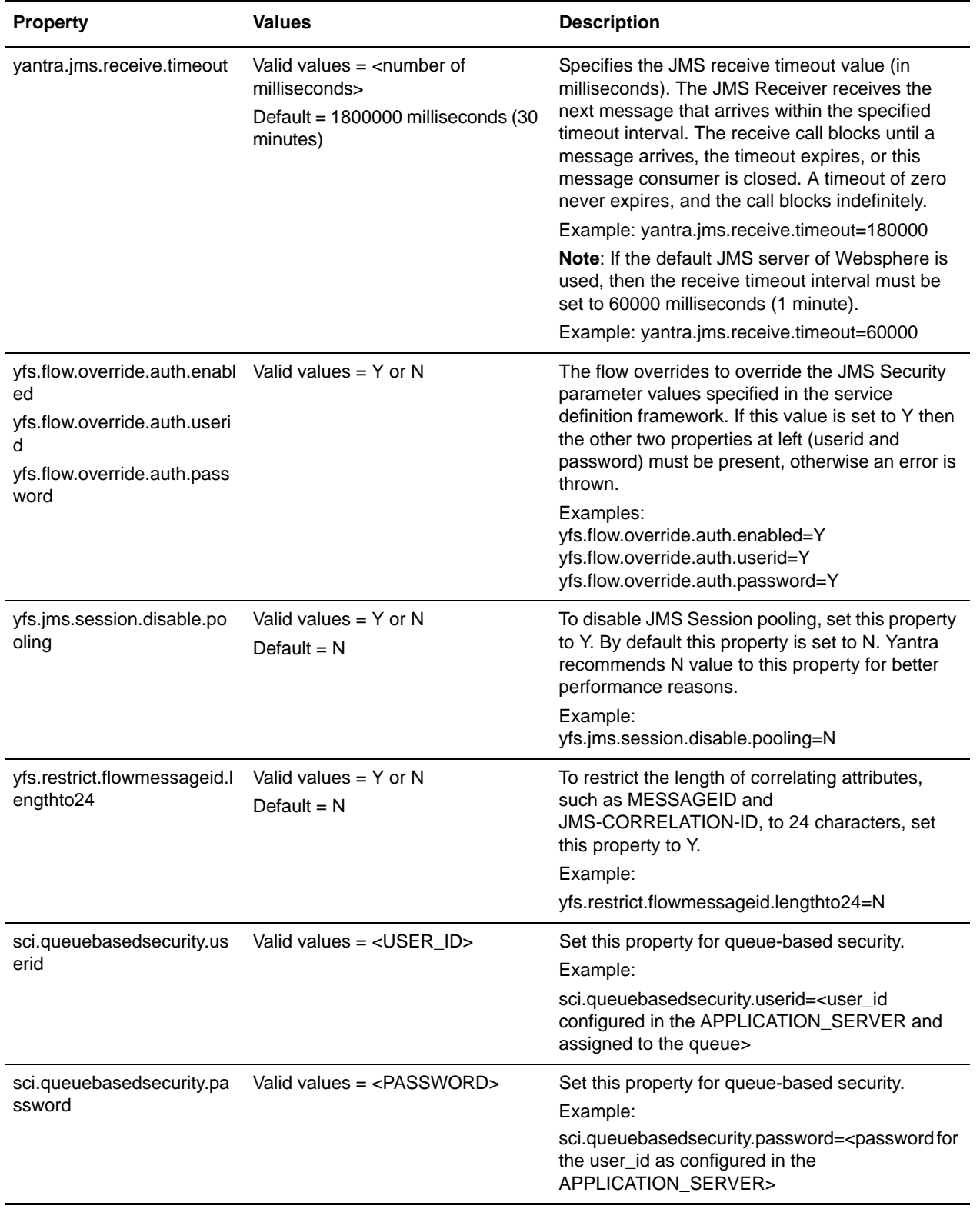

<span id="page-35-0"></span>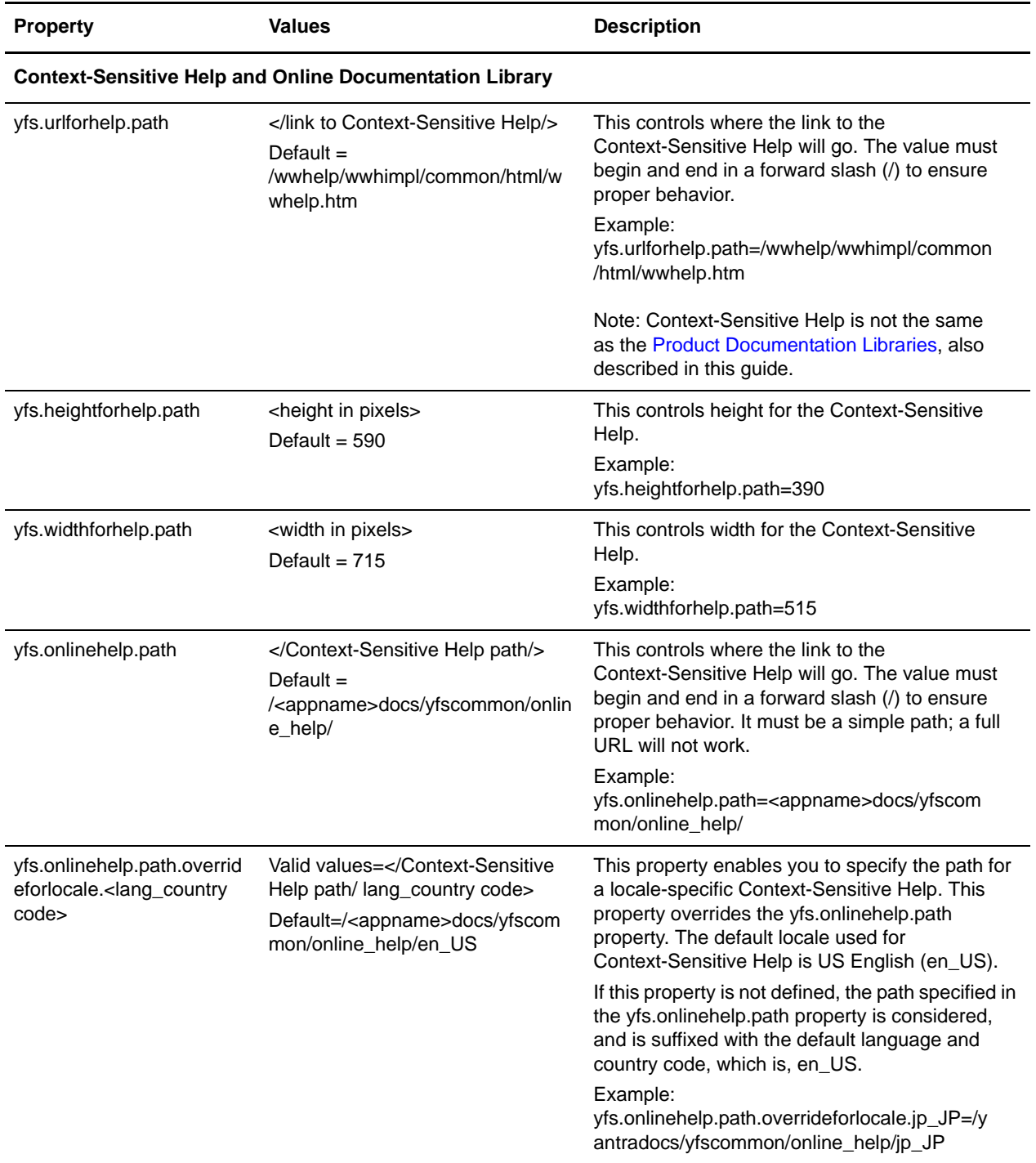
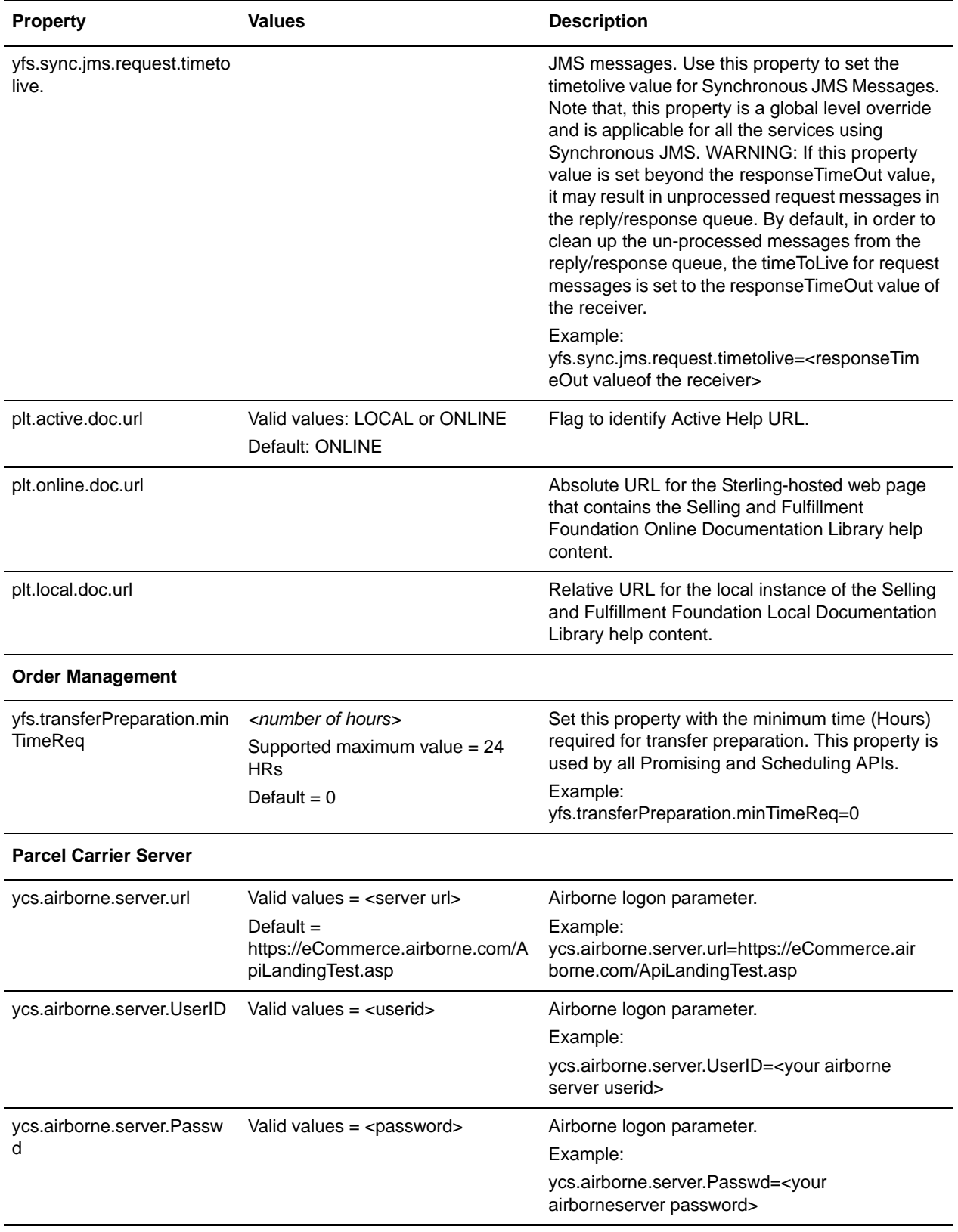

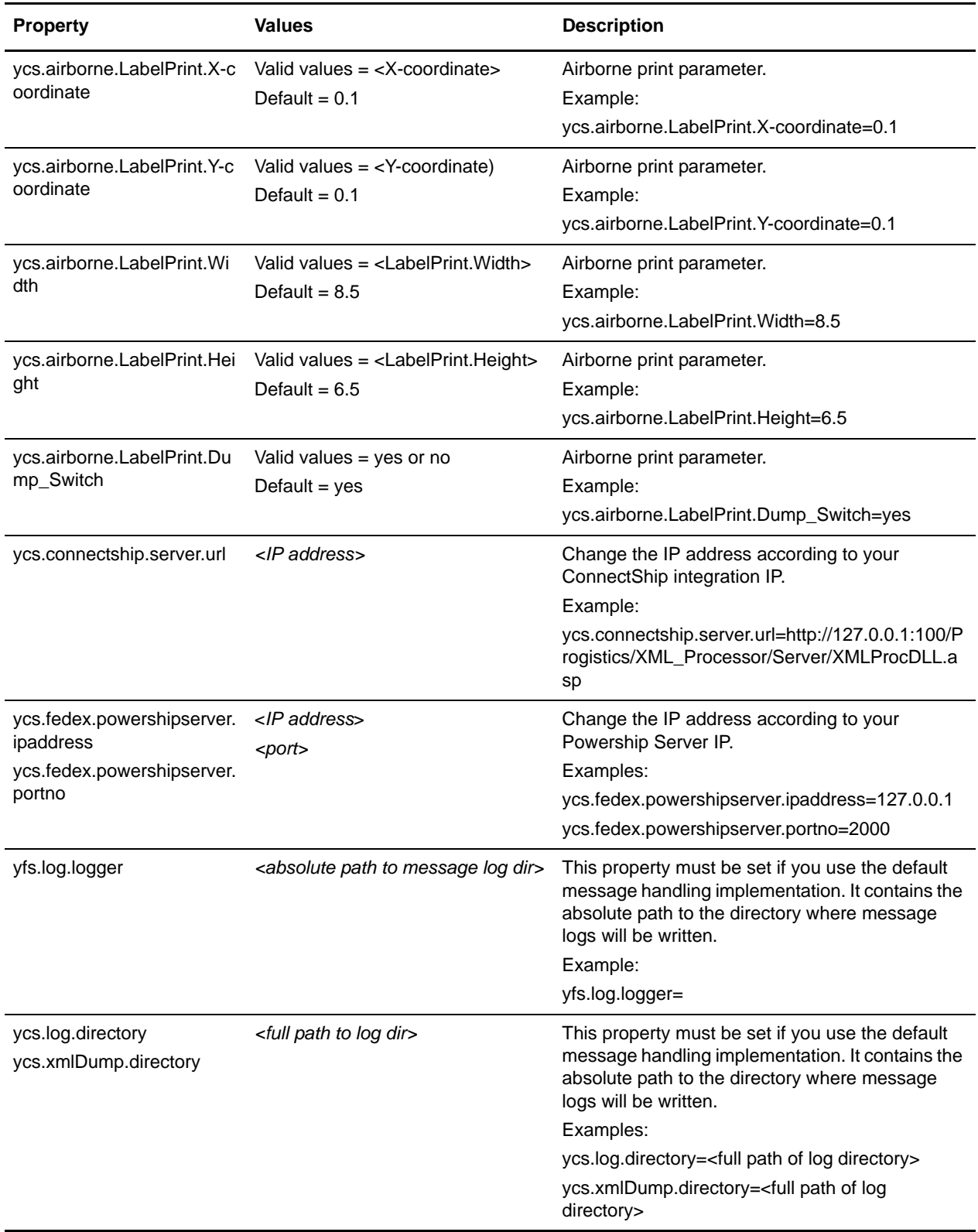

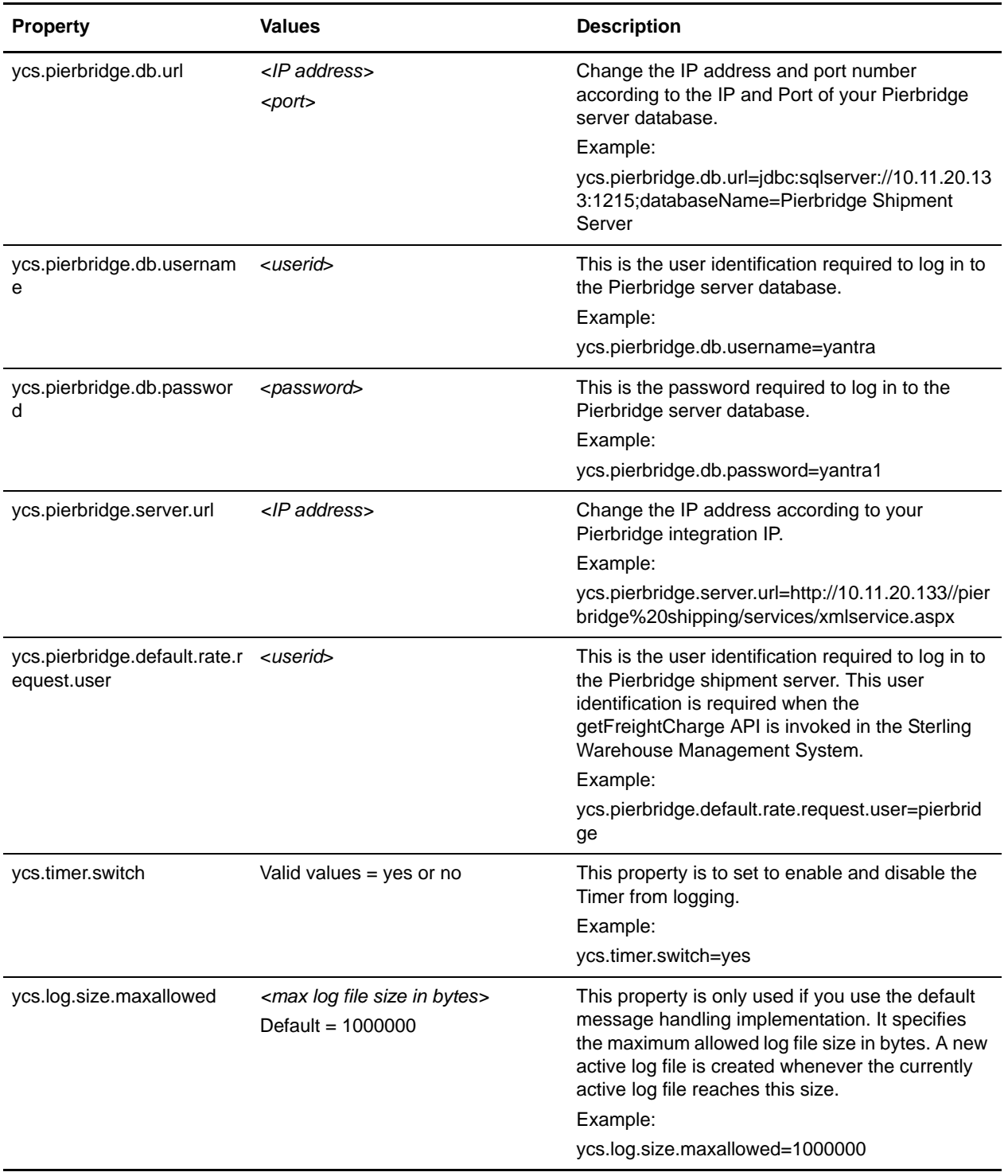

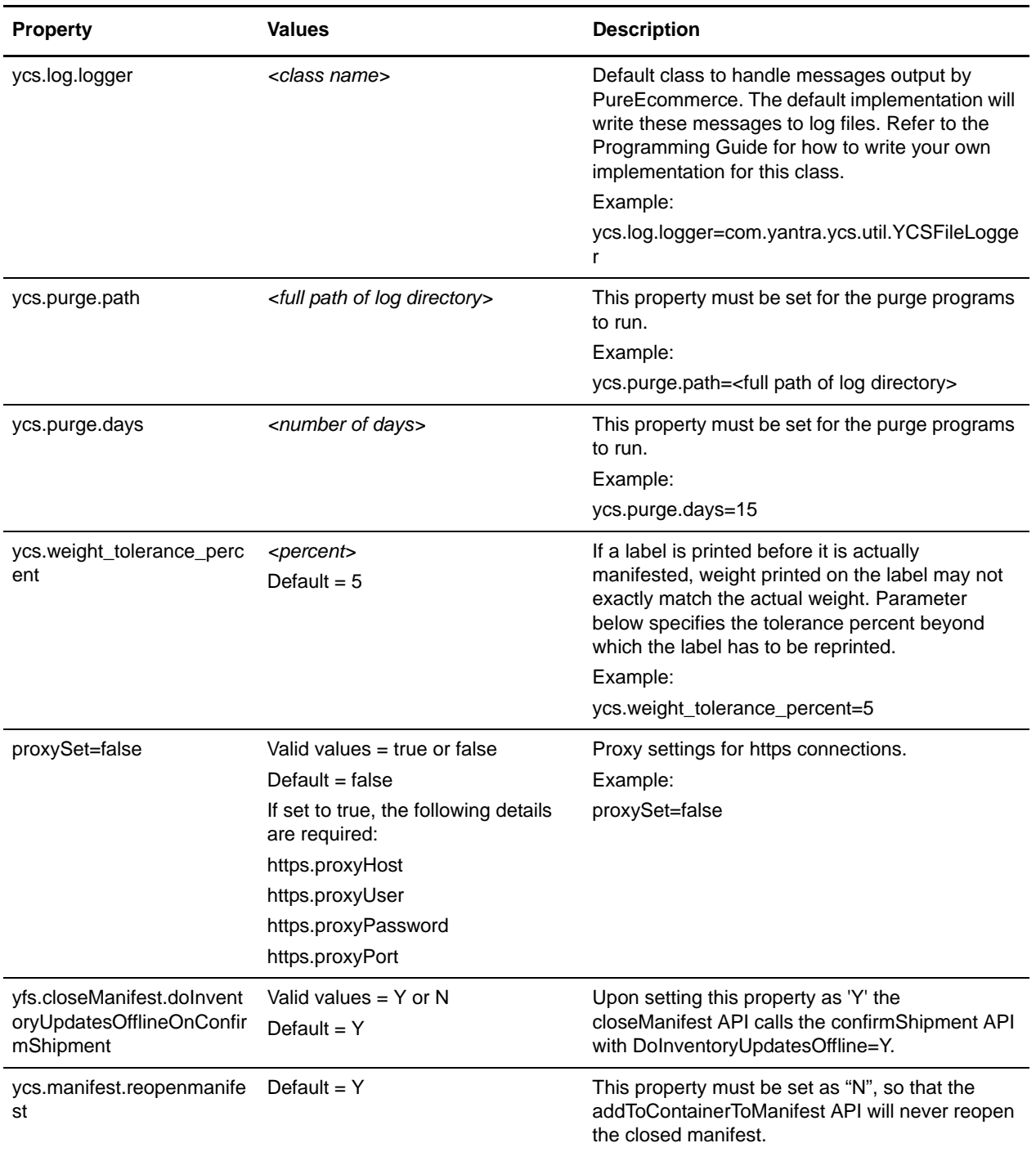

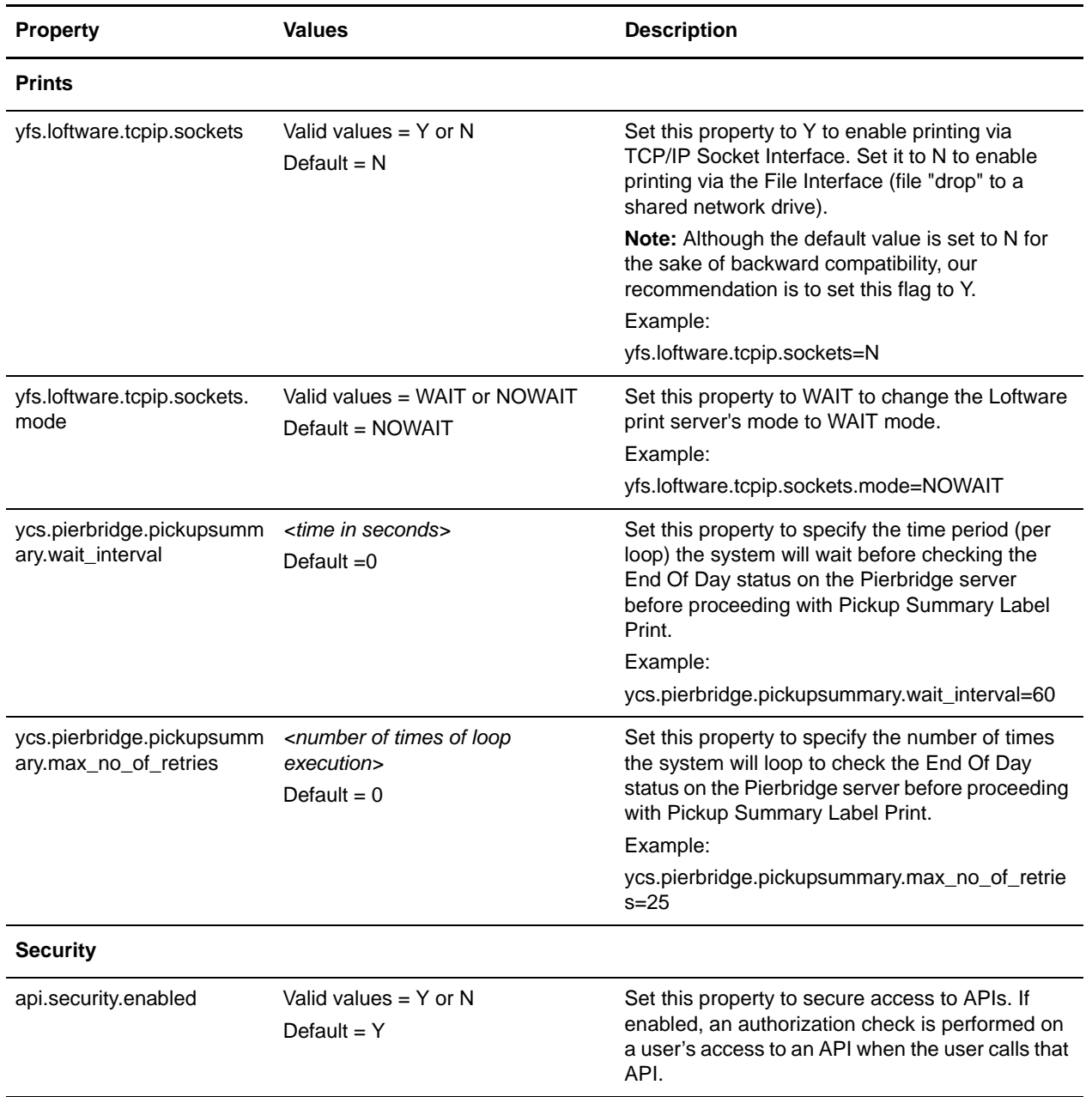

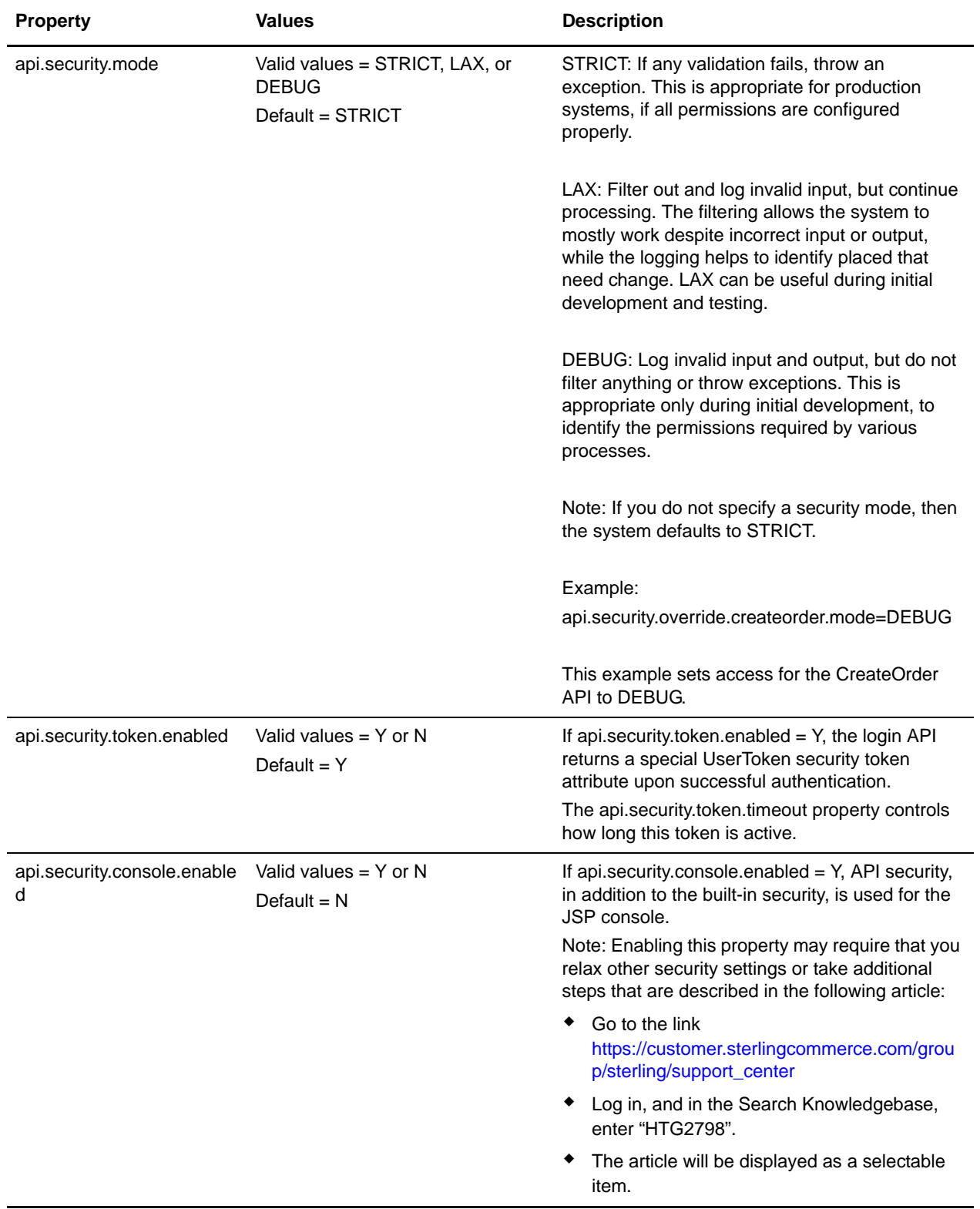

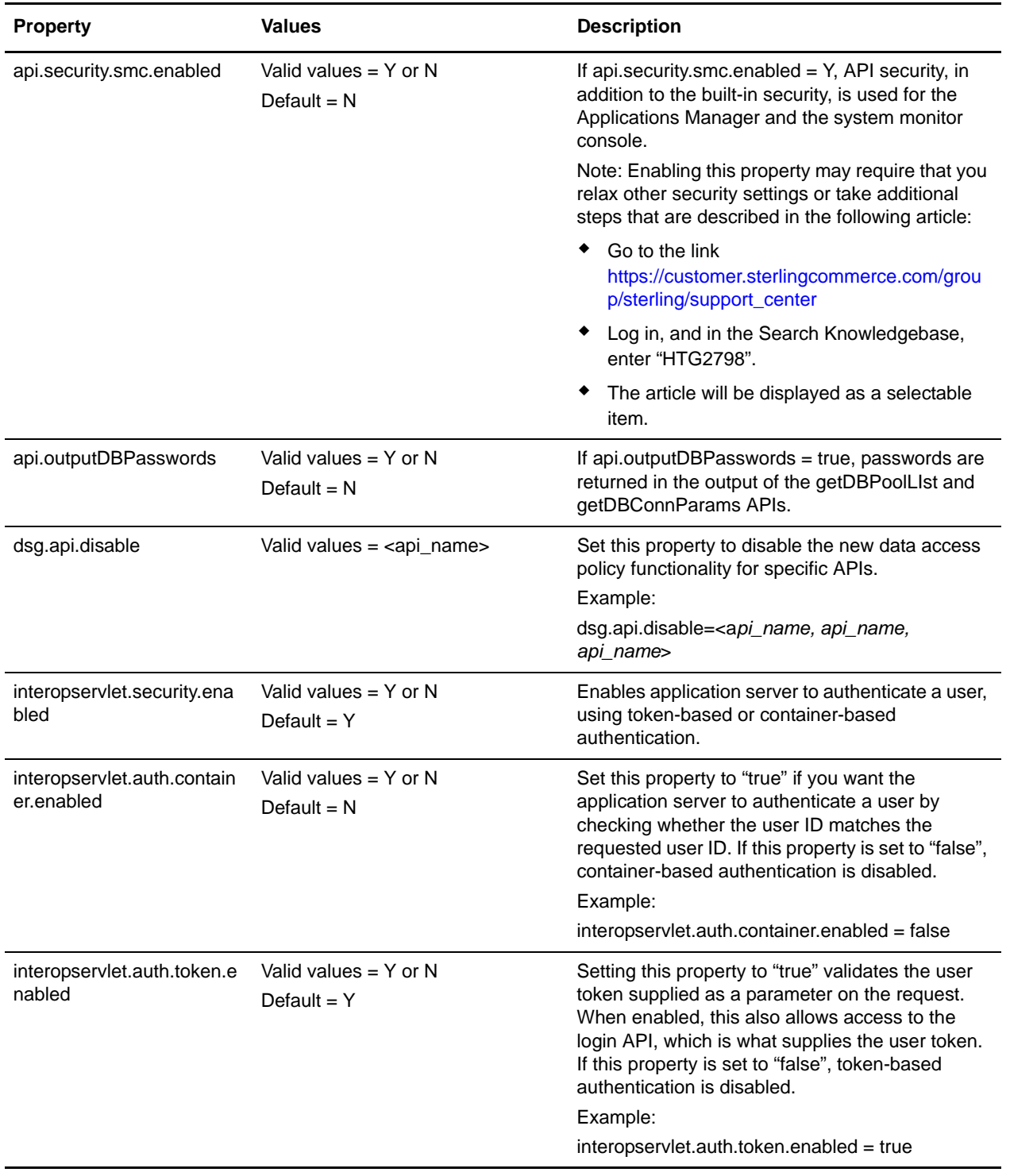

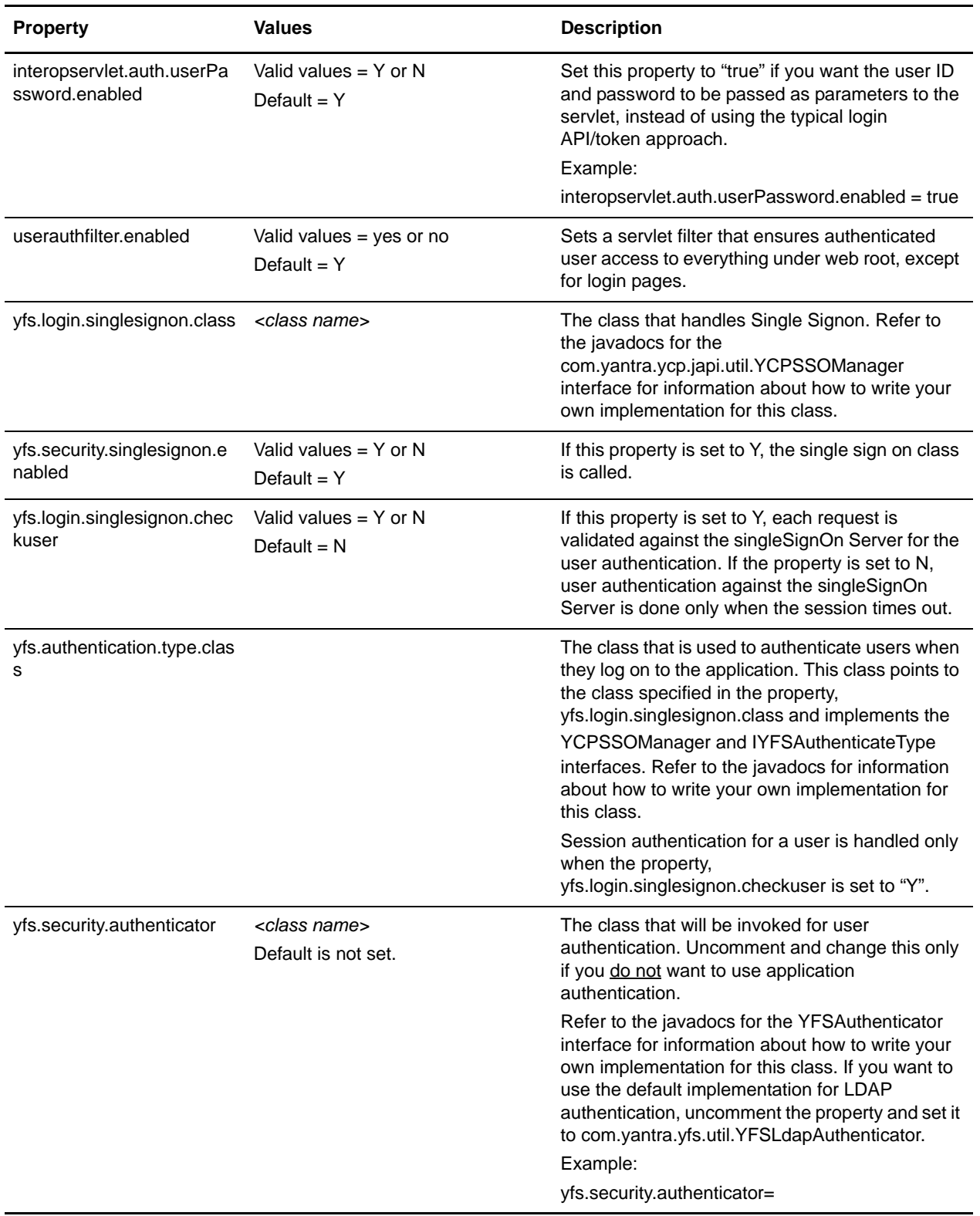

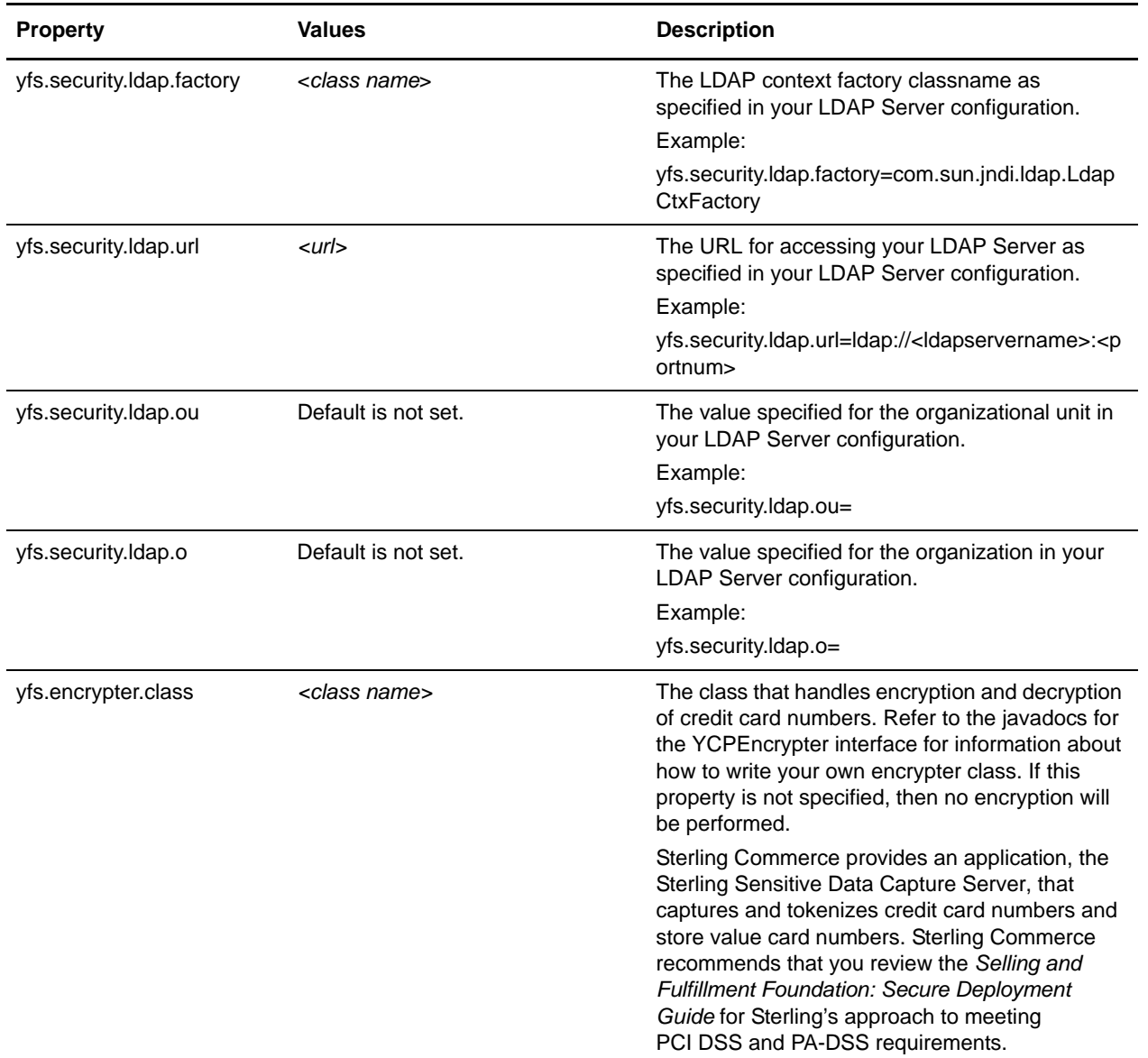

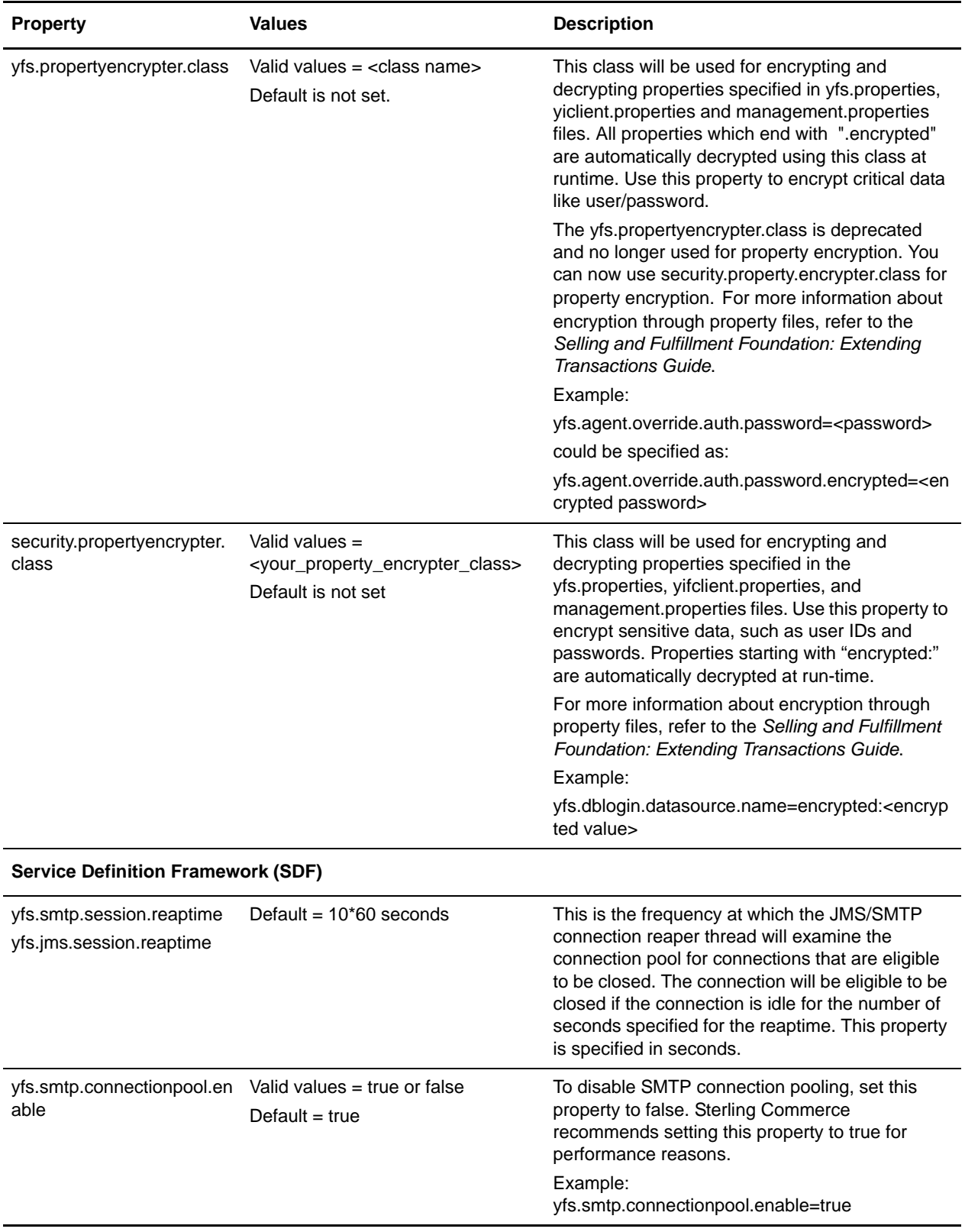

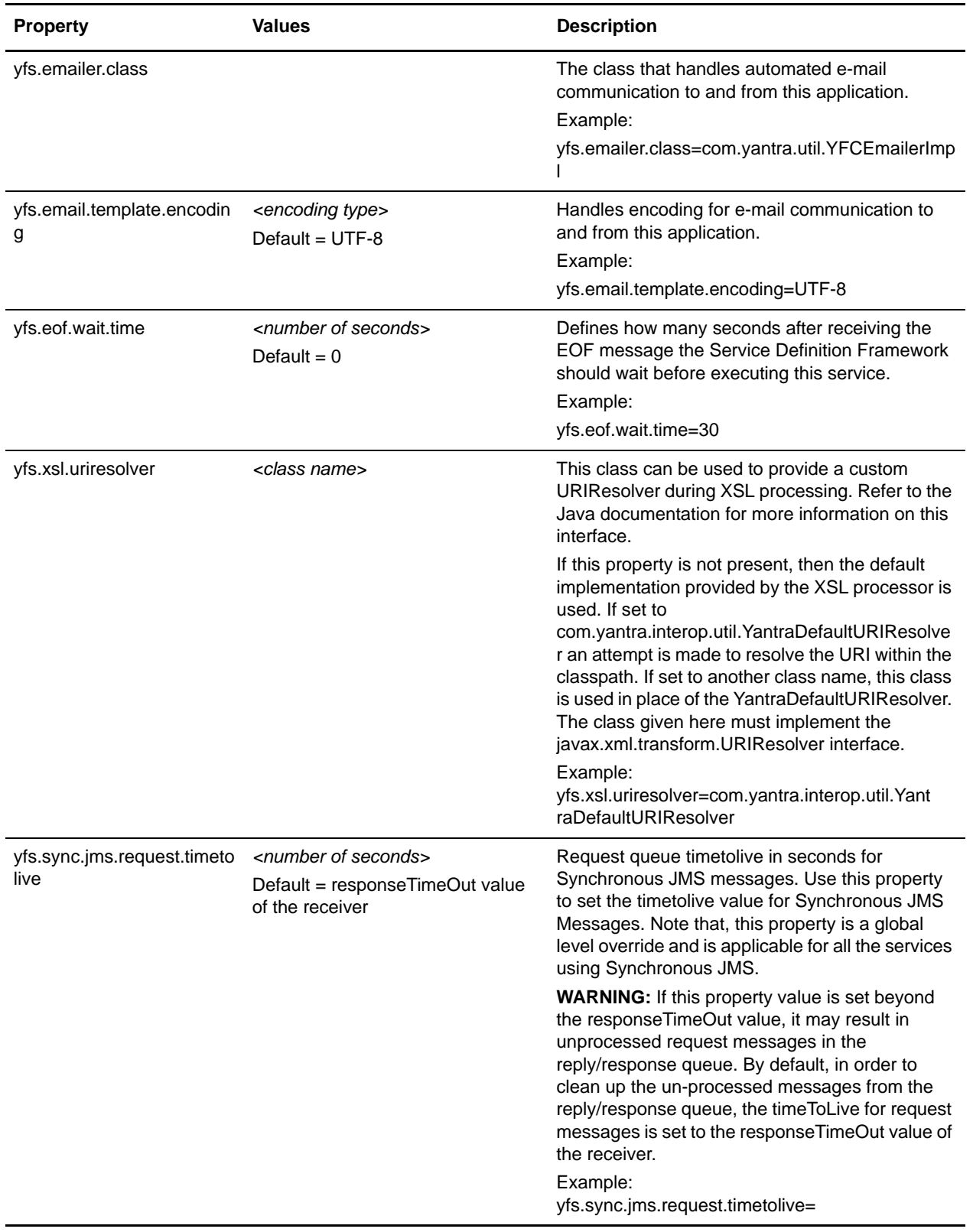

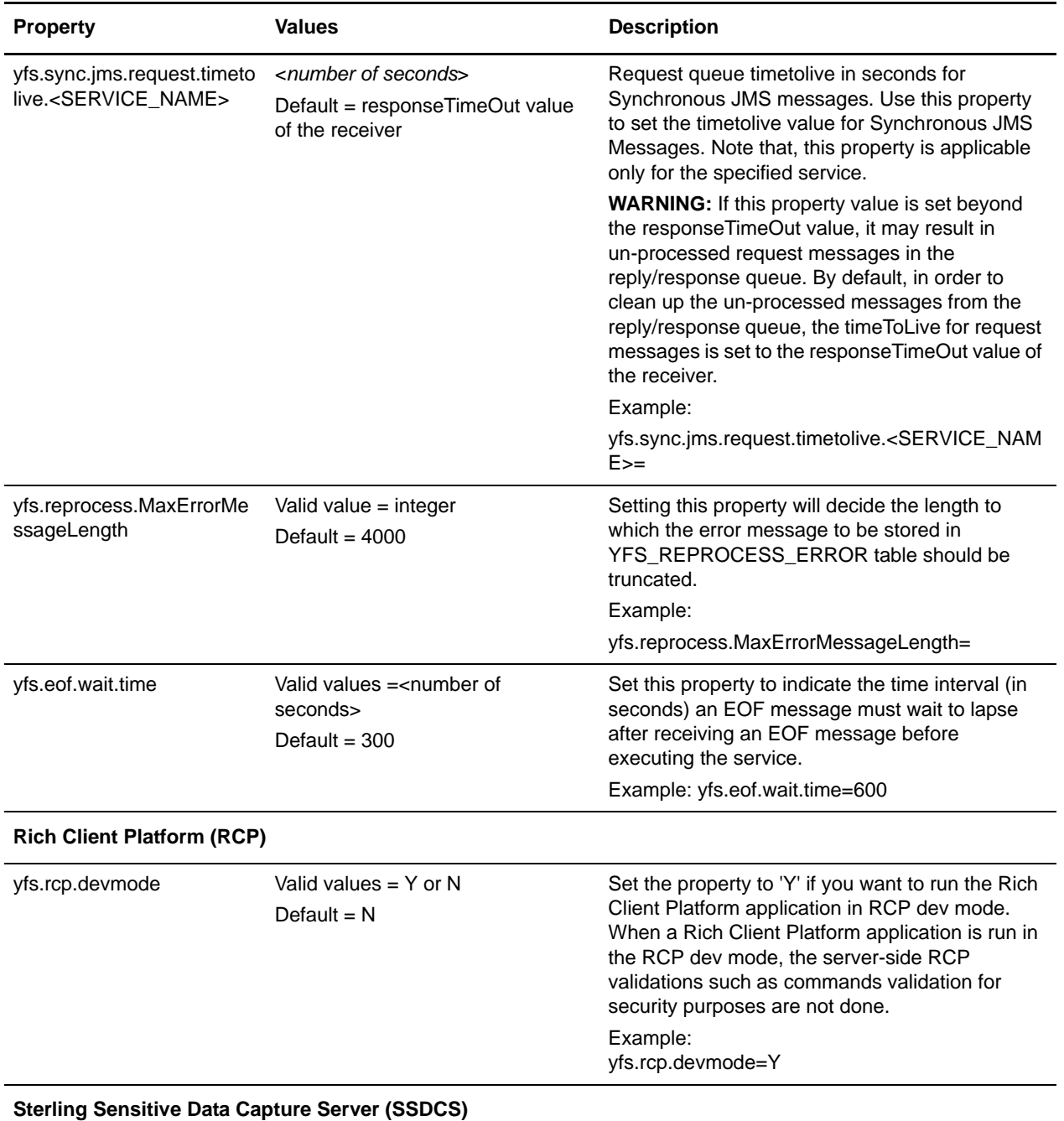

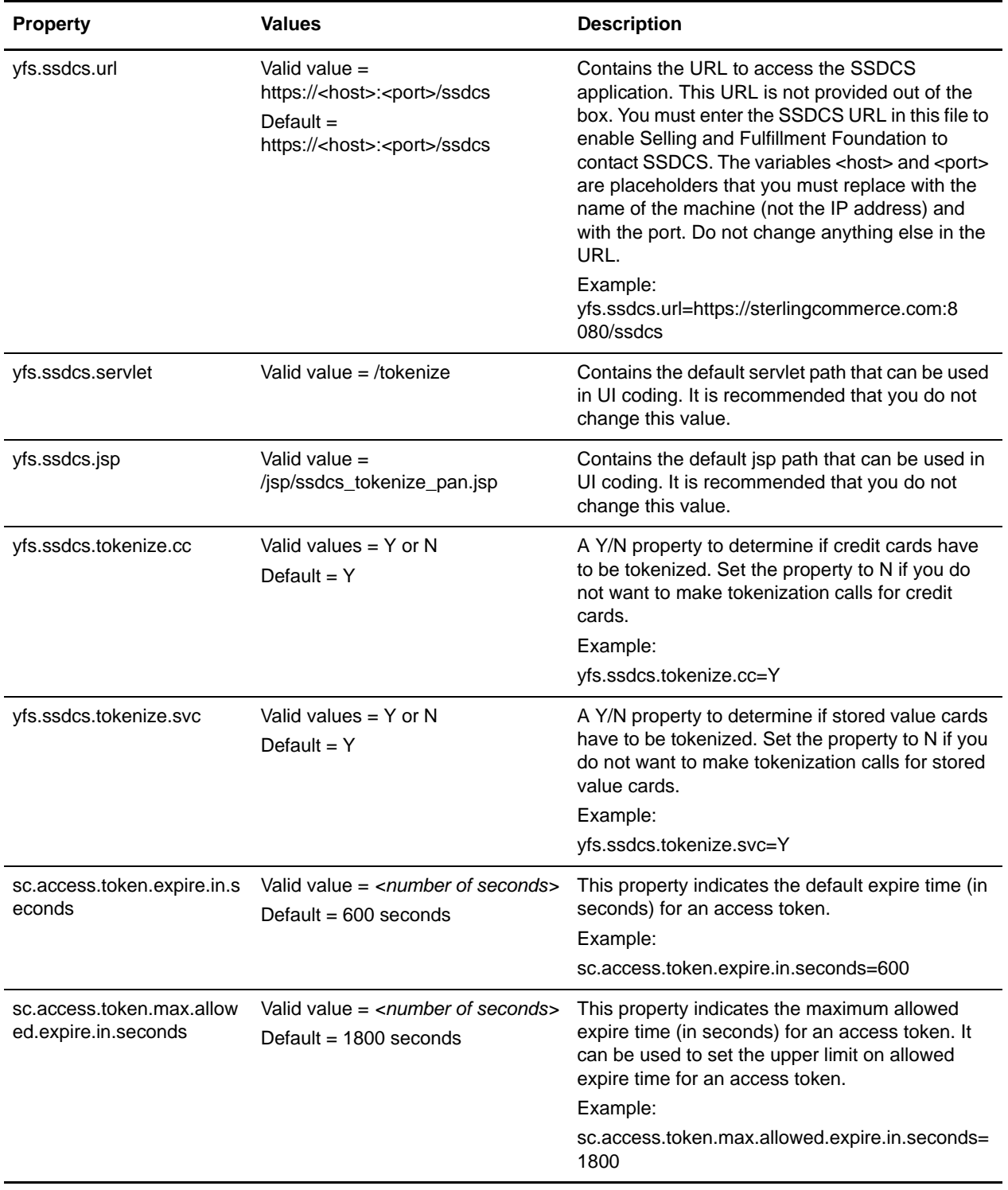

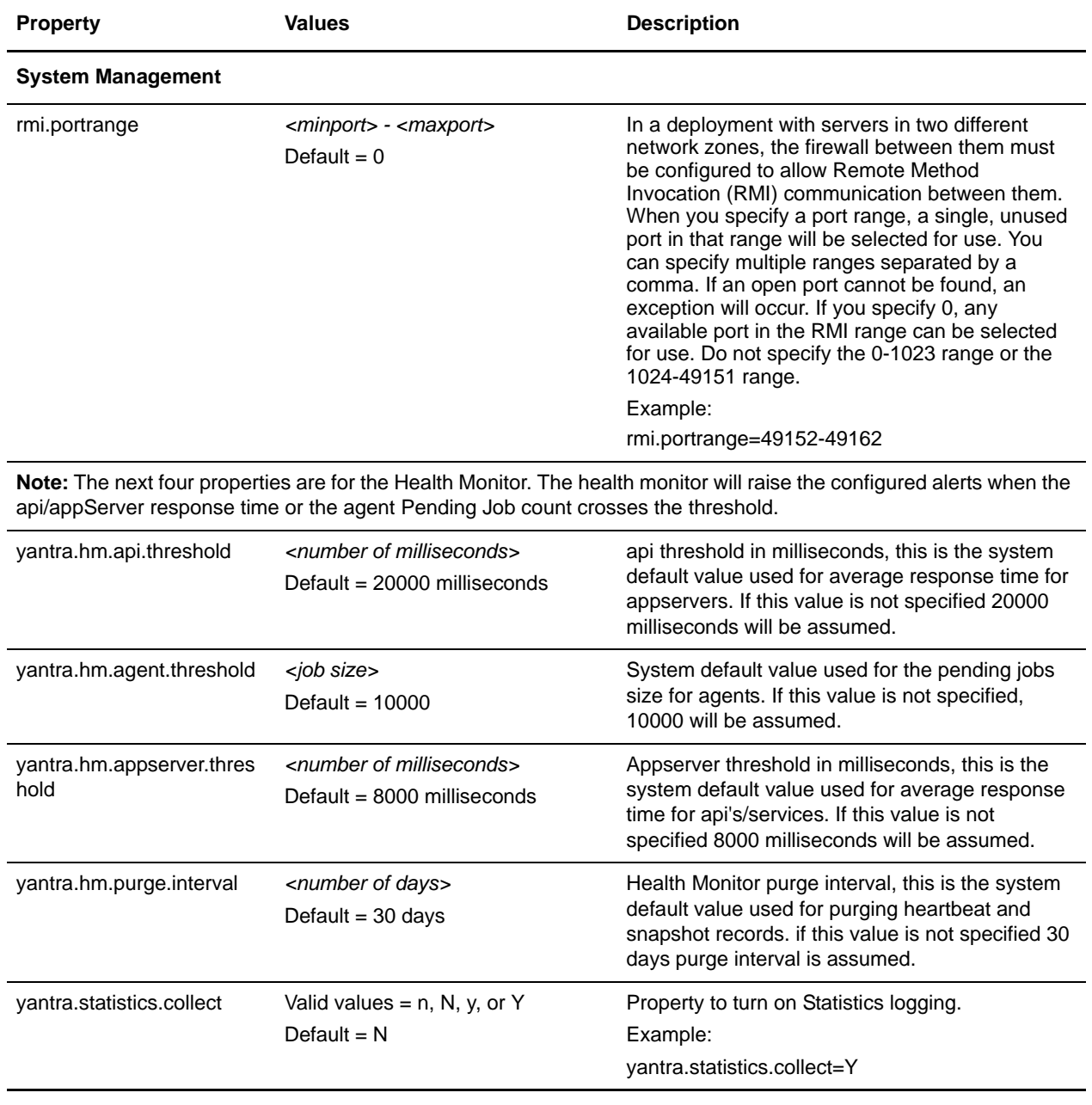

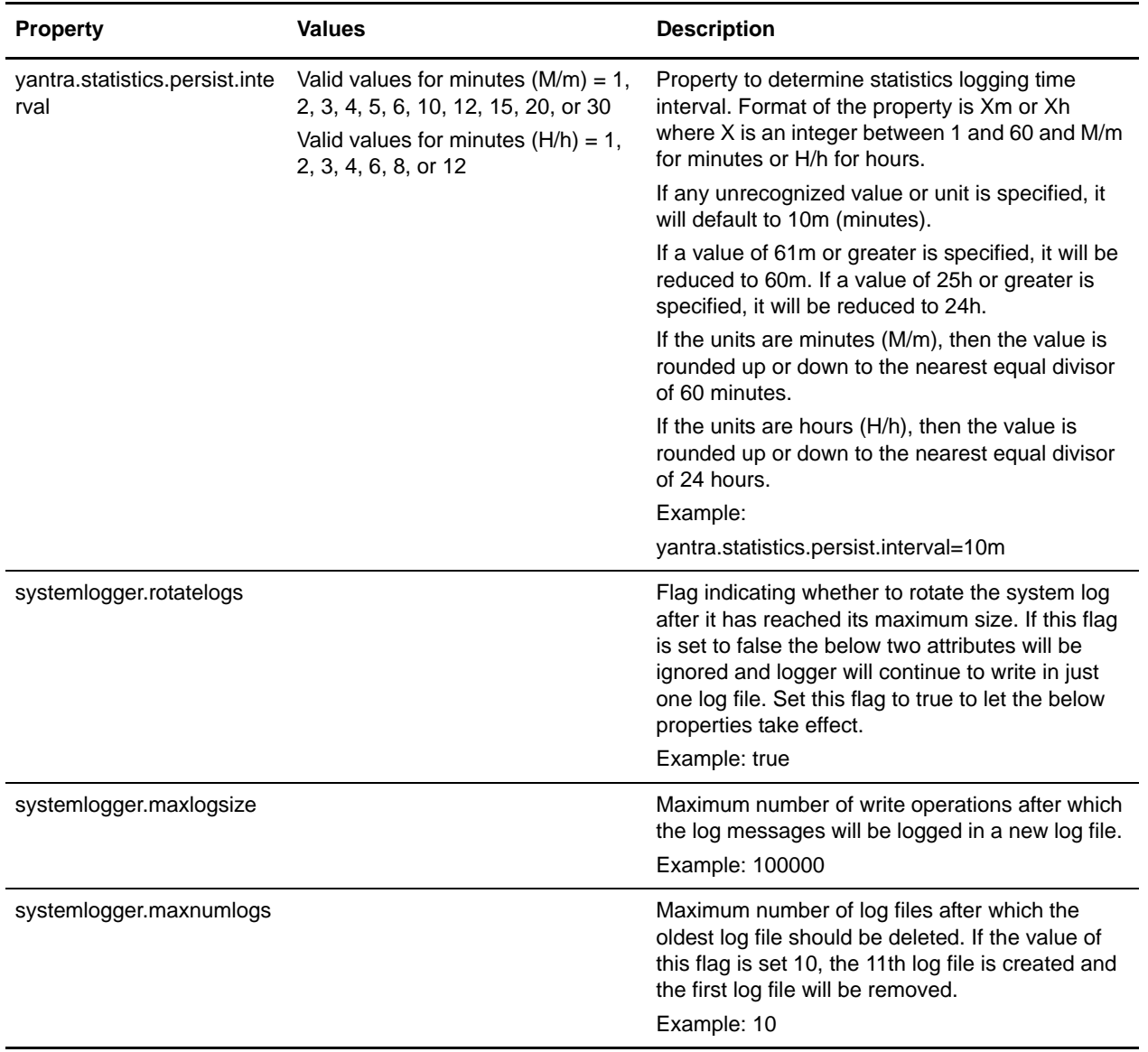

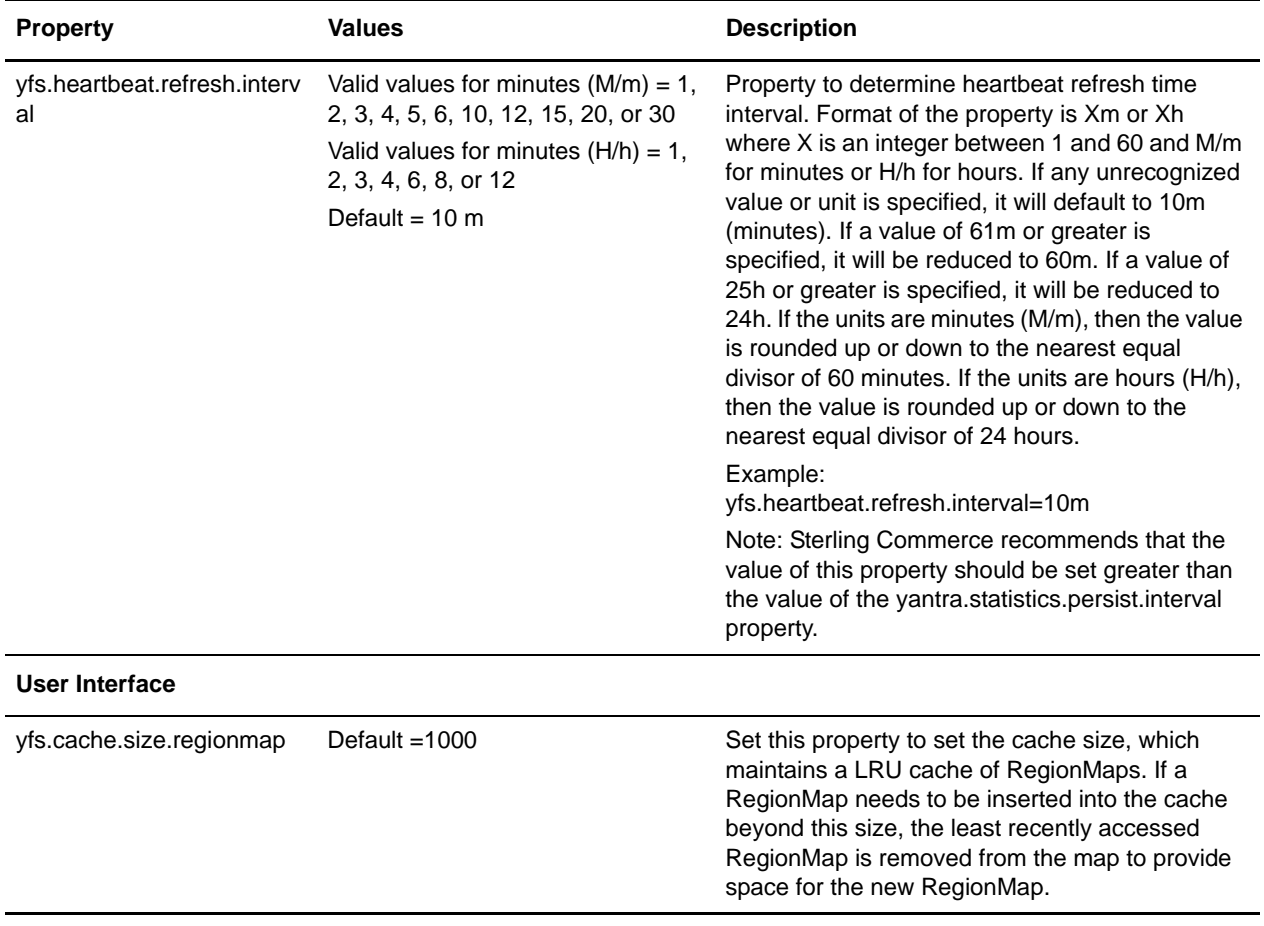

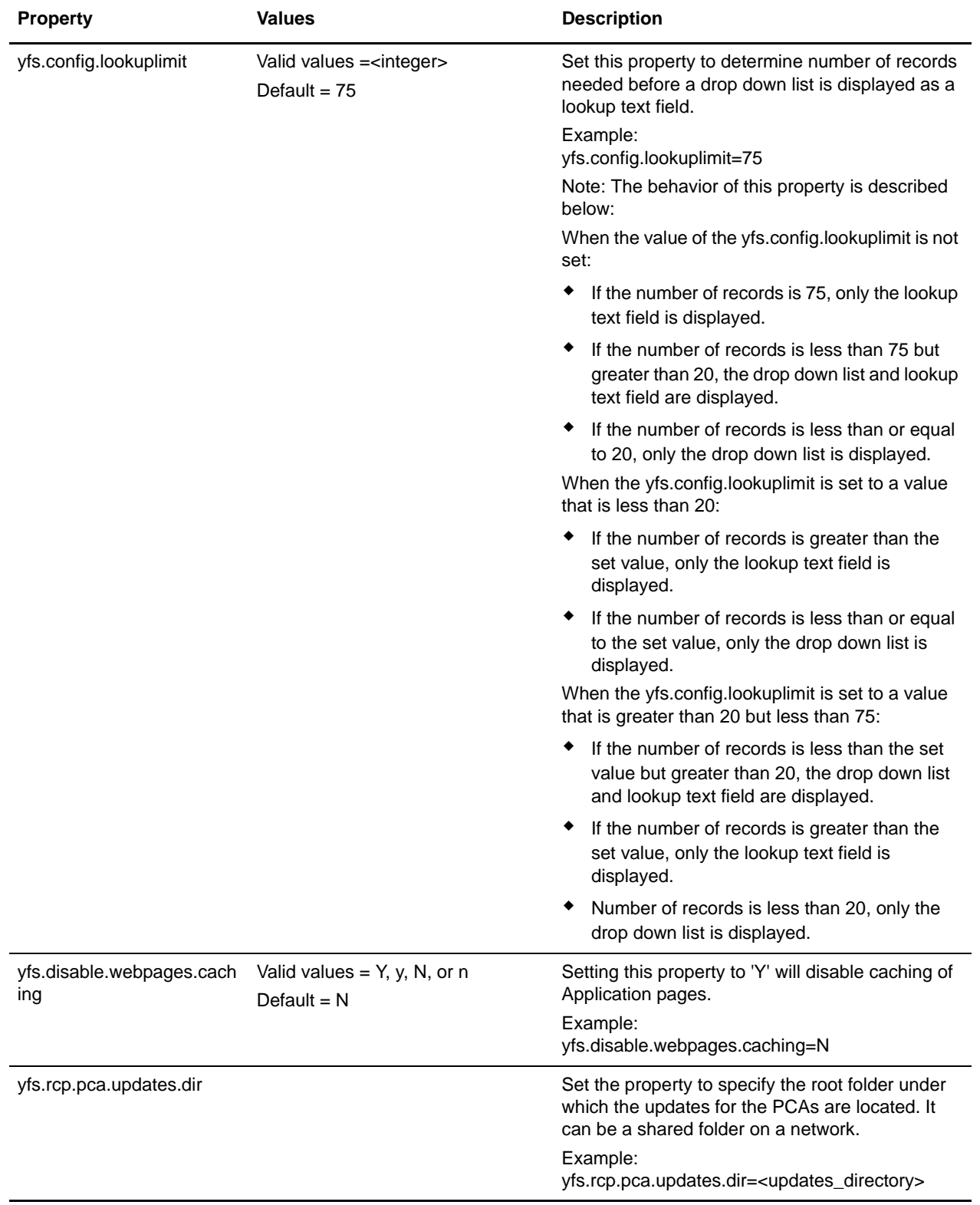

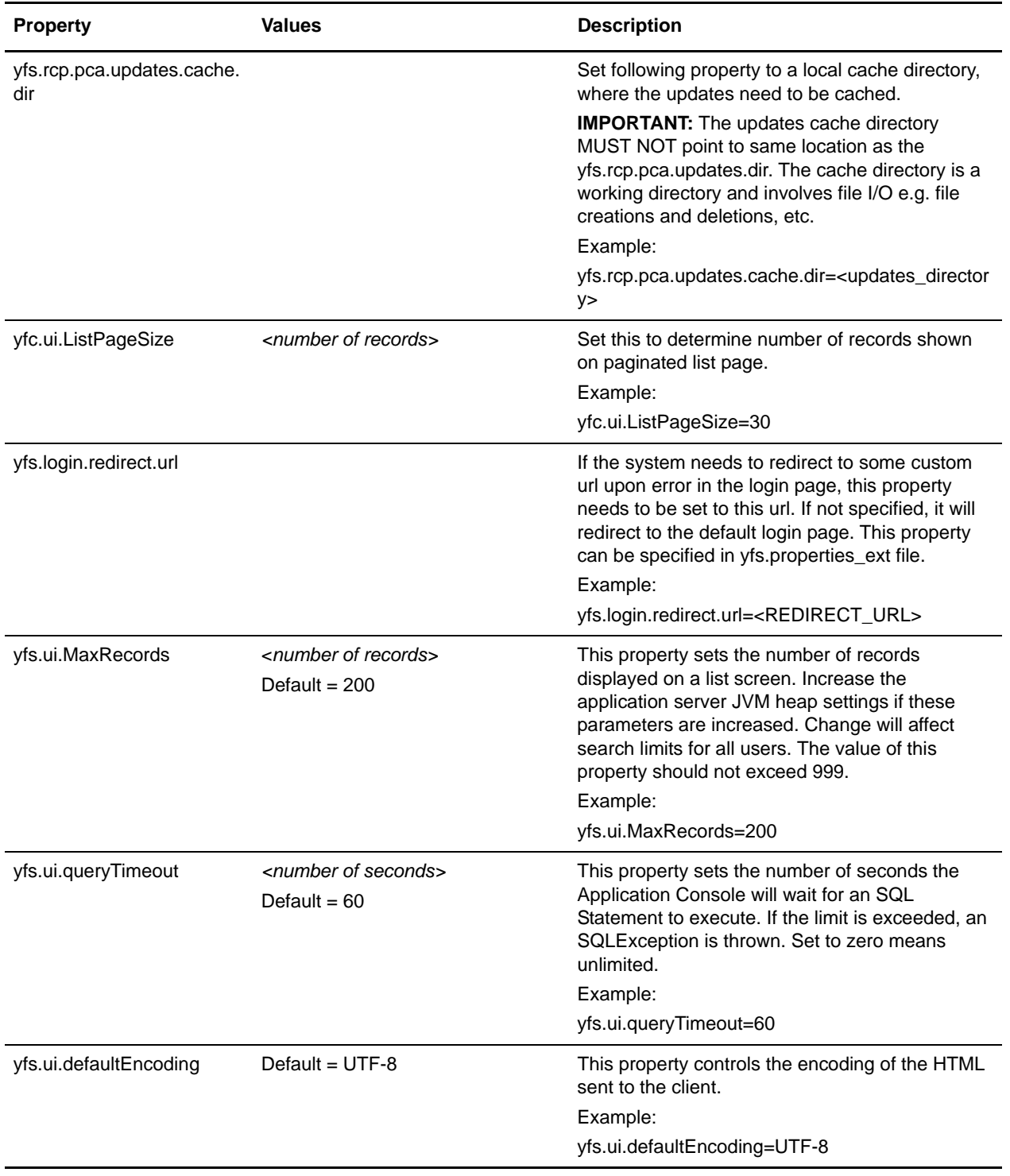

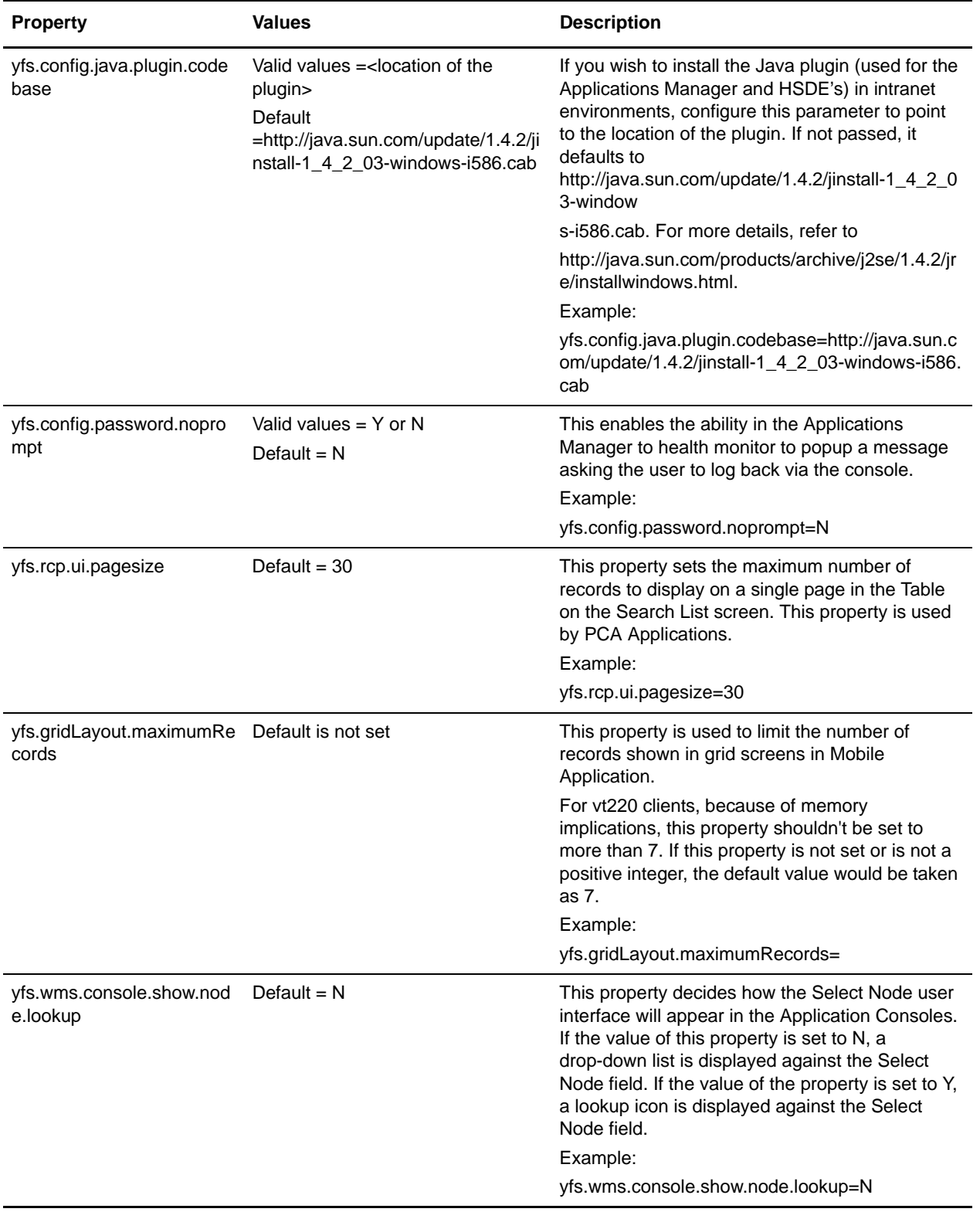

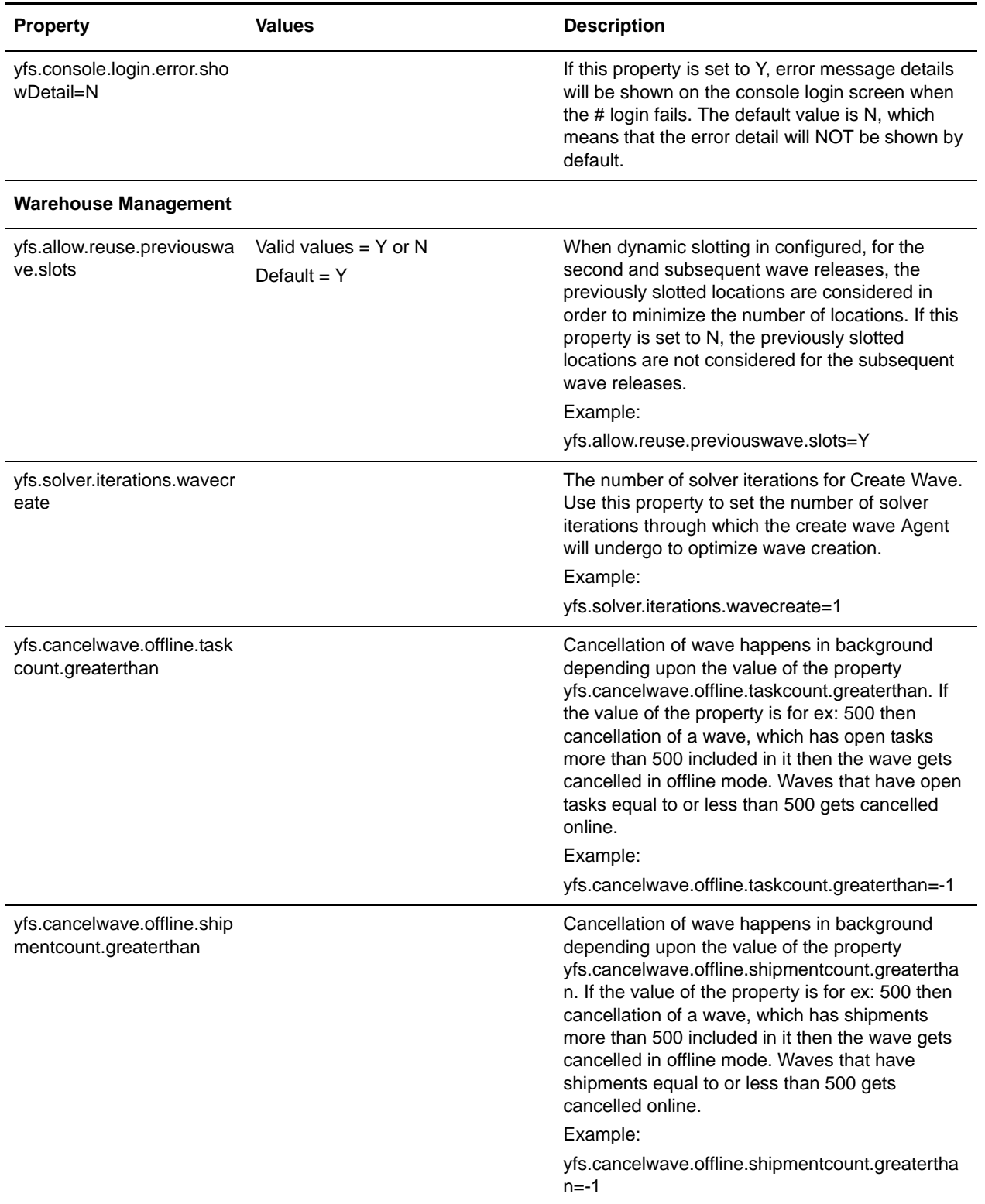

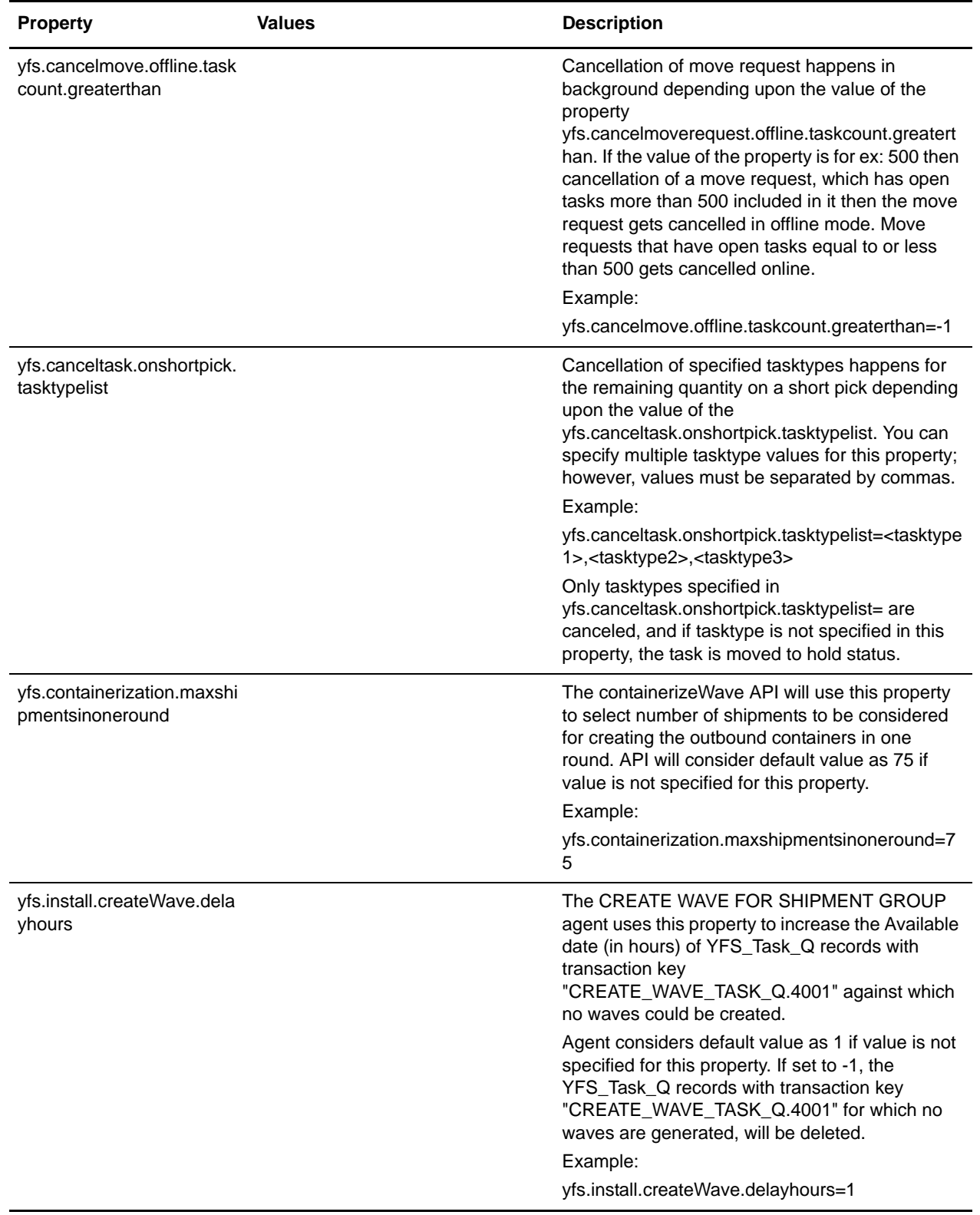

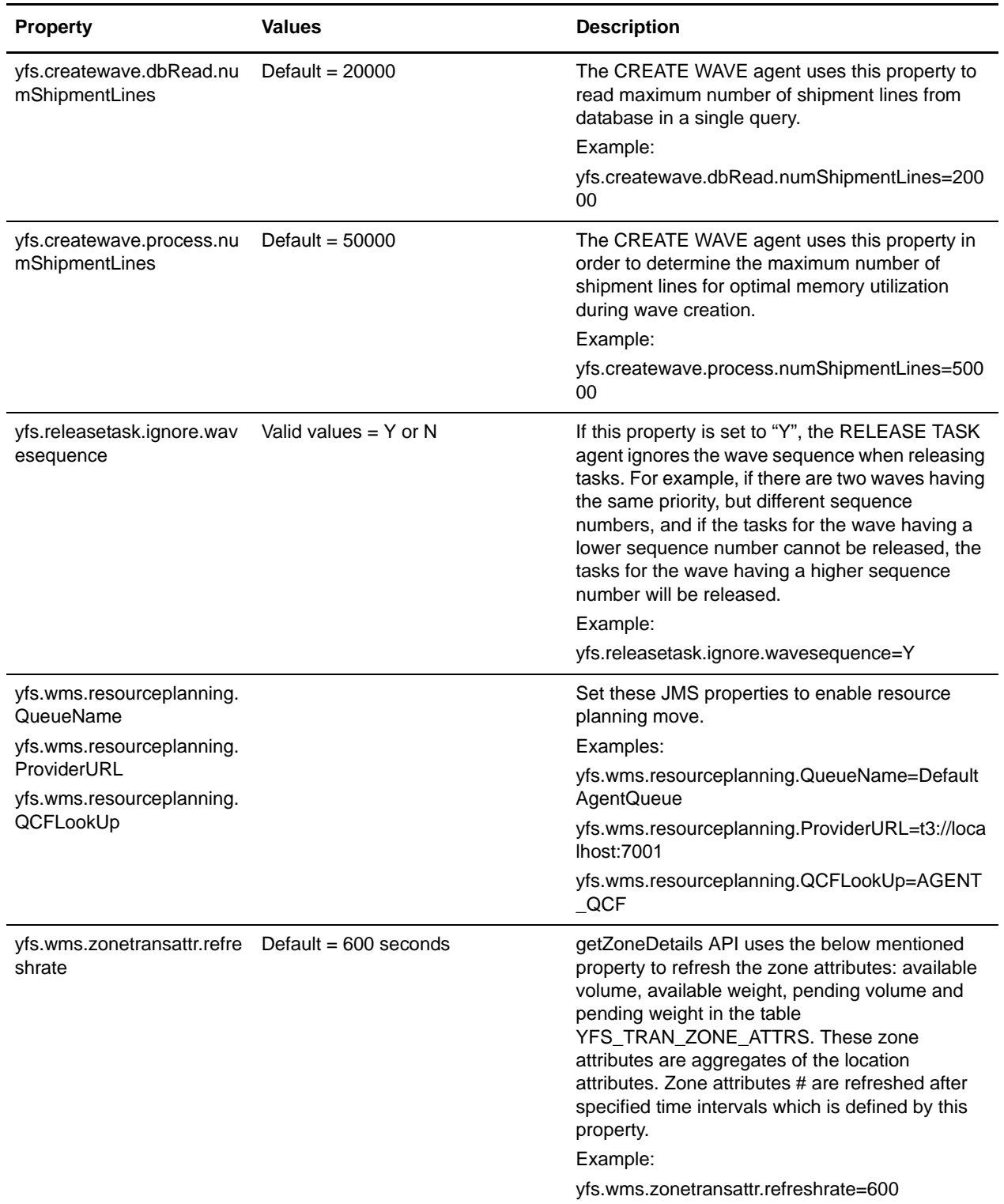

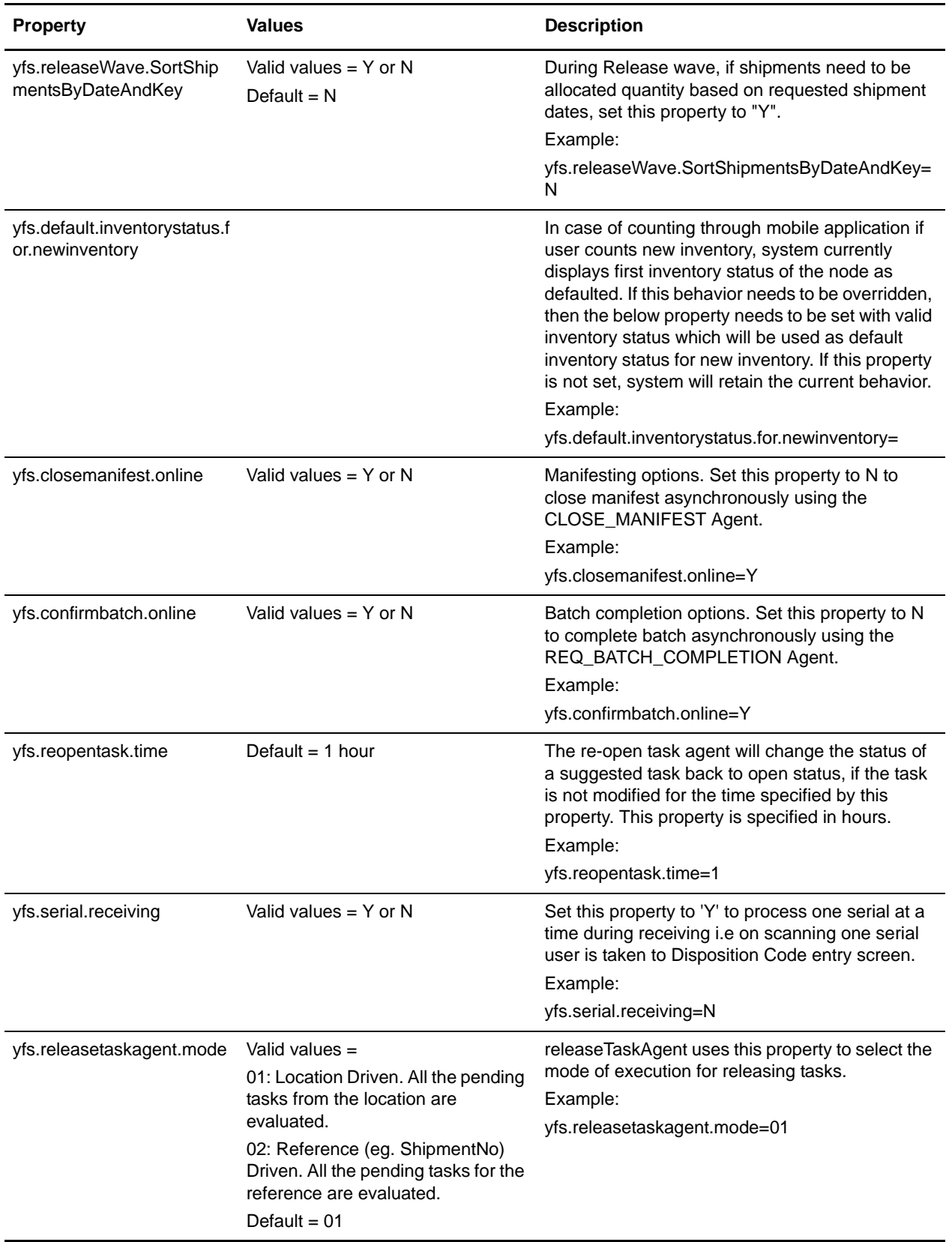

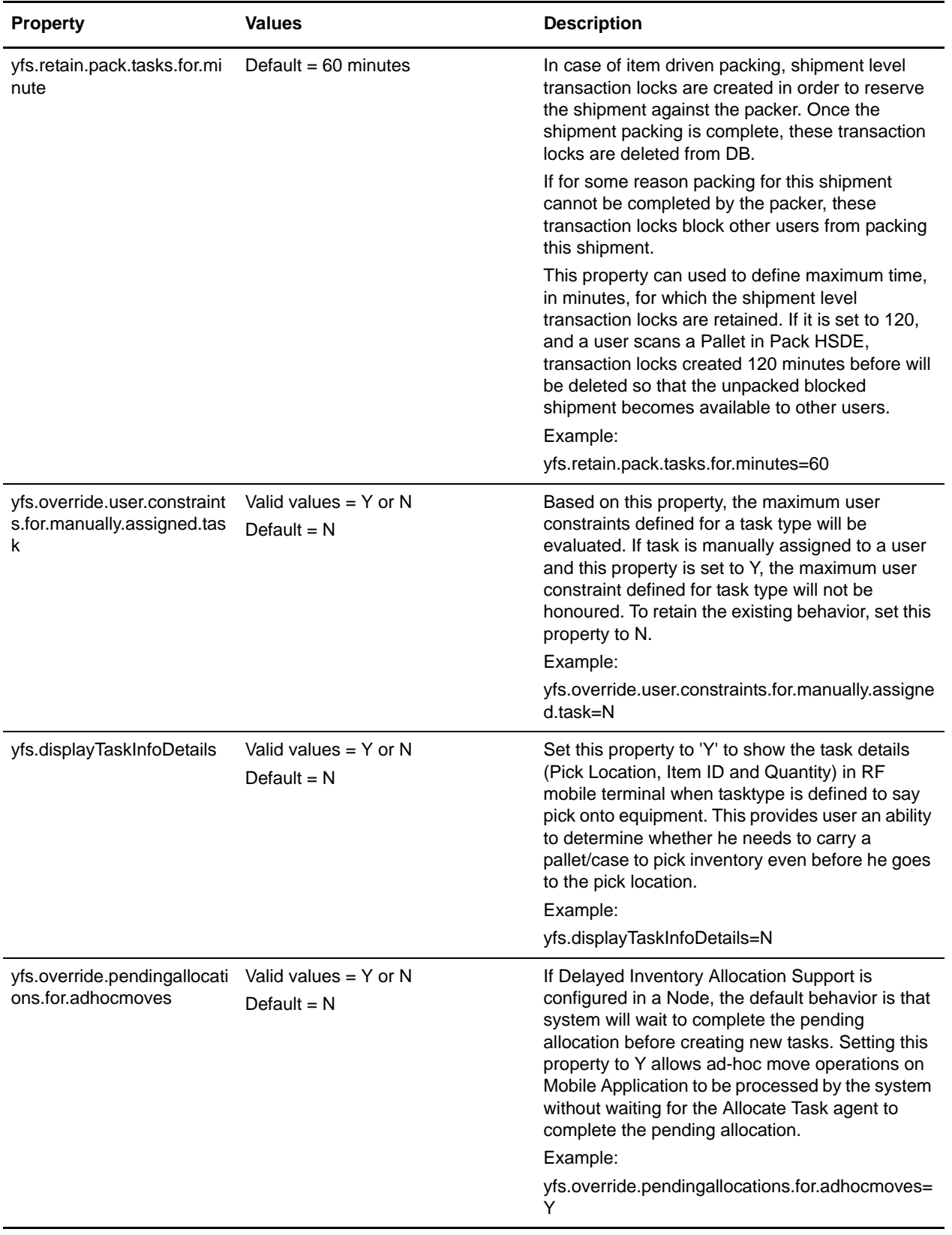

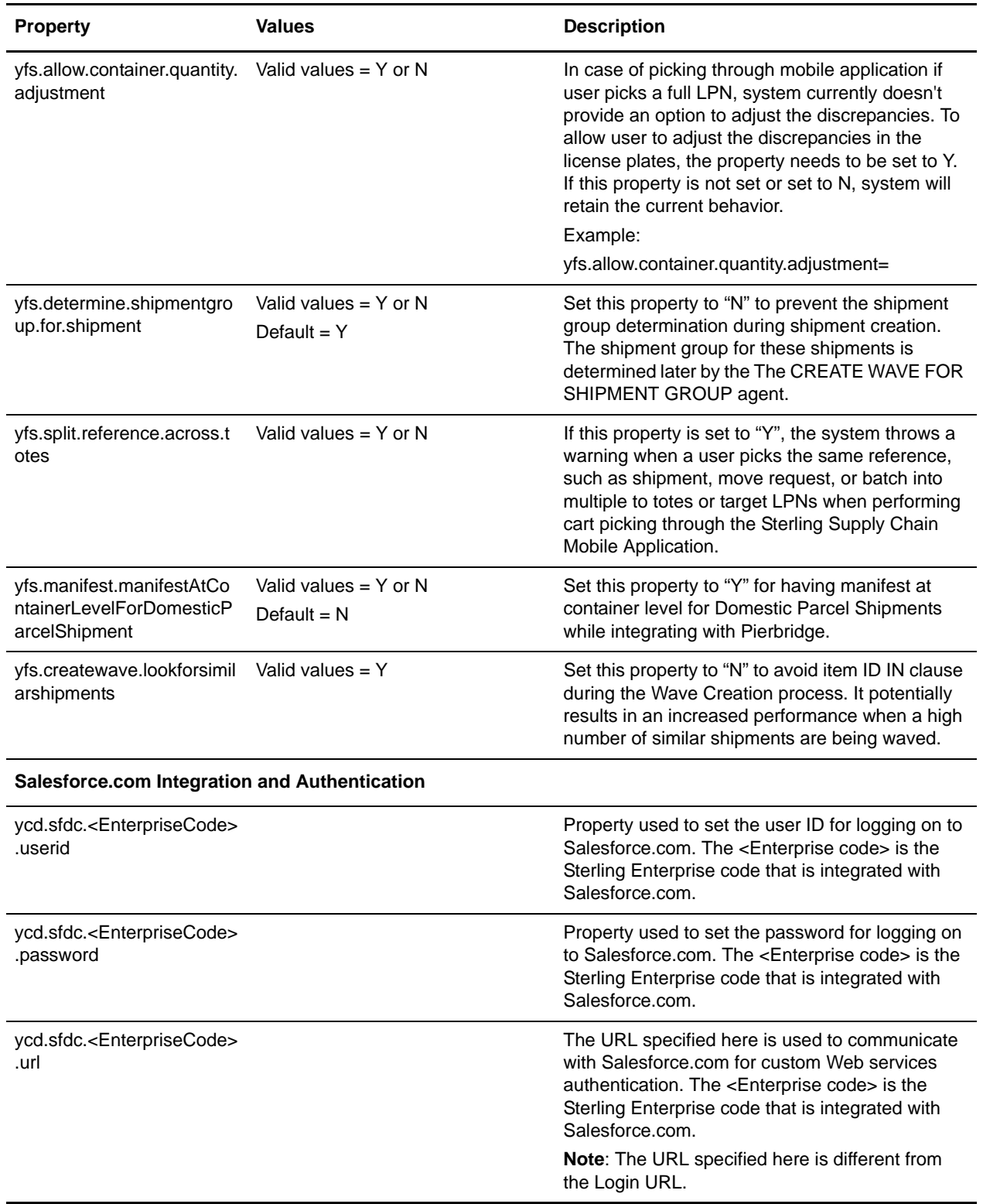

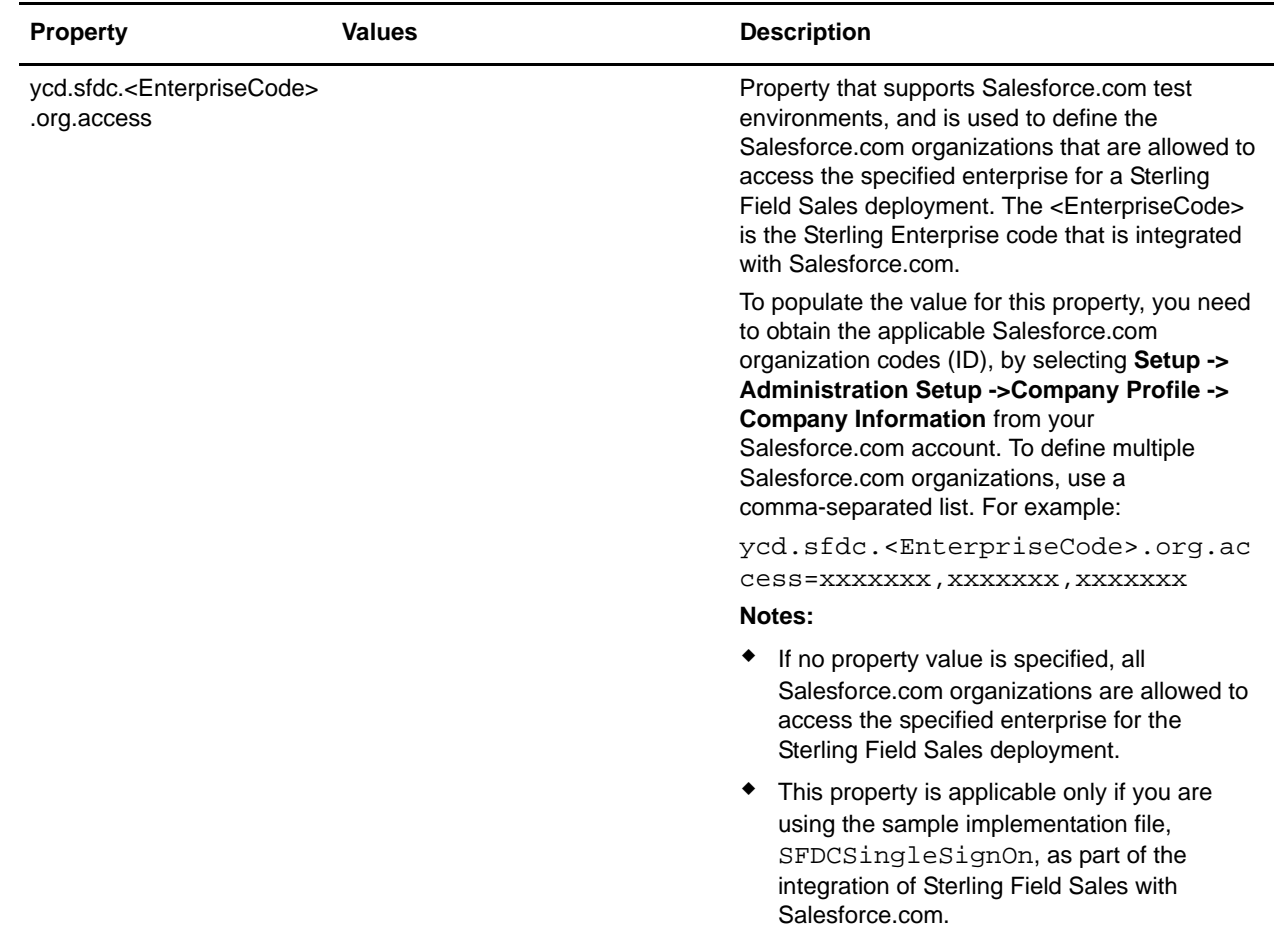

#### **dbclassCache.properties.\***

The dbclassCache.properties file contains a list of the Selling and Fulfillment Foundation tables and the associated DBCache class. Every table listed will be registered with the cache manager with the default cache sizes. The dbclassCache.properties file also contains the global settings for the DBCache classes, and additional properties that can be uncommented and set as needed. Do not make changes directly to the dbclassCache.properties file; instead, use the customer\_overrides.properties file.

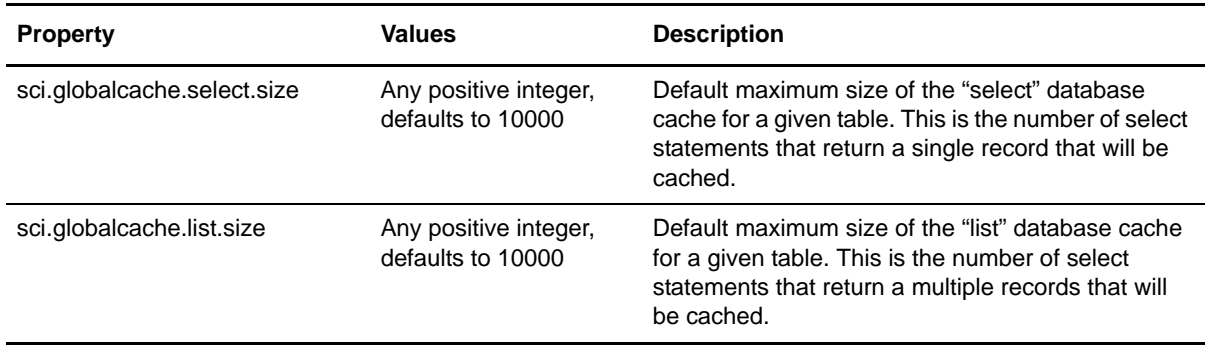

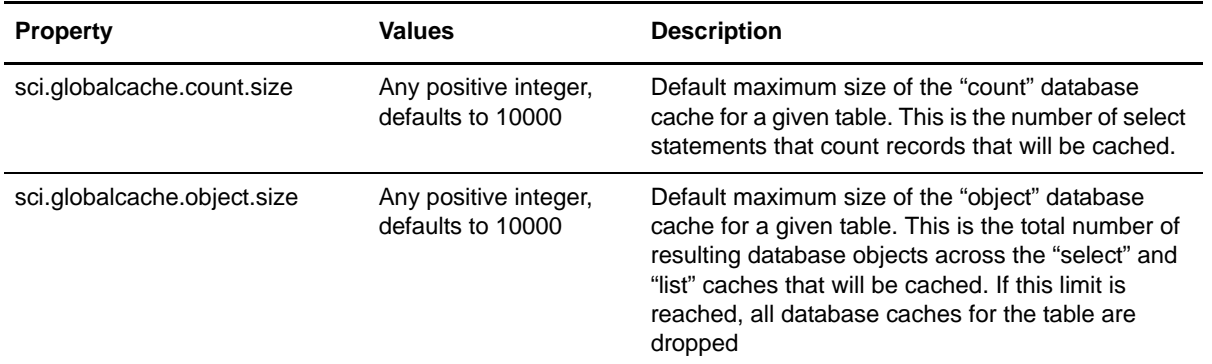

The dbclassCache.properties file also lists the cacheable tables, in the form of <TableName>.class=<cache implementation>. This would only be changed/added by applications.

Each table also supports overriding the defaults provided in the globalcache settings. For example, using YFS\_COMMON\_CODE as the table name:

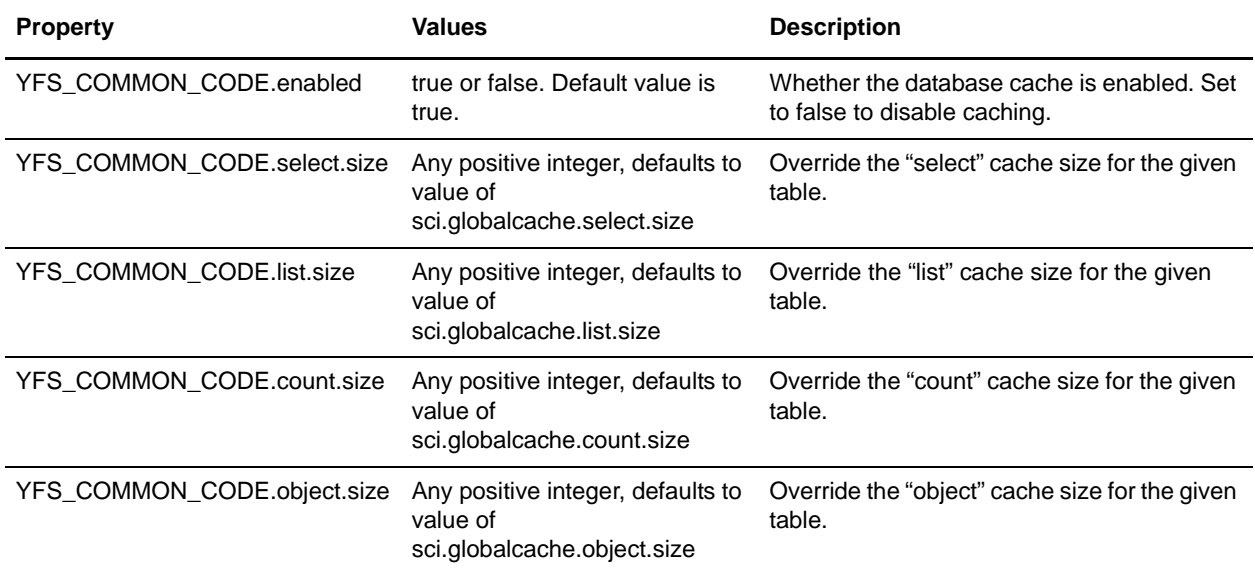

### **Sandbox.cfg**

Sandbox.cfg contains properties related to system and database information.

**Note:** Sandbox.cfg contains ports used by multiple Sterling applications in addition to Selling and Fulfillment Foundation. For Selling and Fulfillment Foundation, only the ports defined in the following table are in use by the application. Other ports defined in sandbox.cfg are not in use and do not conflict with ports that may be required by other applications running on the same host. Specifically, Selling and Fulfillment Foundation uses only a subset of the database ports: DB\_PORT, DB2\_PORT, MSSQL\_PORT, ORA\_PORT, based on your database vendor. Your application server vendor requires additional ports, not described here. Refer to the vendor's documentation to determine the ports that may be required by the application server. The following table provides

descriptions of the ports used by Selling and Fulfillment Foundation. The table does not provide information about ports used by other Sterling applications.

Note: The sandbox.cfg file is not used at runtime by the product. If you change a parameter in the sandbox.cfg file at any time, you must run the setupfiles script so that the runtime property files are re-created with the updated values.

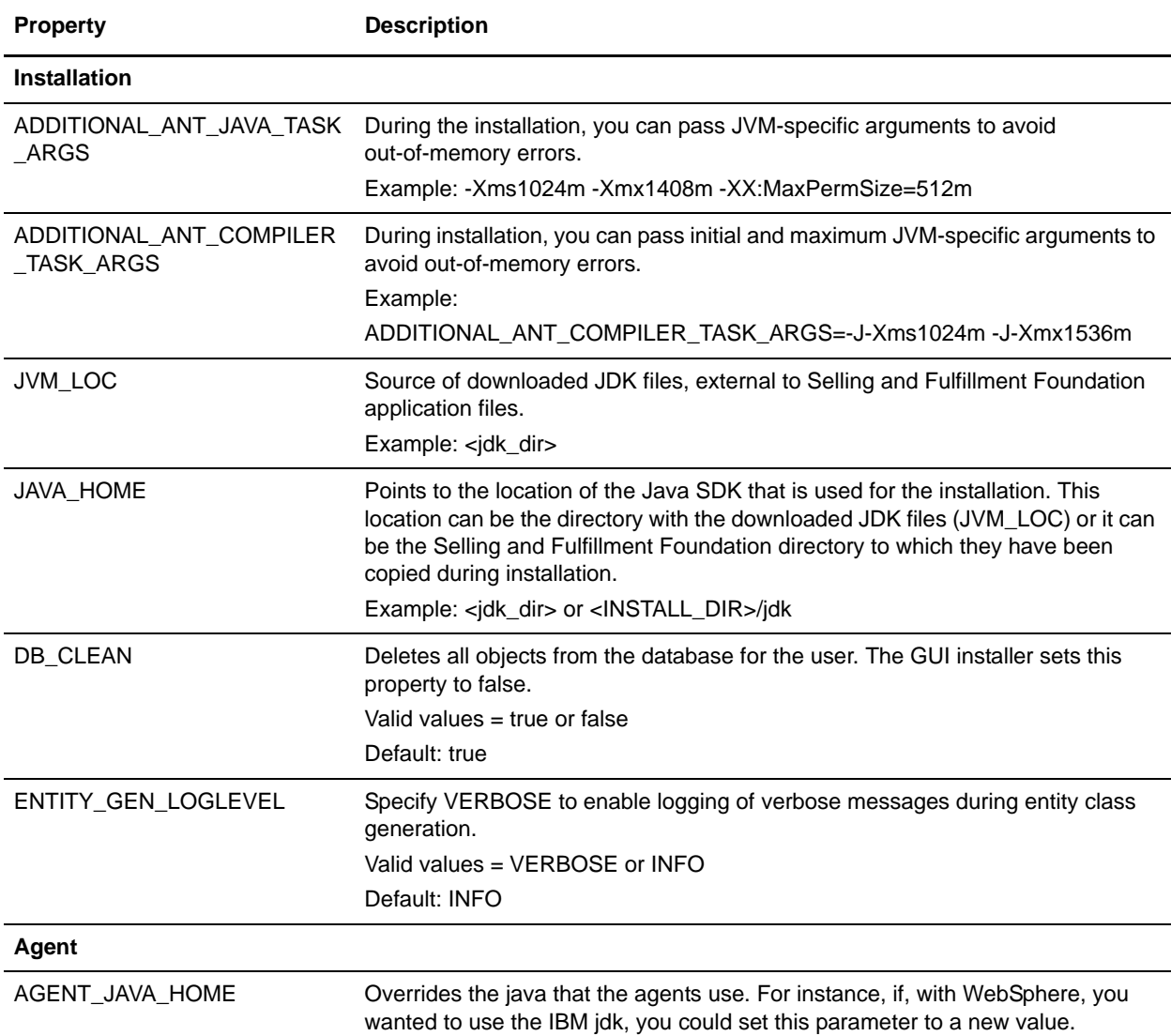

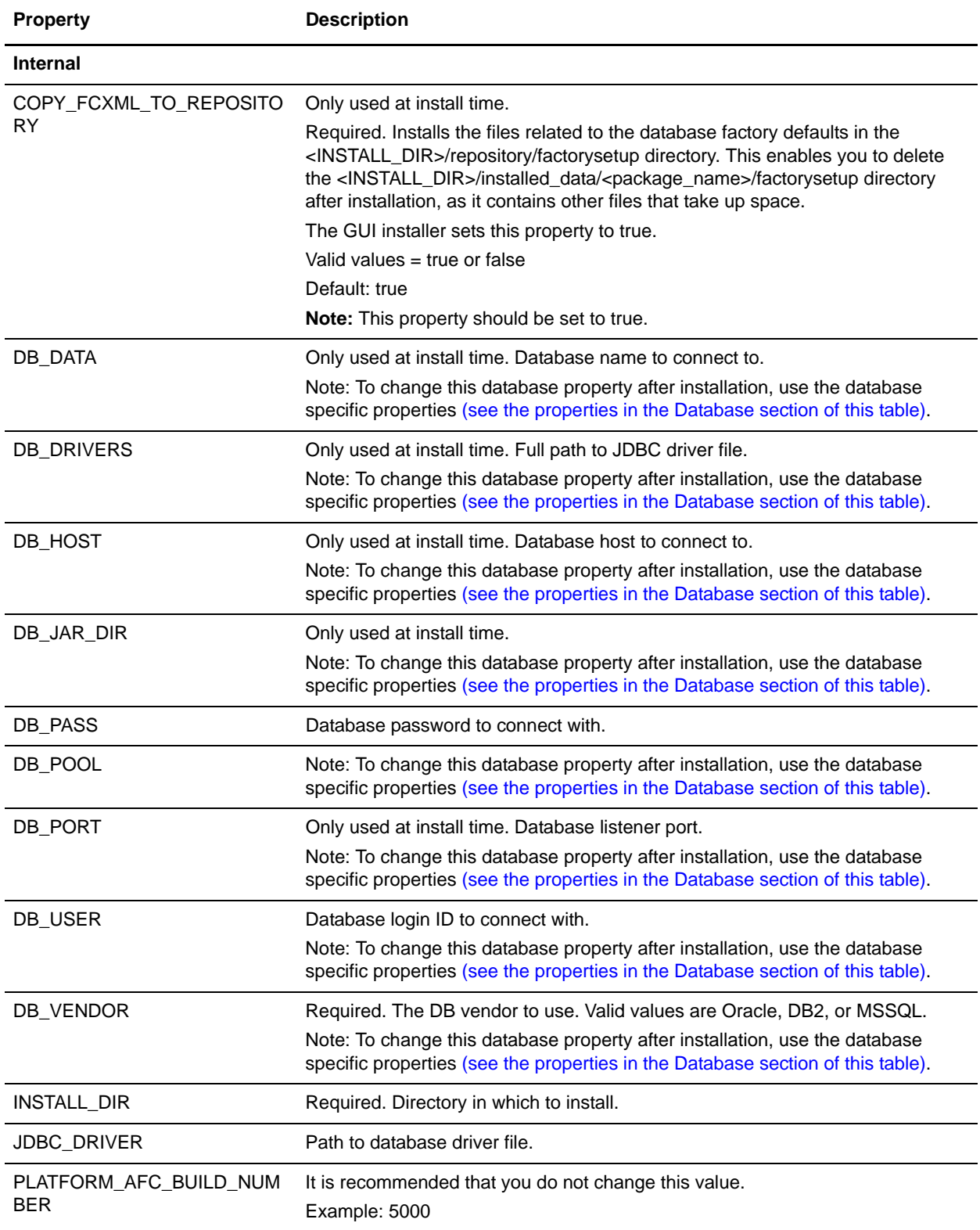

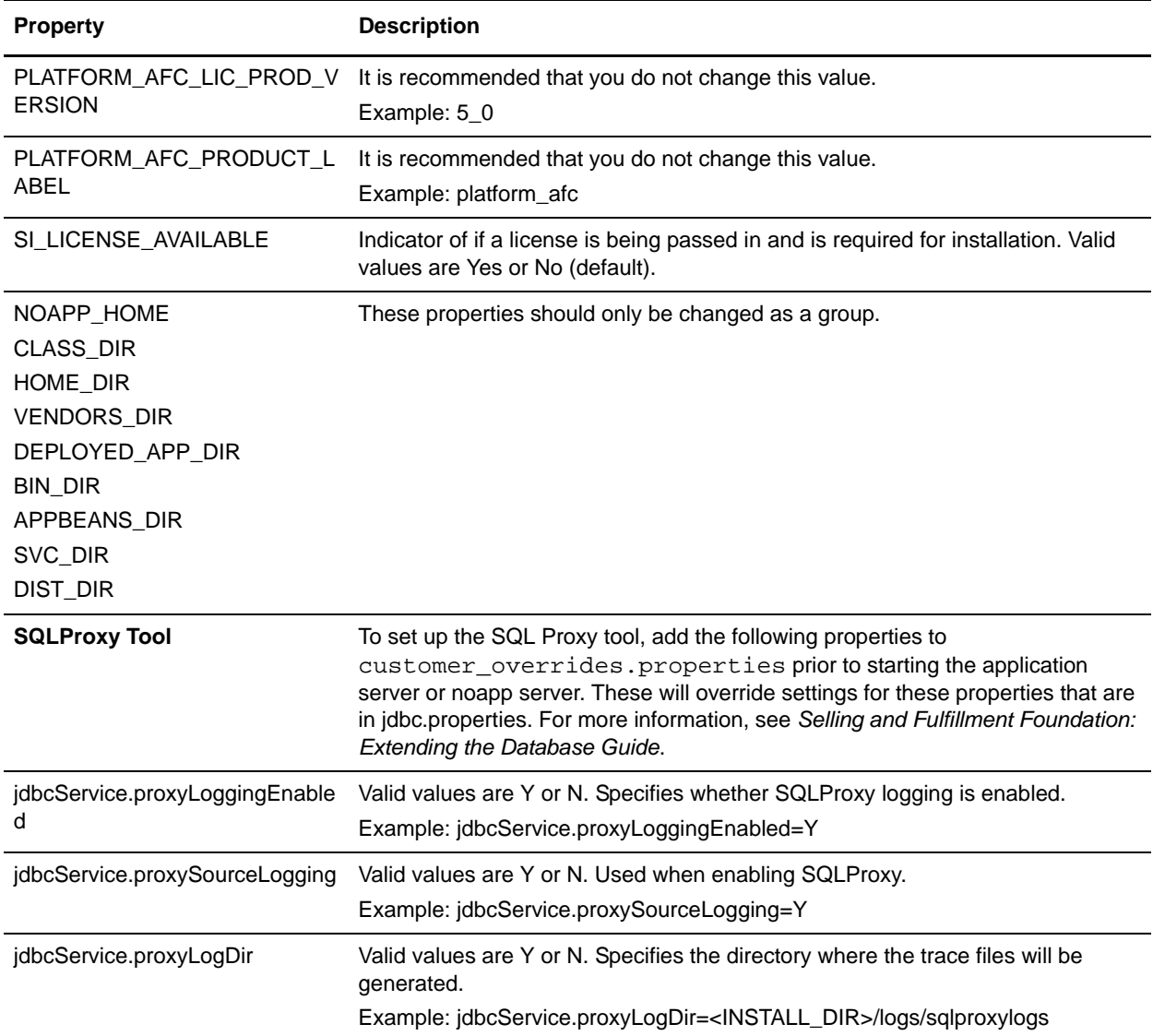

<span id="page-66-0"></span>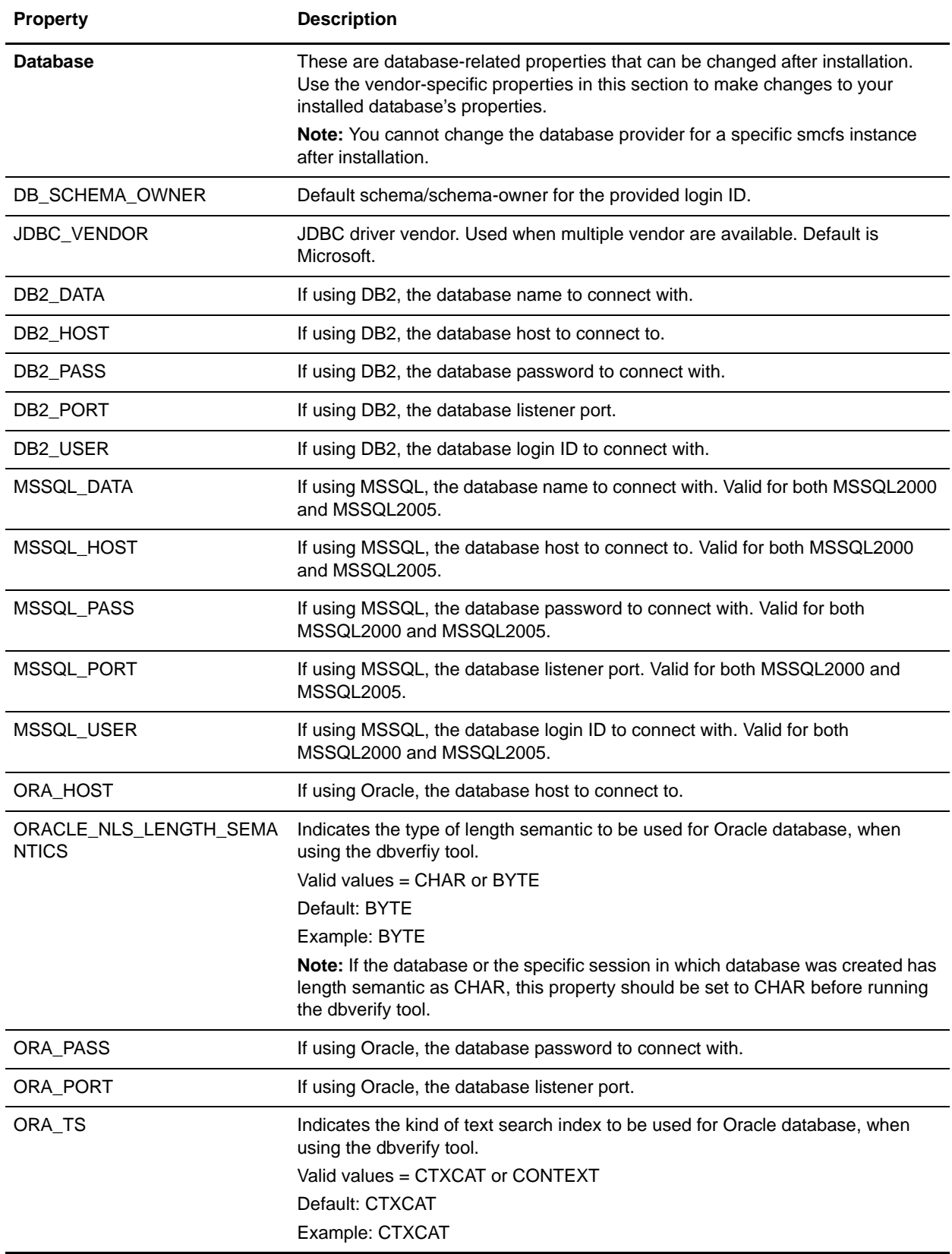

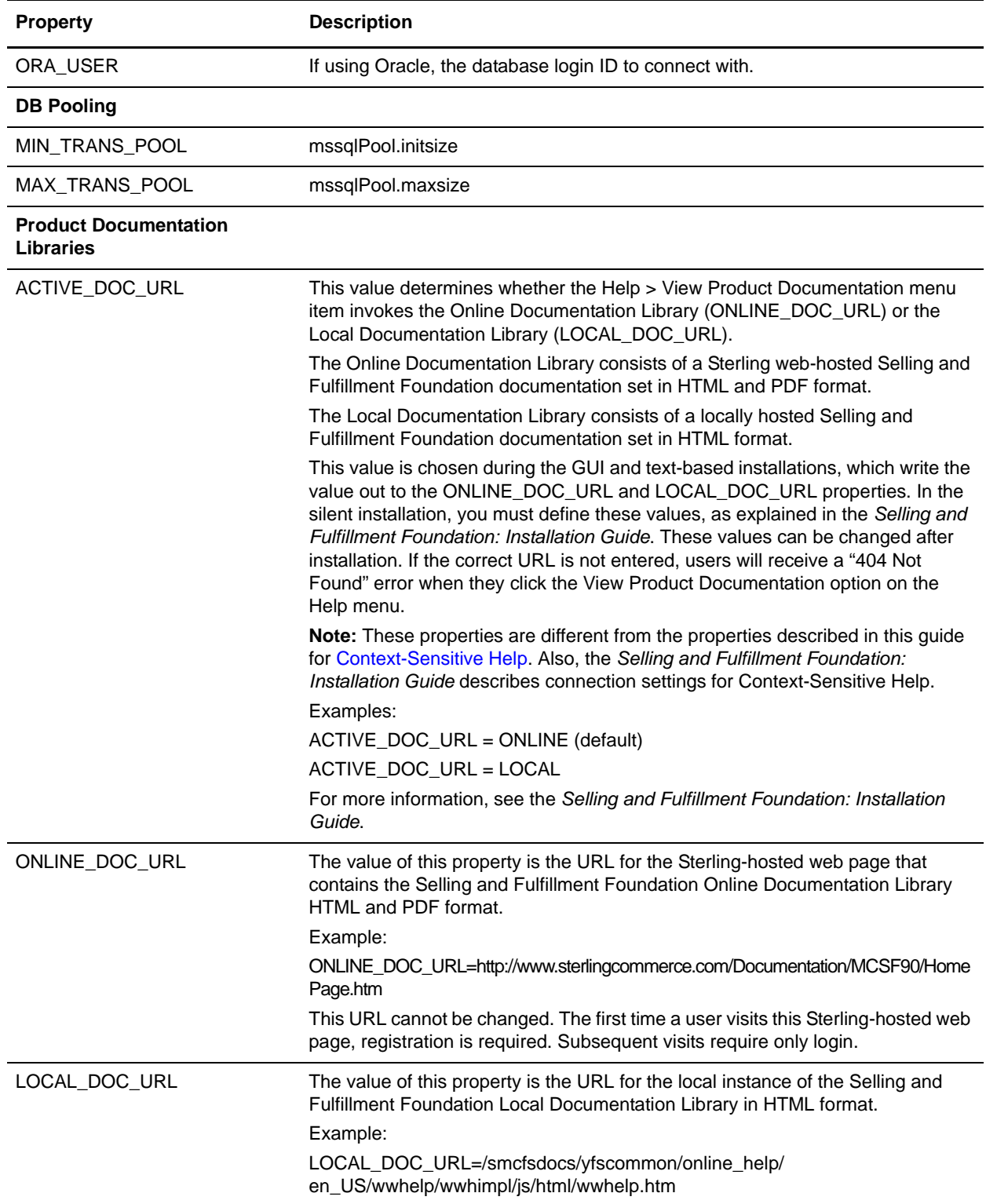

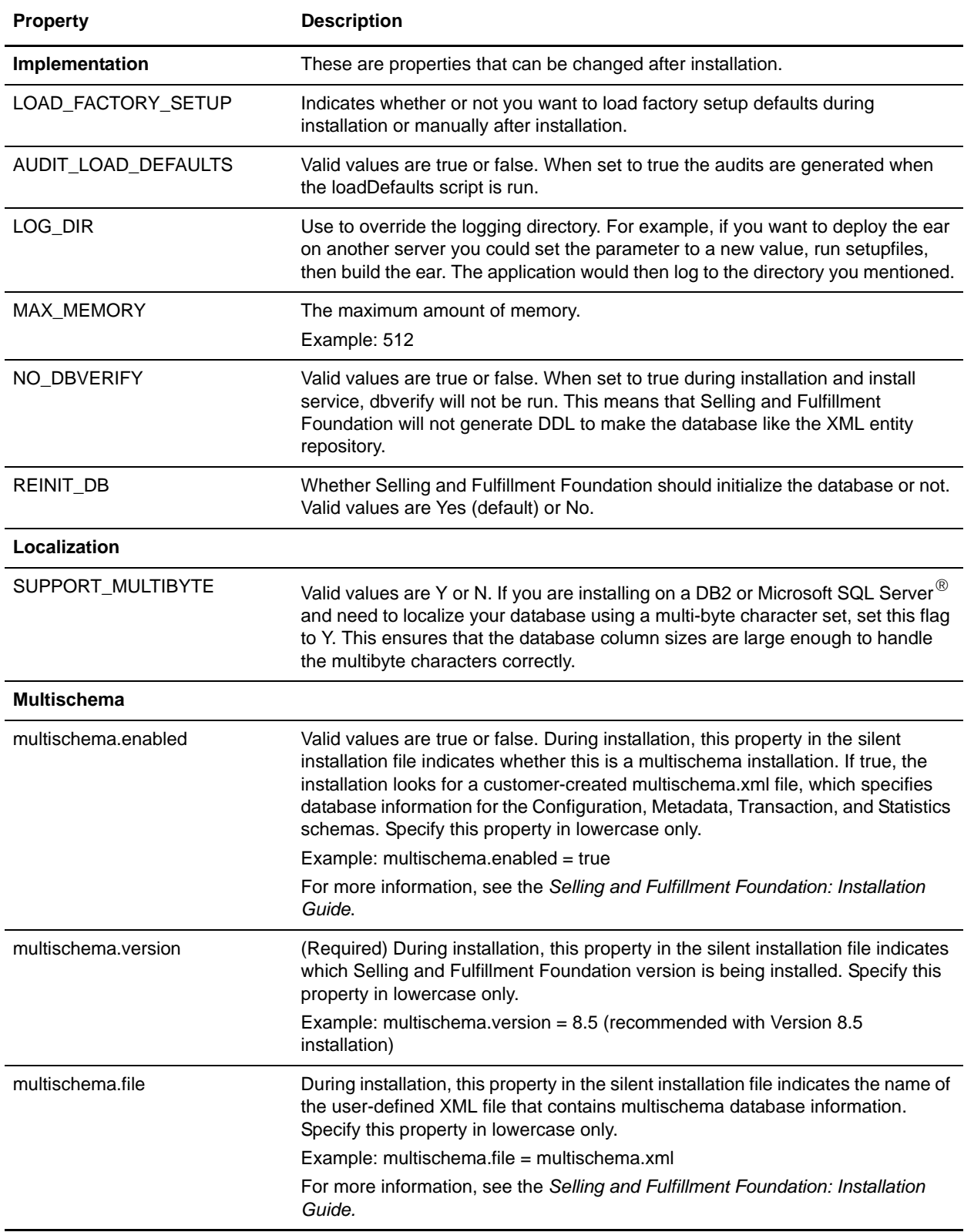

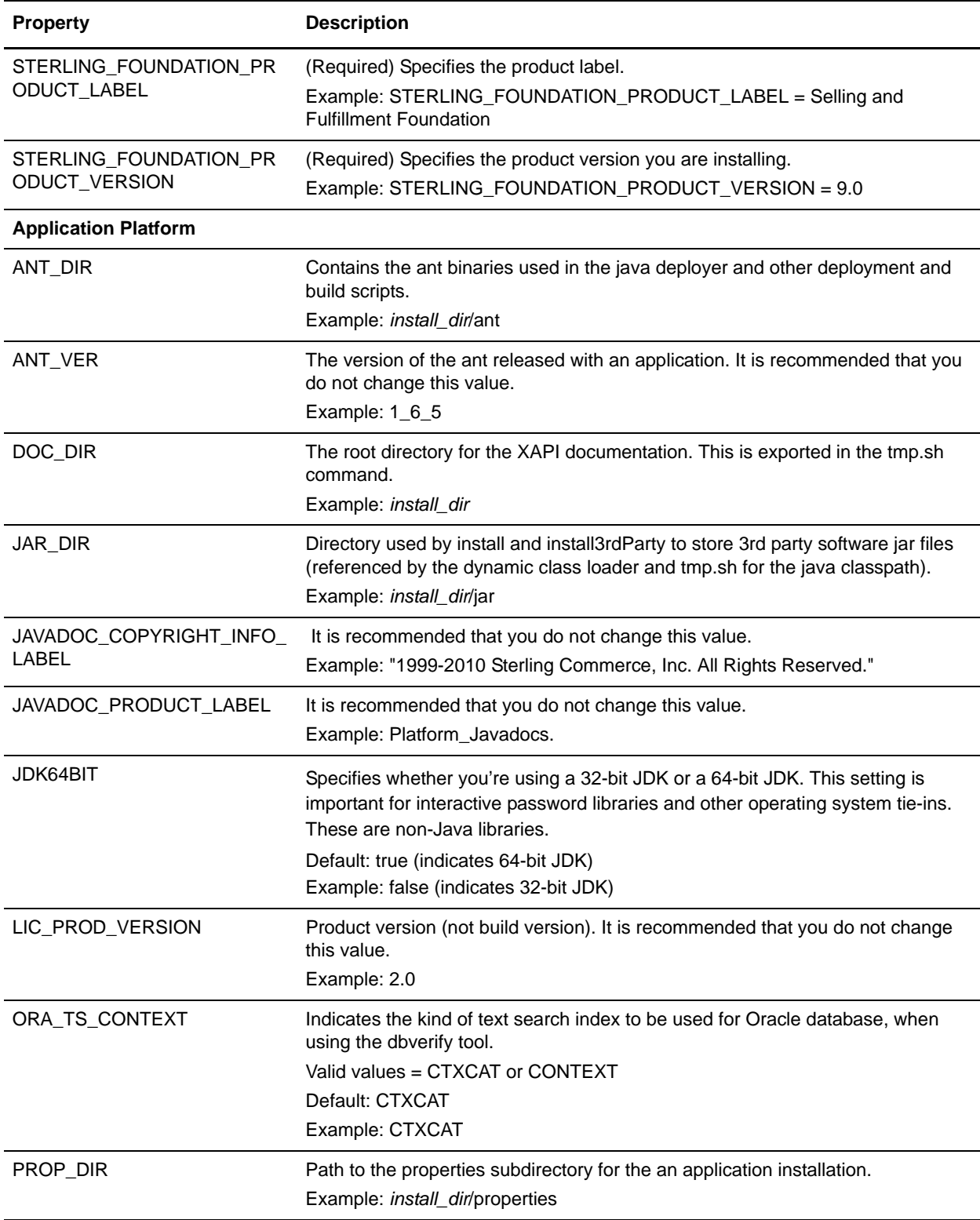

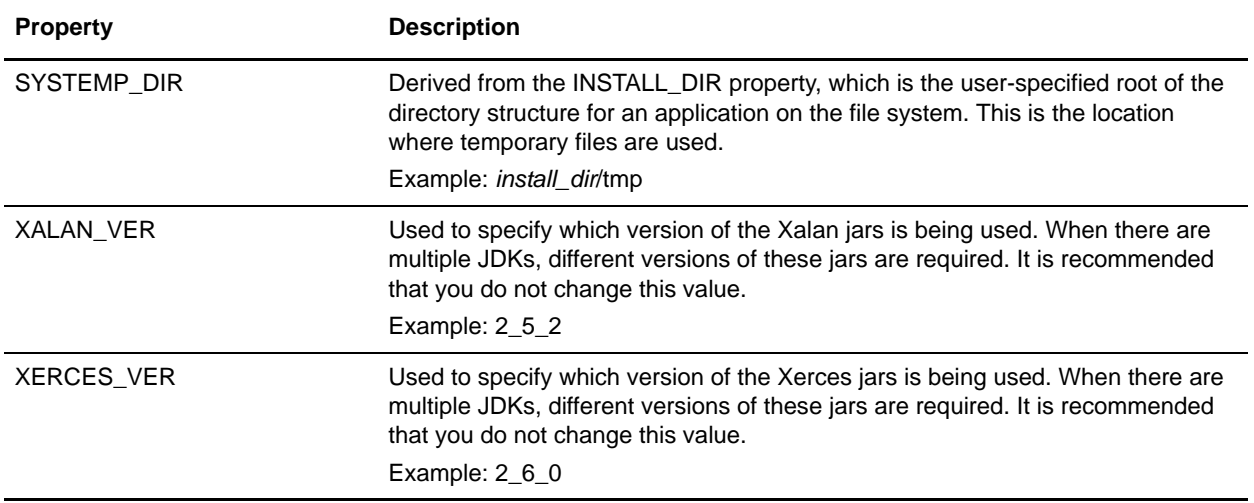

# **Index**

### **A**

Applications Manager, [12](#page-11-0)

## **C**

cache for catalog search index configuring, [18](#page-17-0)

### **L**

LDAP user authentication, [11](#page-10-0) assumption, [11](#page-10-1) for application consoles, [11](#page-10-2) modifying weblogic startup file, [12](#page-11-1) modifying yfs.properties customer\_overrides.properties, [12](#page-11-2) password expiration, [11](#page-10-3) change password link, [11](#page-10-4) expire in days, [11](#page-10-5) properties, [11](#page-10-6) log files setting up, [13](#page-12-0) logging masking sensitive information using log4j utility, [14](#page-13-0)

log4j configuration file, [13](#page-12-2)

properties, [13](#page-12-1)

### **M**

masking sensitive information during logging, [14](#page-13-0) memory usage for catalog search index limiting, [18](#page-17-0)

### **O**

Oracle database production environment setting connection properties, [20](#page-20-0) password expiration, [11](#page-10-3)

## **S**

**P**

Setting Oracle Database Connection Properties, [20](#page-20-0) setting up Selling and Fulfillment Foundation, [5](#page-4-0)